# **Manuel d'utilisation Amazfit GTS 3 (version française)**

## **Connexion et association**

Utilisez votre téléphone pour scanner le code QR suivant, et téléchargez et installez l'application Zepp. Pour une meilleure expérience utilisateur, téléchargez la dernière version de l'application conformément aux instructions.

**Remarque :** Votre téléphone portable doit fonctionner sous Android 7.0, iOS 12.0 ou version ultérieure.

Association initiale :

Lorsque la montre est mise en marche pour la première fois, le code QR utilisé pour l'association s'affiche à l'écran.

Ouvrez l'application Zepp sur votre téléphone, connectez-vous à l'application, et scannez le code QR sur la montre pour associer votre téléphone à la montre.

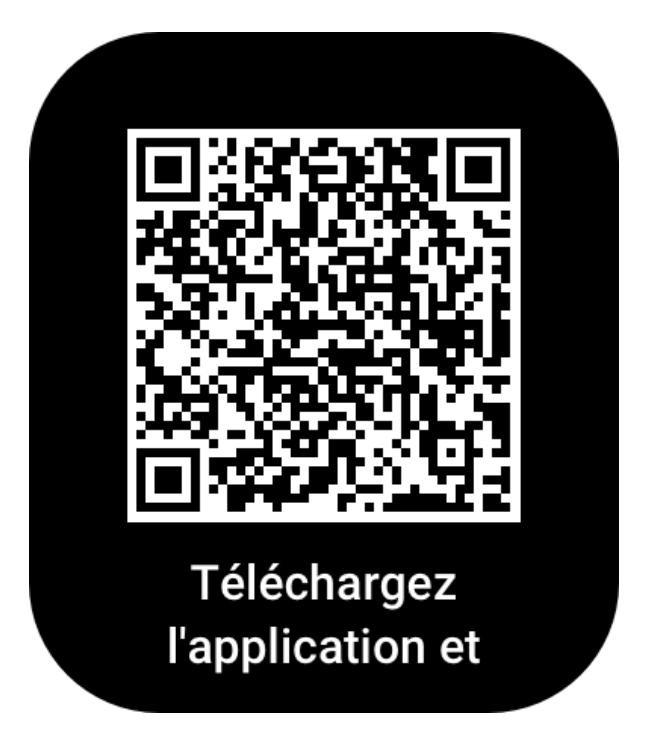

Association à un nouveau téléphone :

- 1. Ouvrez l'application sur votre ancien téléphone et synchronisez vos données avec la montre.
- 2. Sur votre ancien téléphone, allez sur la page des informations de la montre, appuyez sur Dissocier au bas de la page et dissociez l'ancien téléphone de la montre.
- 3. Restaurez les paramètres d'usine de la montre, associez-la à votre nouveau téléphone comme indiqué dans la procédure d'association initiale.

# **Mise à jour du système de votre montre**

Gardez la montre connectée à votre téléphone, ouvrez l'application Zepp, puis allez dans Profil > Amazfit GTS 3 > Mise à jour du système pour afficher ou mettre à jour le système de votre montre.

Nous vous recommandons d'appuyer sur Mettre à jour maintenant lorsque votre montre reçoit un message de mise à jour du système.

# **Opérations de base**

### **Gestes et boutons couramment utilisés**

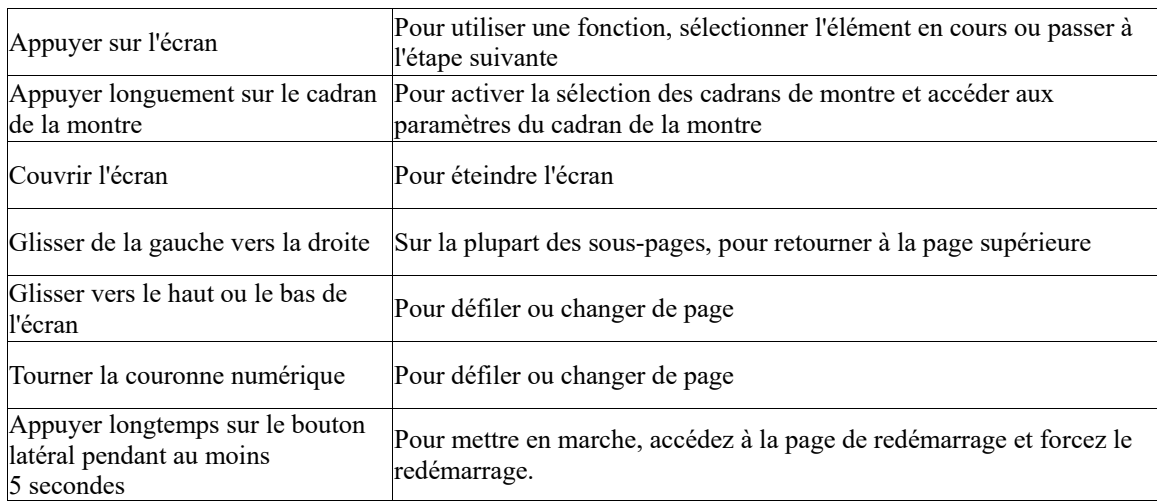

## **Centre de contrôle**

Glissez vers le bas de l'écran de la page de cadran de montre pour accéder au Centre de contrôle, où vous pouvez accéder aux fonctions du système de la montre.

Les fonctions prises en charge sont les suivantes : Lampe de poche, DND, mode Cinéma, Garder l'écran allumé, Agenda, Batterie, Luminosité, Trouver le téléphone, Bluetooth, Wi-Fi et Paramètres.

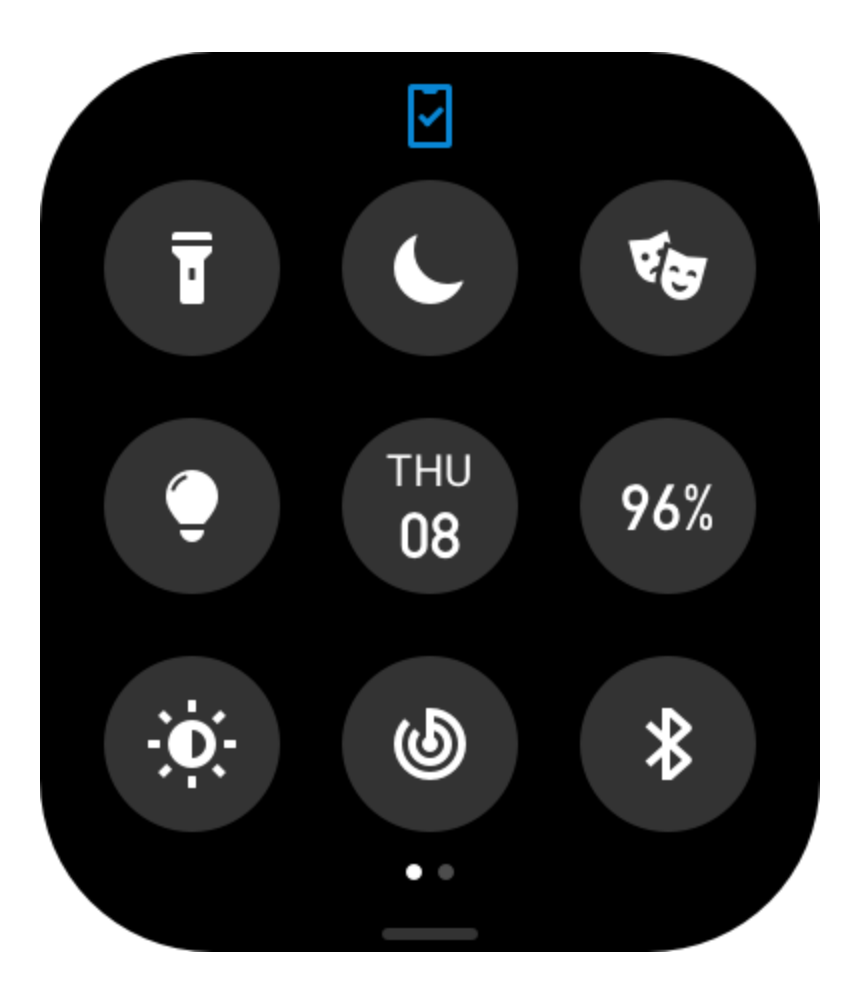

## **Trouver le téléphone**

- 1. Gardez la montre connectée à votre téléphone.<br>2. Sur la page du cadran de montre, glissez vers le
- 2. Sur la page du cadran de montre, glissez vers le bas pour accéder au Centre de contrôle, et appuyez sur Trouver le téléphone. Votre téléphone se mettra à sonner.
- 3. Dans la liste des applications, appuyez sur Plus, puis sur Trouver le téléphone. Votre téléphone se mettra à sonner.

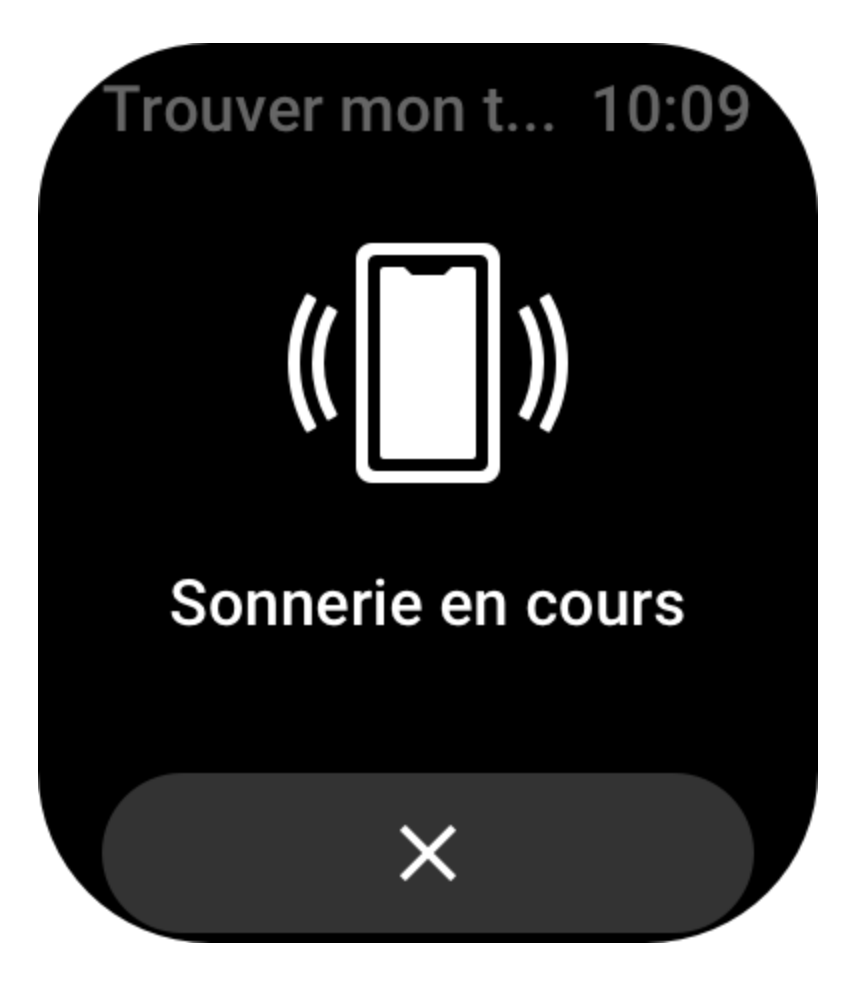

## **Trouver la montre**

Gardez la montre connectée à votre téléphone, ouvrez l'application Zepp, allez dans Profil > Amazfit GTS 3 >, puis appuyez sur Trouver la montre. Votre montre se mettra alors à vibrer et à sonner.

## **Cadran de montre**

## **Compilations des cadrans de montre**

Certains cadrans de montre comprennent certaines compilations. Grâce à ces compilations, vous pouvez afficher des informations telles que le nombre de pas, de calories, la météo et autres, et même modifier les informations si nécessaire.

Modifier les compilations d'un cadran de montre :

- 1. Une fois la montre réactivée, appuyez longuement sur le cadran de la montre pour accéder à la page de sélection des cadrans de montre, où vous pourrez choisir d'autres cadrans de montre ou modifier le cadran de montre.
- 2. Glissez vers la gauche ou la droite de l'écran pour prévisualiser les cadrans de montre disponibles. Le bouton Modifier s'affichera au bas du cadran de la montre qui propose les compilations. Vous pouvez appuyer sur ce bouton pour accéder à la page de modification des compilations de ce cadran de montre.
- 3. Sélectionnez la compilation à modifier. Appuyez sur une compilation, ou glissez vers le haut ou vers le bas de l'écran pour passer d'une compilation à l'autre.
- 4. Après la modification, appuyez sur le bouton supérieur pour activer le cadran de montre.

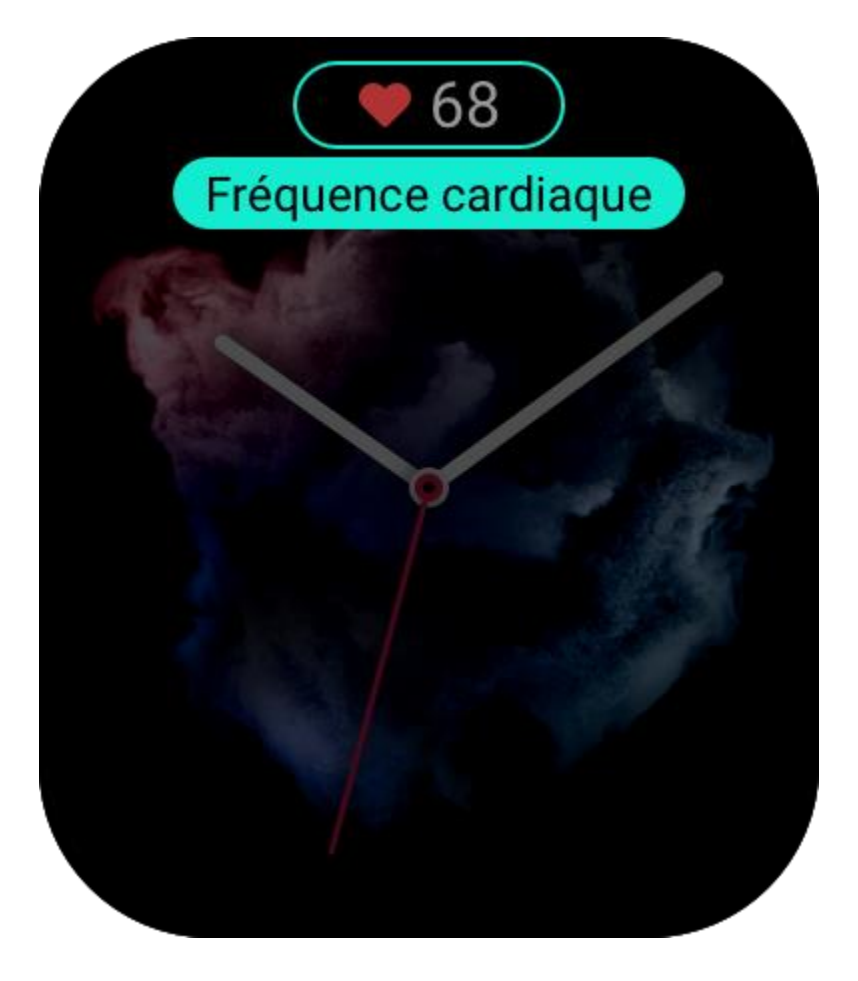

#### **Affichage permanent**

Si cette fonction est activée, l'écran affichera toujours l'heure et certaines informations du cadran de la montre en mode Veille, ce qui réduit considérablement l'autonomie de la batterie. Activer la fonction Écran toujours allumé :

- 1. Après avoir réactivé votre montre, appuyez sur le bouton supérieur pour accéder à la liste des applications. Ensuite, allez dans Paramètres > Affichage et luminosité > Affichage permanent.
- 2. Sélectionnez le style de cadran de montre et activez le statut de la fonction Affichage permanent.

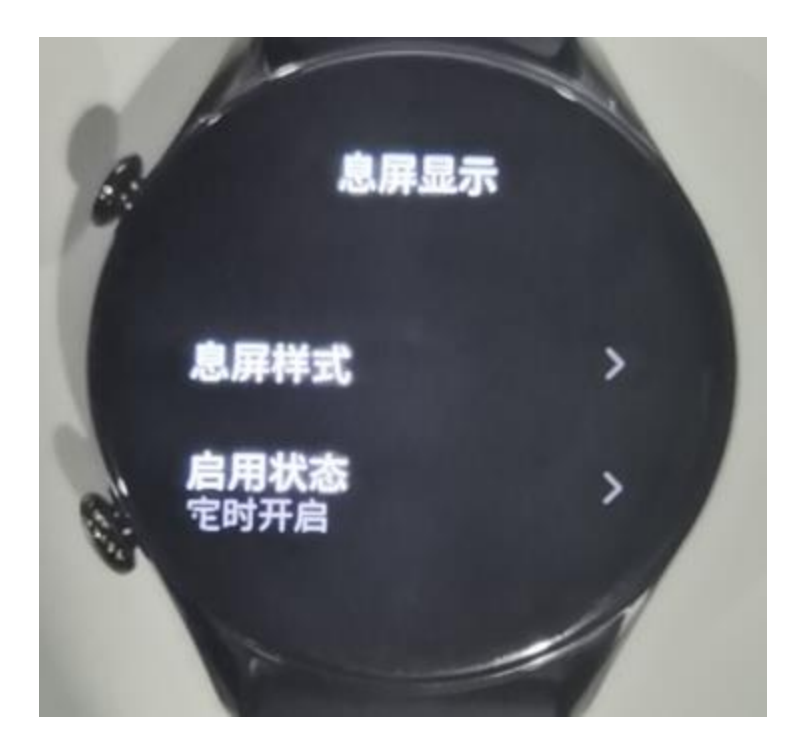

## **Ajout de cadrans de montre**

La montre propose plusieurs cadrans de montre par défaut. Vous pouvez également vous rendre dans Magasin dans l'application Zepp pour synchroniser les cadrans de montre en ligne sur la montre, ou sélectionner une image sur le téléphone comme image du cadran de montre dans l'application Zepp.

Ajout des cadrans de montre en ligne :

- 1. Gardez la montre connectée à votre téléphone, ouvrez l'application Zepp, et allez dans Profil > Amazfit GTS 3 > Magasin.
- 2. Sélectionnez un ou plusieurs cadrans de montre, puis synchronisez-les avec la montre pour bénéficier de multiples options.

Ajout des cadrans de montre personnalisés :

Gardez la montre connectée à votre téléphone, ouvrez l'application Zepp, allez dans Profil > Amazfit GTS 3 > Magasin, et allez dans les cadrans de montre personnalisés.

## **Modification des cadrans de montre**

- 1. Réactivez le cadran de montre, puis appuyez longuement sur le cadran de montre pour accéder à la page de sélection des cadrans de montre.
- 2. Glissez vers la gauche ou vers la droite de l'écran pour prévisualiser les cadrans de montre disponibles sur la montre, y compris les cadrans de montre intégrés et les cadrans de montre synchronisés en ligne.
- 3. Appuyez sur le cadran de montre souhaité pour remplacer le cadran de montre actuel

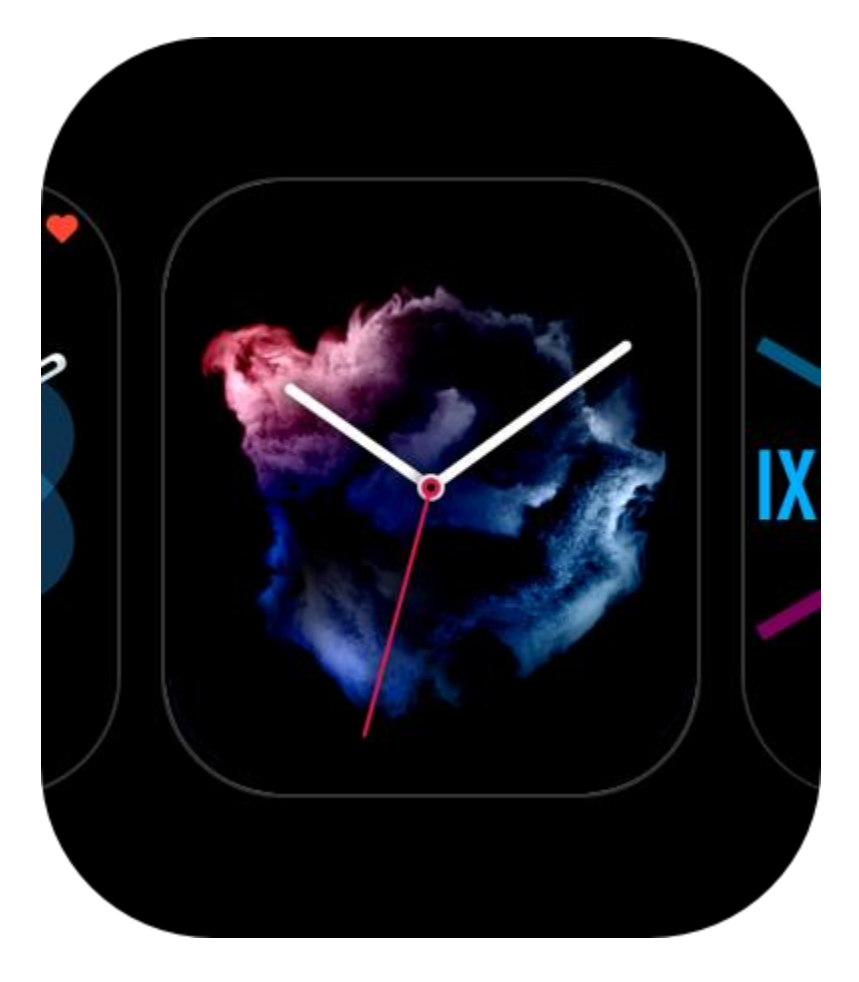

#### **Suppression de cadrans de montre**

Lorsque l'espace de stockage de la montre est presque saturé, vous devez supprimer certains cadrans de montre pour libérer de l'espace pour de nouveaux cadrans de montre (conservez au moins un cadran de montre).

- 1. Réactivez le cadran de montre, puis appuyez longuement sur le cadran de montre pour accéder à la page de sélection des cadrans de montre.
- 2. Glissez vers la gauche ou la droite de l'écran pour prévisualiser les cadrans de montre disponibles sur la montre, y compris les cadrans de montre intégrés, les cadrans de montre synchronisés en ligne et les cadrans de montre personnalisés.
- 3. Appuyez longuement sur le cadran de montre que vous souhaitez supprimer, puis glissez vers le haut de l'écran. Pour ce qui est des montres dotées d'un bouton de suppression, appuyez sur ce bouton pour supprimer le cadran de montre.

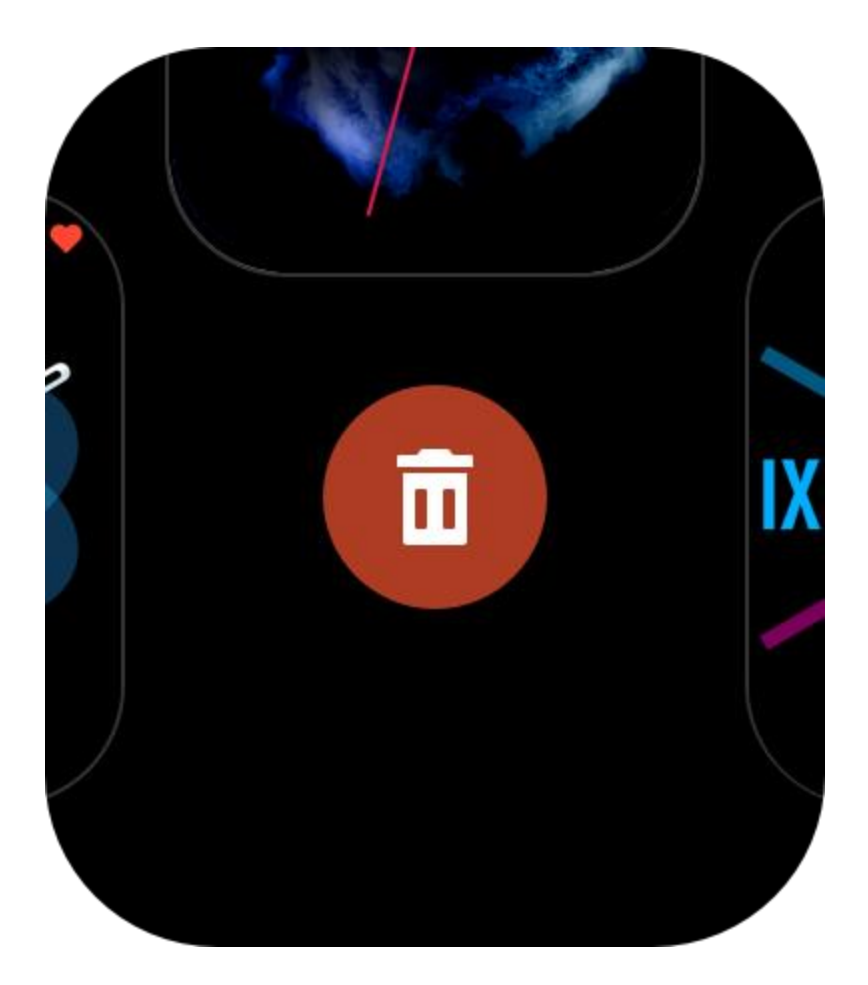

# **Notifications et appels**

## **Alertes d'application**

Gardez la montre connectée à votre téléphone pour recevoir les alertes des applications du téléphone sur la montre. Vous pouvez glisser vers le haut sur la page du cadran de la montre pour consulter les 20 dernières alertes dans le centre de notifications.

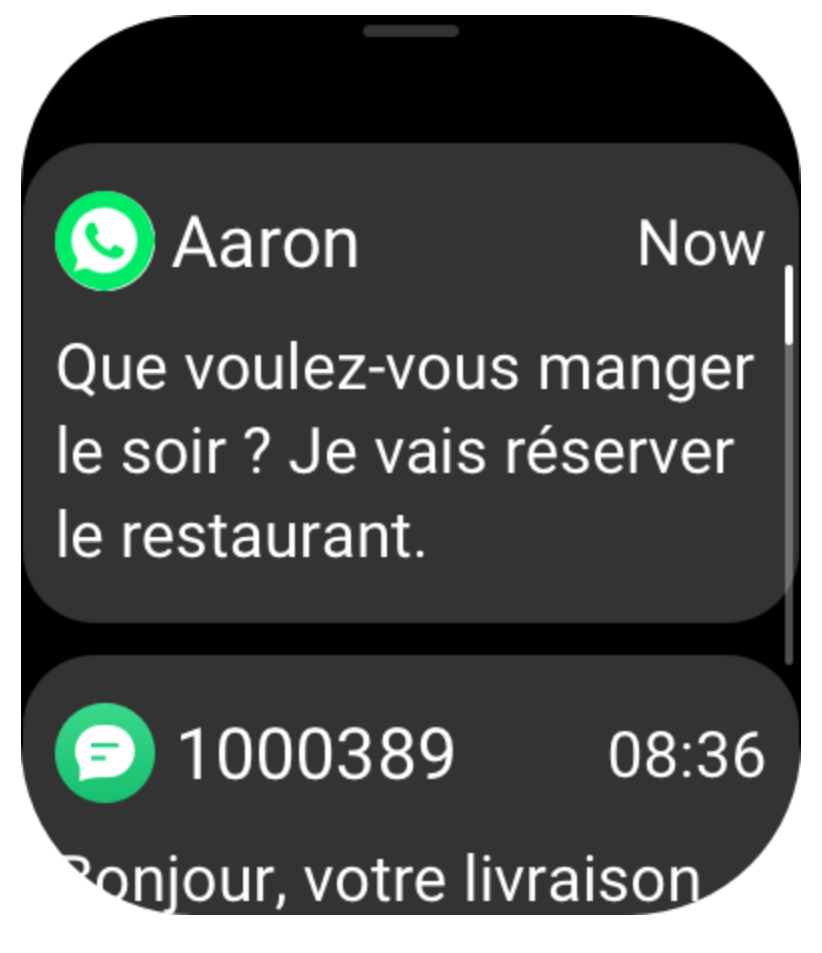

Méthode de configuration :

Gardez la montre connectée à votre téléphone, ouvrez l'application Zepp, allez dans Profil > Amazfit GTS 3 >, Alertes d'application, et activez des alertes pour les applications selon les besoins.

Remarque :

Pour activer cette fonction sur un téléphone Android, vous devez ajouter l'application Zepp à la liste blanche ou à la liste d'exécution automatique en arrière-plan du téléphone afin que l'application fonctionne toujours en arrière-plan. Si l'application Zepp est interrompue par les processus en arrière-plan sur le téléphone, la montre sera déconnectée de votre téléphone, et vous ne pourrez pas recevoir les notifications d'application sur la montre.

## **Alerte d'appel entrant**

Pour activer cette fonction, ouvrez l'application Zepp et allez dans Profil > Amazfit GTS 3 > Paramètres d'application > Téléphone > Appel entrant. Une fois la fonction activée, et la montre et le téléphone connectés, la montre affiche un message lorsque le téléphone reçoit un appel, et vous pouvez ignorer l'appel sans pour autant y répondre.

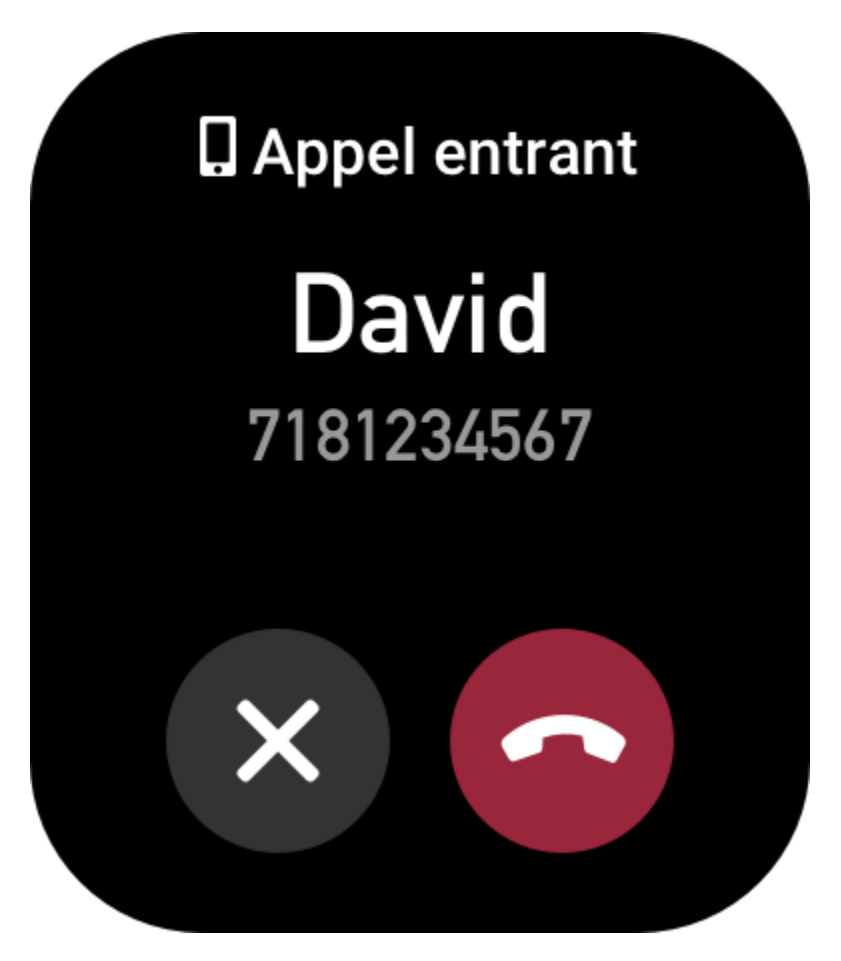

# **Raccourcis**

## **Cartes de raccourcis**

Glissez vers la droite sur le cadran de la montre pour accéder à la page Cartes de raccourcis, qui facilite l'utilisation et la visualisation de diverses fonctions et informations :

Vous pouvez ajouter à cette page des cartes de fonctions fréquemment utilisées pour un accès plus pratique, telles que le dernier événement, la prochaine alarme ou les dernières données sur le nombre de BPM.

Vous pouvez également ouvrir l'application Zepp et aller dans Profil > Amazfit GTS 3 > Cartes de raccourcis, où vous pouvez définir les cartes de raccourci à afficher et l'ordre de leur affichage.

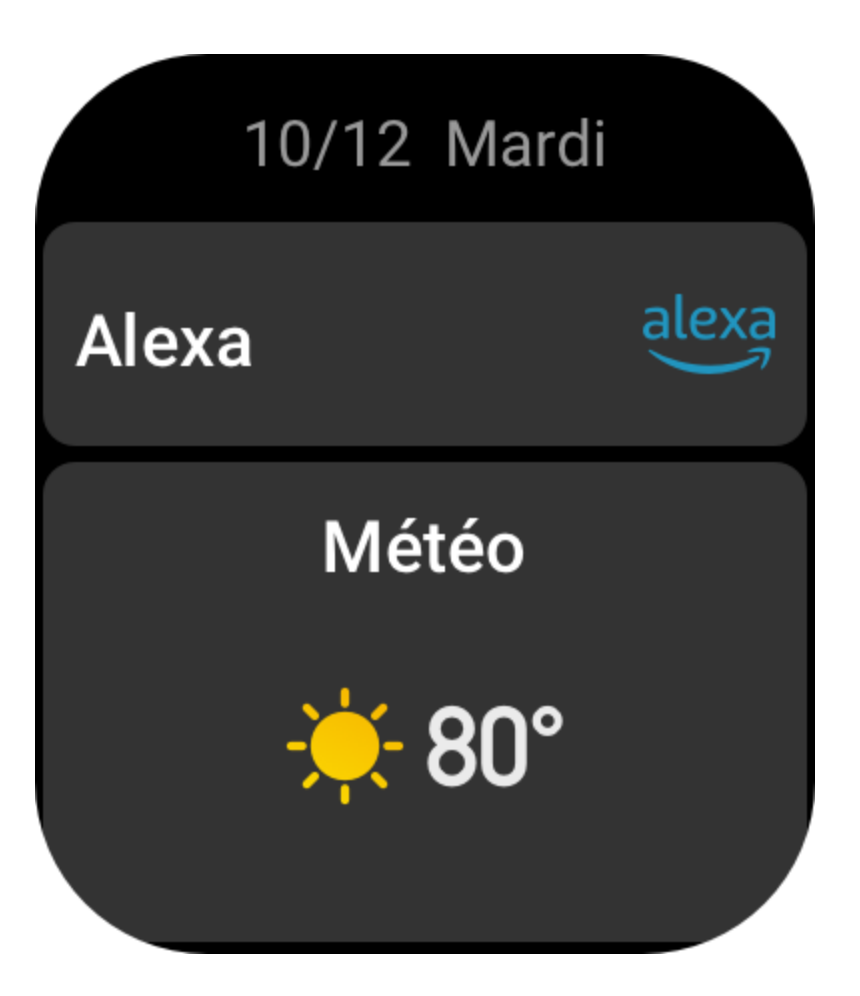

## **Widget**

Les widgets affichés à droite du cadran de montre vous offrent un accès facile aux f\*onctions de la montre. En outre, vous pouvez ajouter les applications et fonctions que vous utilisez fréquemment, telles que l'application

« Entraînement ».

Modifier les widgets :

- 1. Une fois la montre réactivée, appuyez sur le bouton supérieur pour accéder à la liste des applications. Allez dans Paramètres > Préférences > Widget, et glissez vers le haut ou vers le bas de l'écran pour afficher les applications qui peuvent être ajoutées dans Widget.
- 2. Lorsque le nombre d'Applications actives atteint la limite maximale, si vous désirez ajouter de nouvelles applications, retirez les applications redondantes d'abord, et ajoutez ensuite celles dont vous avez besoin.

## **Appuyez sur les boutons pour lancer le démarrage rapide.**

Vous pouvez aller dans Montre > Paramètres > Préférences et sélectionner l'application qui nécessite un démarrage rapide. Ensuite, vous pouvez ouvrir rapidement l'application précédemment définie en appuyant sur le bouton correspondant... Méthodes de déclenchement : appuyer longtemps sur le bouton latéral.

# **Entraînements**

## **Modes d'entraînement**

La montre propose plus de 150 modes d'entraînements. Les 18 modes d'entraînement par défaut de la liste d'entraînements sont : la course en plein air, la marche, le tapis de course, le vélo en plein air, le vélo en salle, la natation en piscine, l'escalade, la randonnée en plein air, le vélo elliptique, le rameur, la musculation, le yoga, l'entraînement libre, le ski, le snowboard, le saut à la corde, le simulateur d'escalier et l'eSport.

Vous pouvez afficher tous les modes d'entraînement dans Plus d'entraînements au bas de la liste d'entraînements. Pour personnaliser la liste d'entraînements, sélectionnez Modifier la liste au bas de la liste d'entraînements.

## **Liste d'entraînements**

1. Appuyez sur Entraînements dans l'application ou appuyez sur le bouton inférieur sur le cadran de la montre (si le démarrage rapide est défini pour les entraînements) pour accéder à la liste d'entraînements.

2. Appuyez sur l'entraînement que vous souhaitez commencer dans la liste d'entraînements.

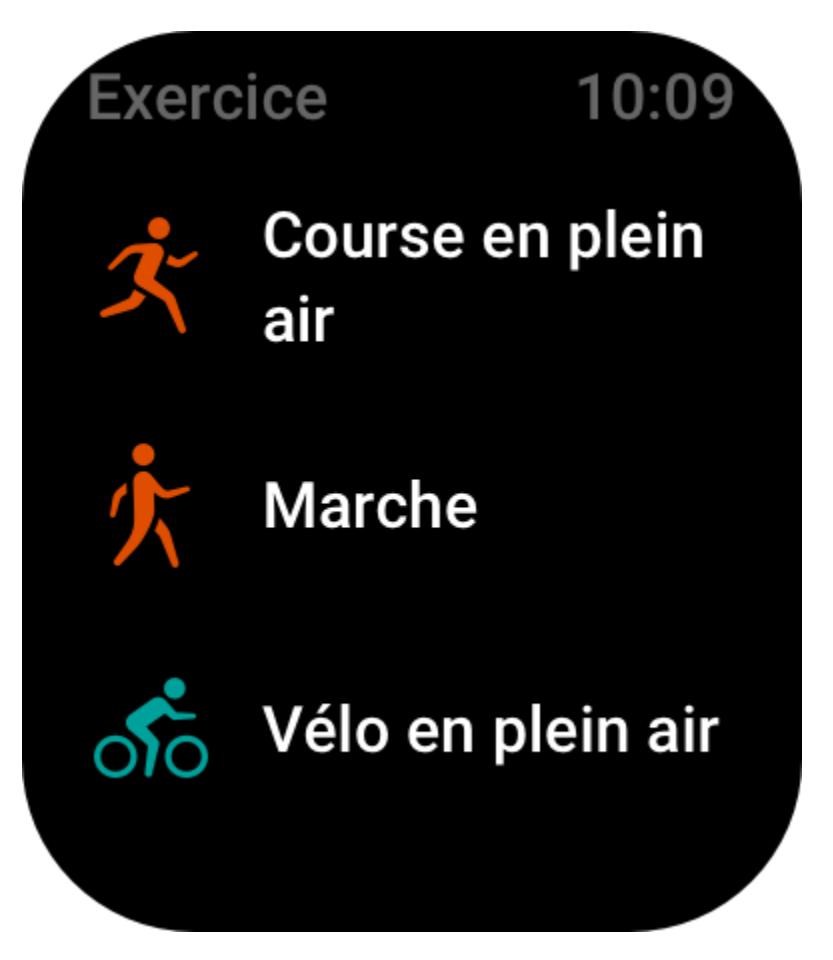

3. Sélectionnez Plus d'entraînements pour afficher tous les modes d'entraînement et commencer un entraînement.

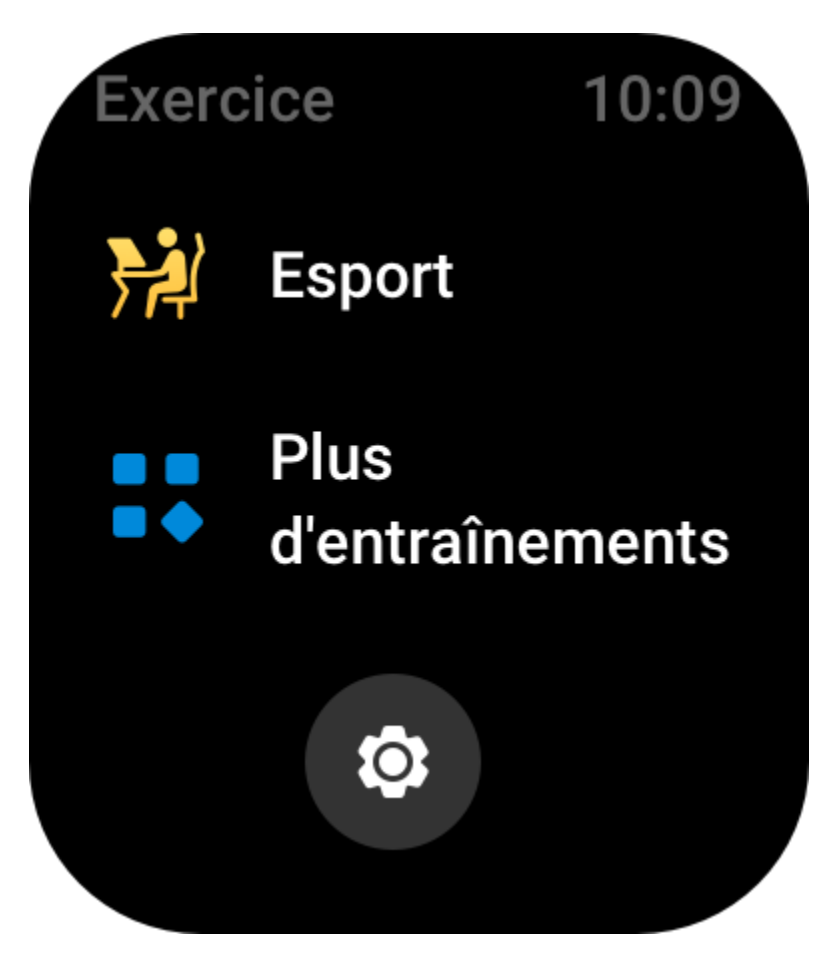

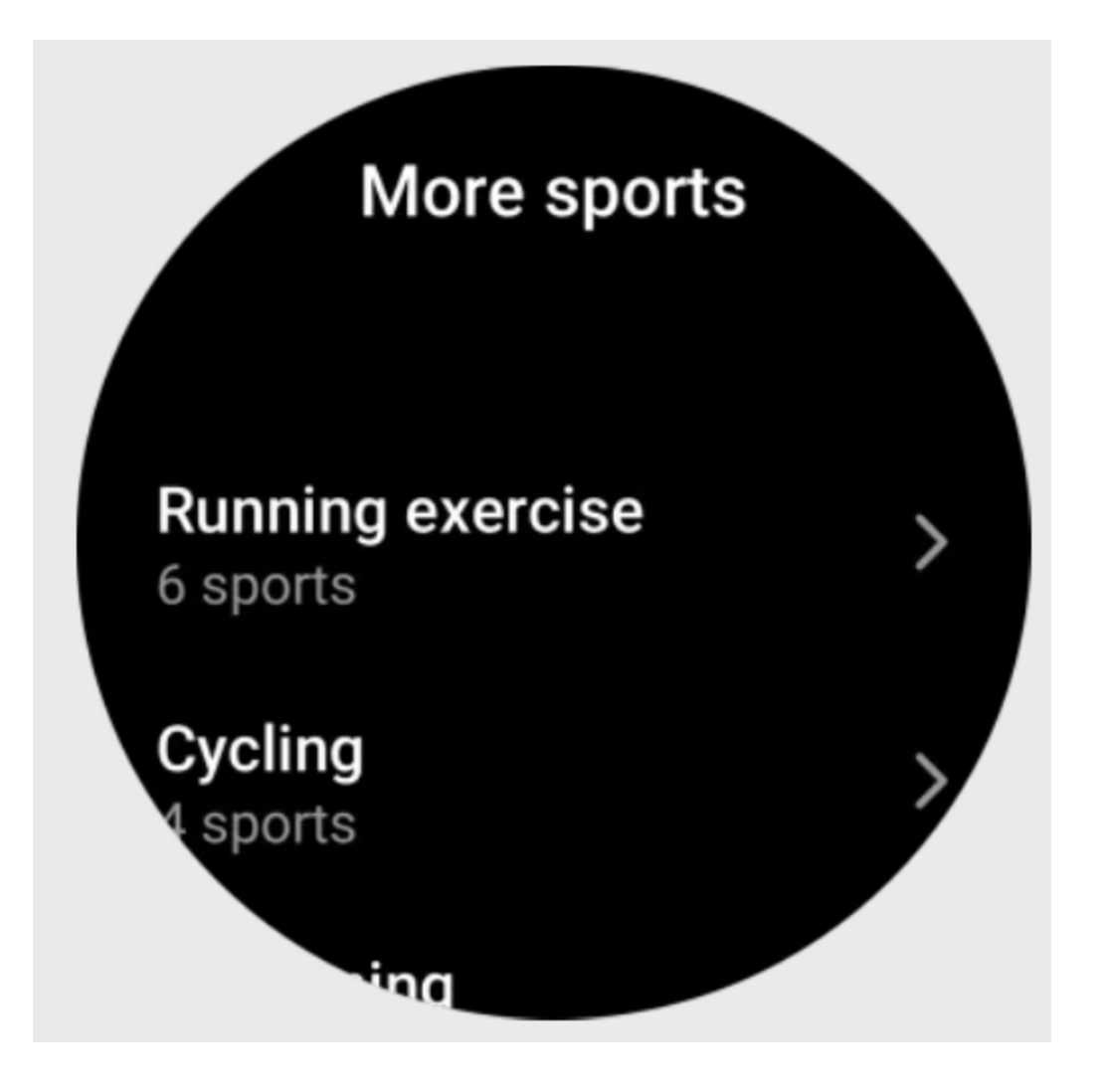

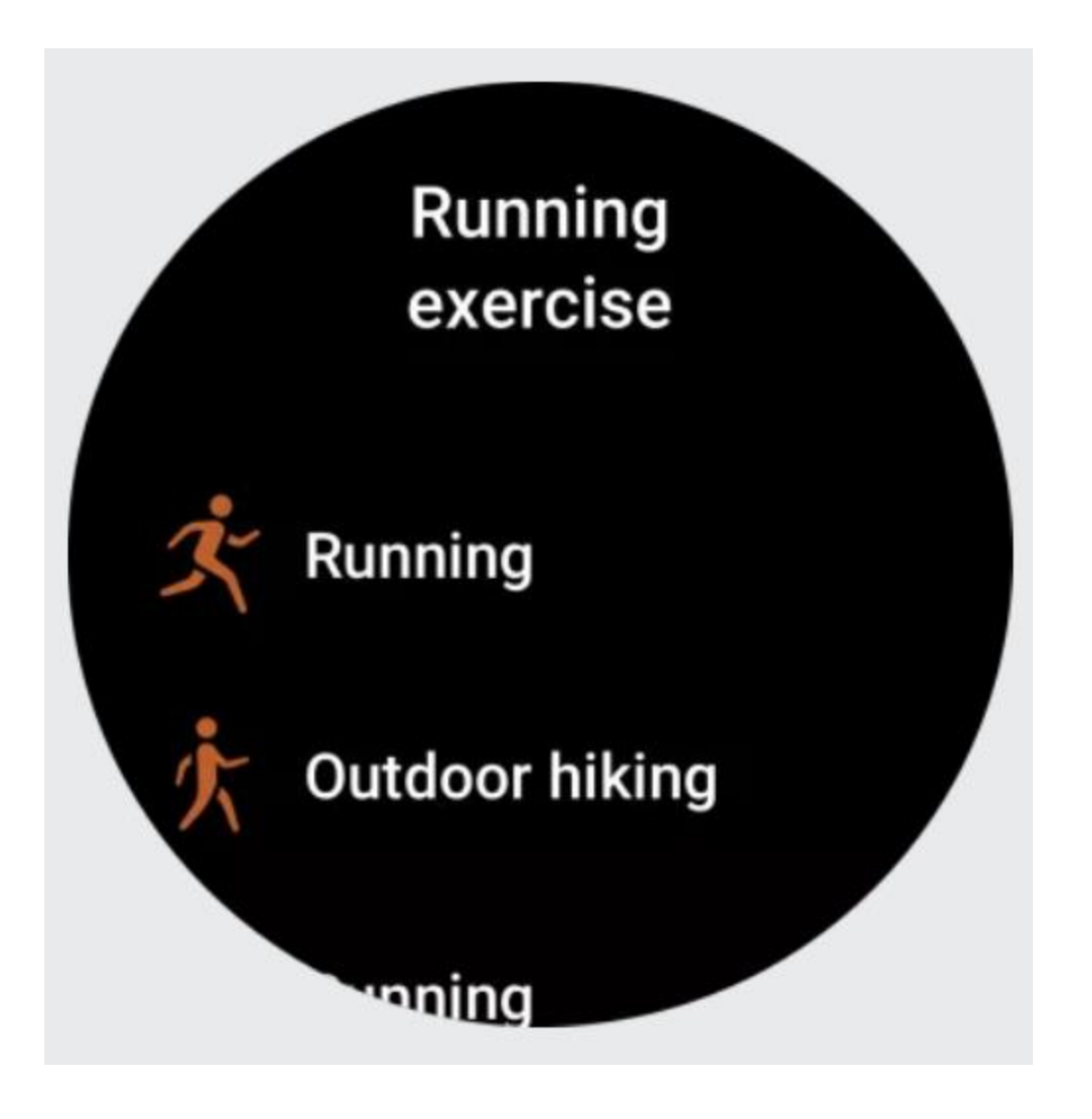

4. Appuyez sur Modifier pour modifier la liste d'entraînements. Vous avez la possibilité d'ajouter, de supprimer et de trier les entraînements.

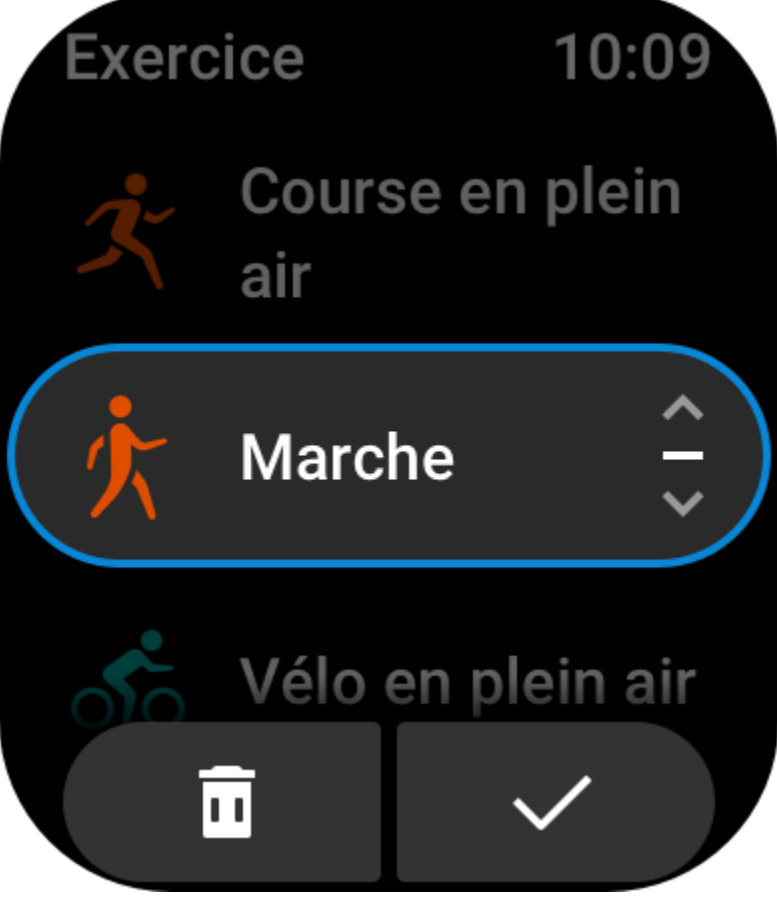

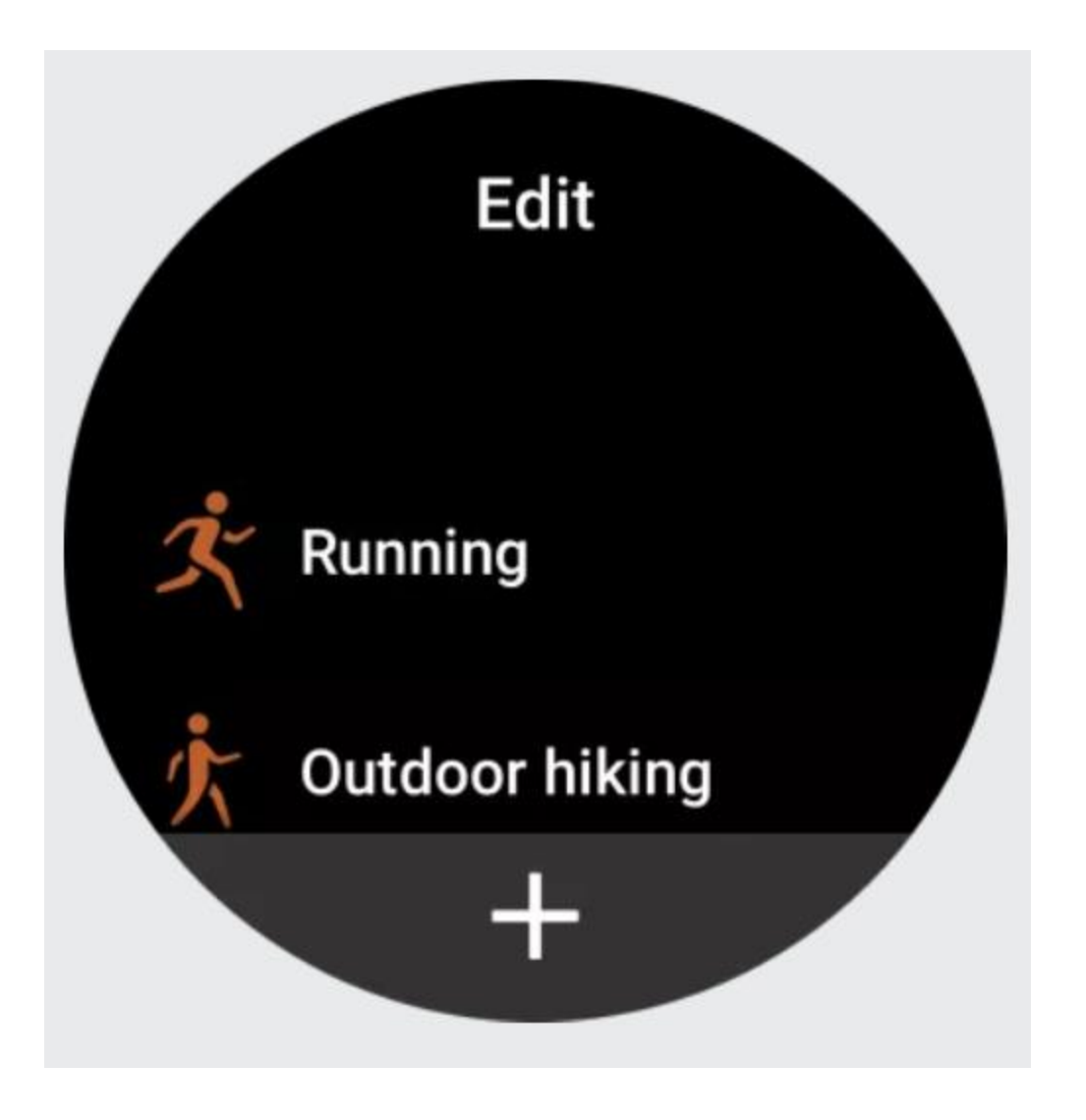

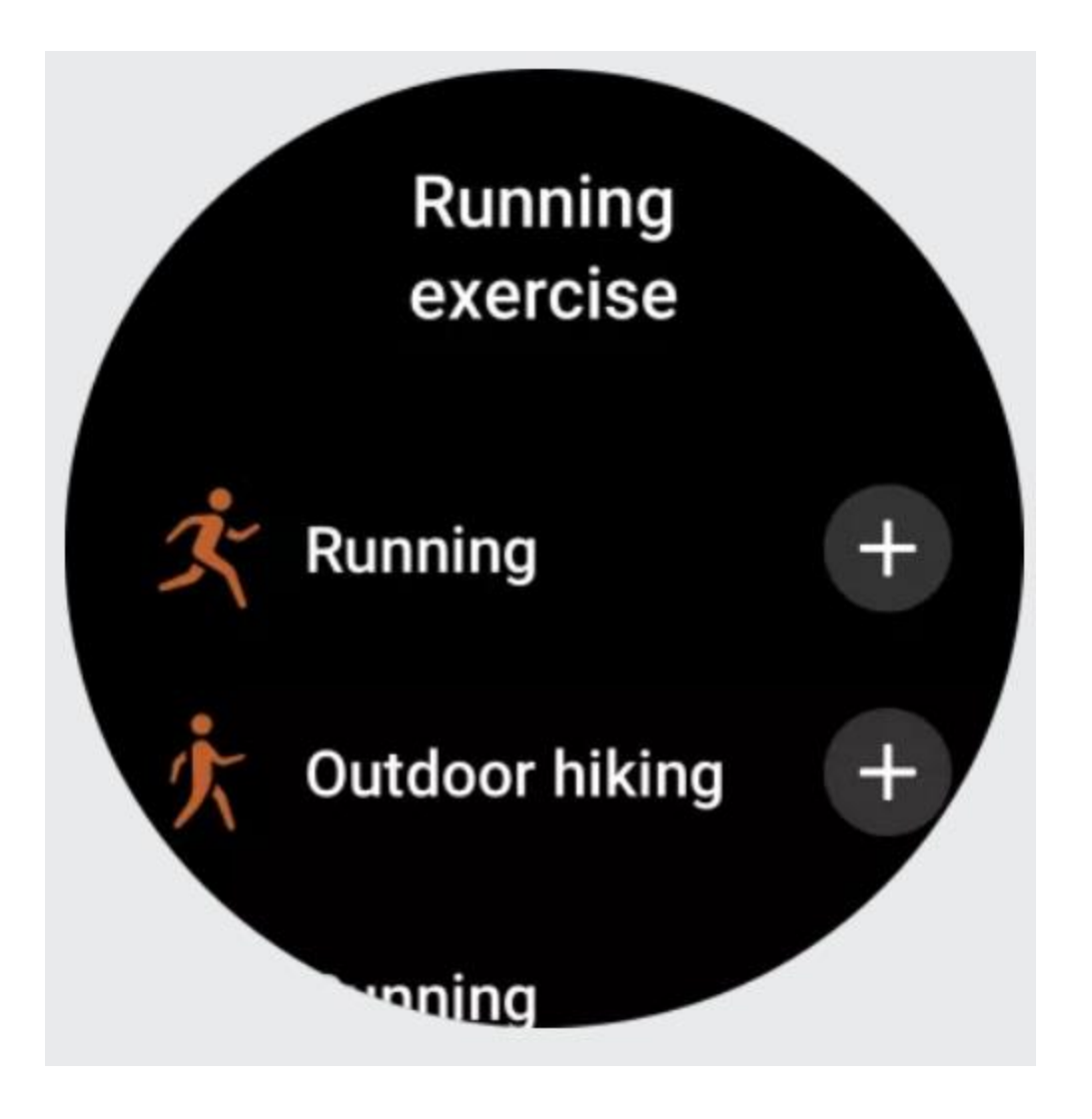

## **Sélectionner un entraînement**

Dans la liste des entraînements, glissez vers le haut ou le bas de l'écran ou tournez la couronne numérique pour sélectionner l'entraînement, et appuyez sur l'entraînement pour y accéder.

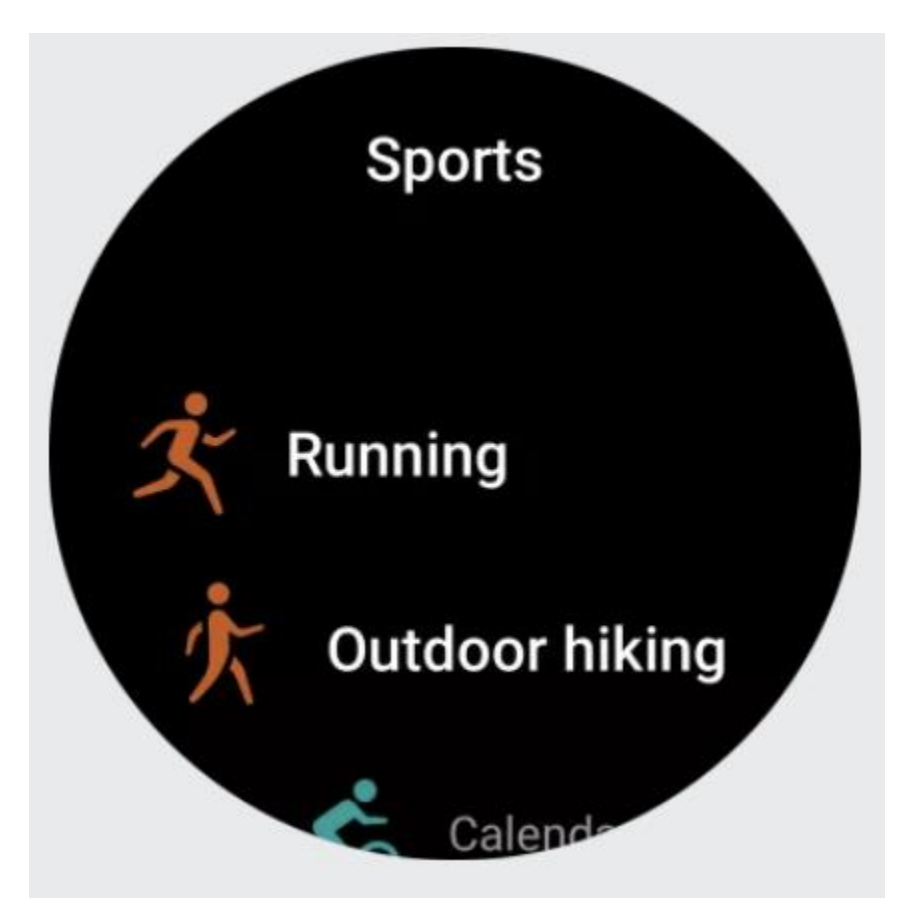

### **Commencer un entraînement**

Après avoir accédé à la page de préparation à l'entraînement, la montre recherche automatiquement un signal GPS (pour les entraînements qui nécessitent le GPS, la barre de statut rouge indique que la montre recherche un signal). Une fois le signal trouvé, appuyez sur l'icône d'entraînement pour commencer. Vous pouvez également glisser vers le haut pour accéder à la page des paramètres de l'entraînement.

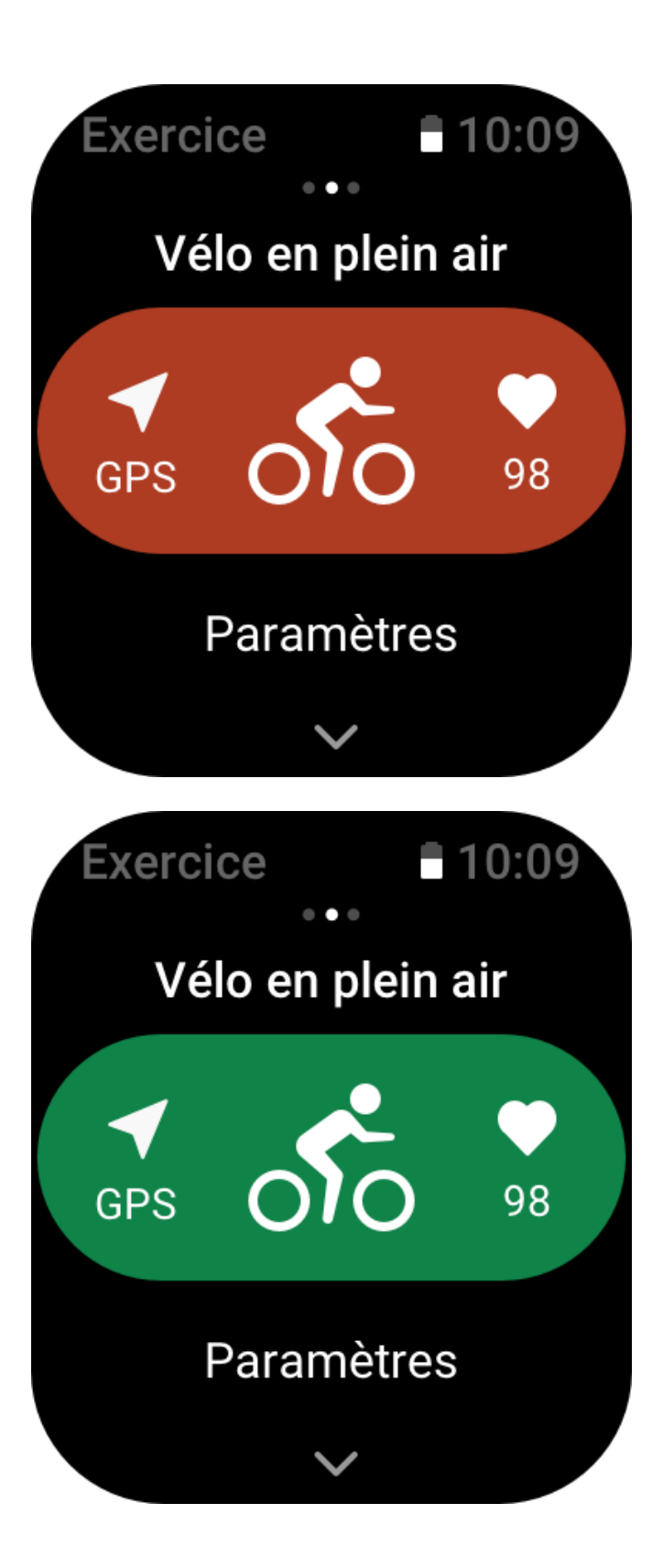

## **Opérations d'entraînement**

## **Changer de page pendant un entraînement**

Au cours d'un entraînement, vous pouvez glisser vers le haut ou le bas de l'écran ou tourner la couronne numérique pour changer de pages. Glissez vers la gauche ou la droite pour changer de page. Sur le côté gauche de la page des données d'entraînement, vous pouvez mettre l'entraînement en pause ou l'arrêter. Sur le côté droit de la page des données d'entraînement, vous pouvez contrôler la lecture de la musique sur l'application de la montre ou du téléphone.

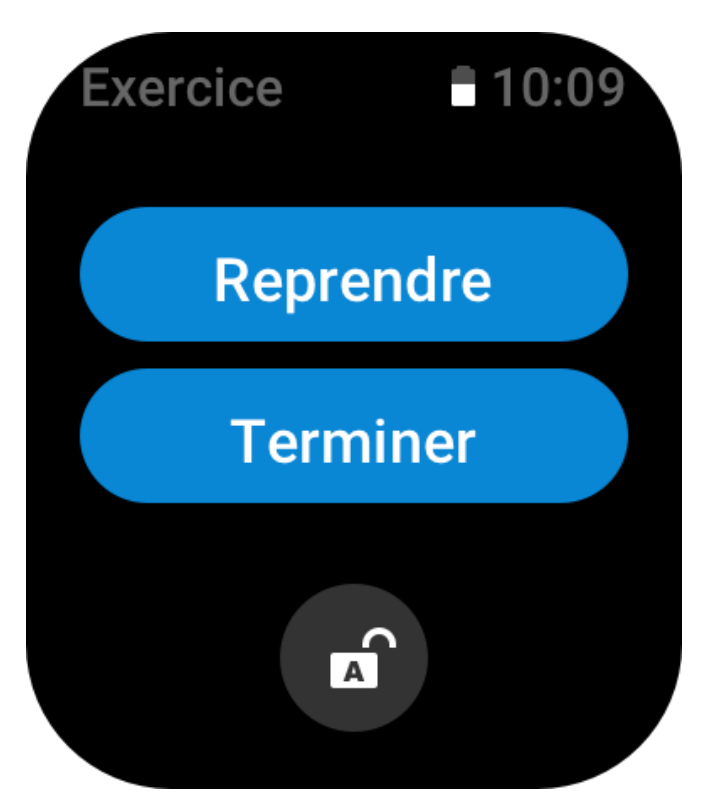

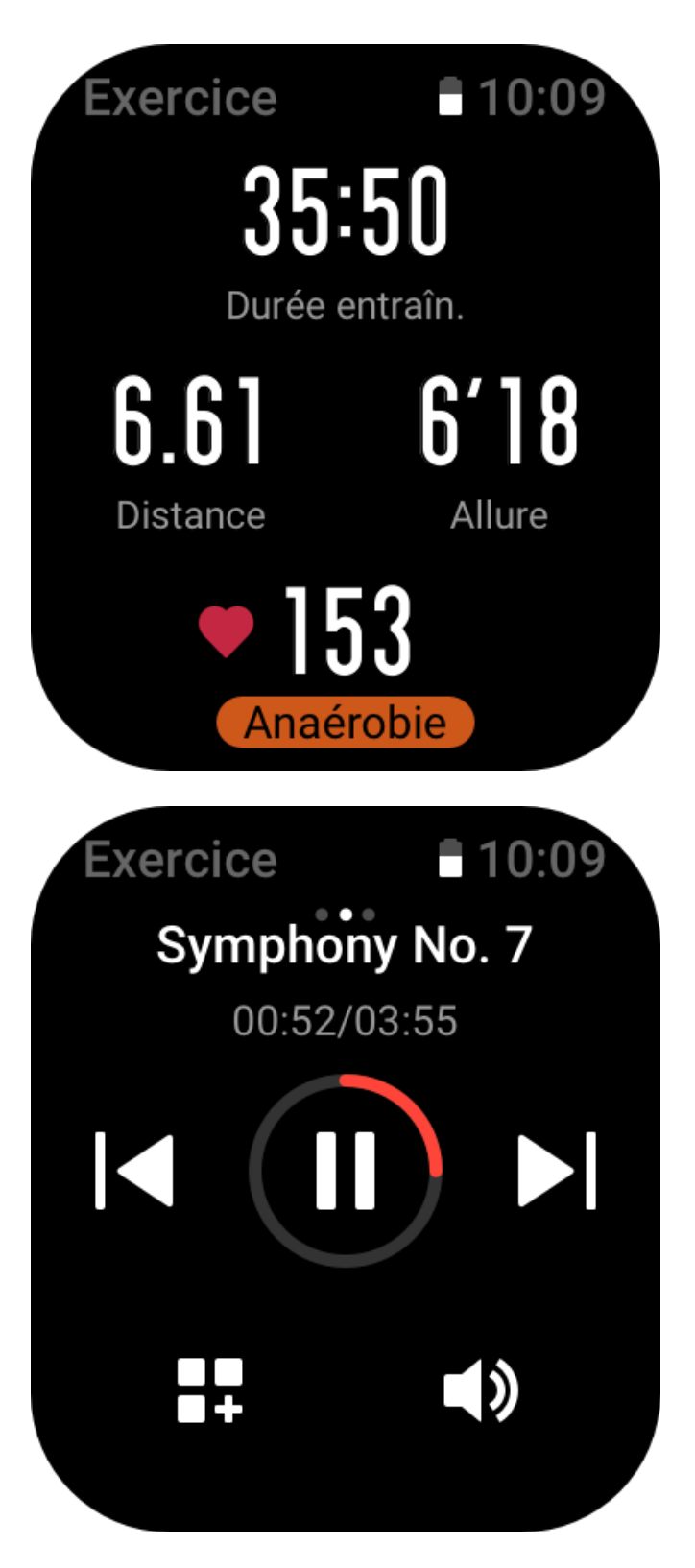

Désignation des boutons pendant l'entraînement :

1. Lorsque l'écran est verrouillé, appuyez sur le bouton pour le déverrouiller.

2. Lorsque l'écran est déverrouillé, appuyez sur le bouton supérieur pour mettre en pause / reprendre un entraînement.

3. Lorsque l'écran est déverrouillé, appuyez sur le bouton inférieur pour commencer un nouveau circuit / une nouvelle série.

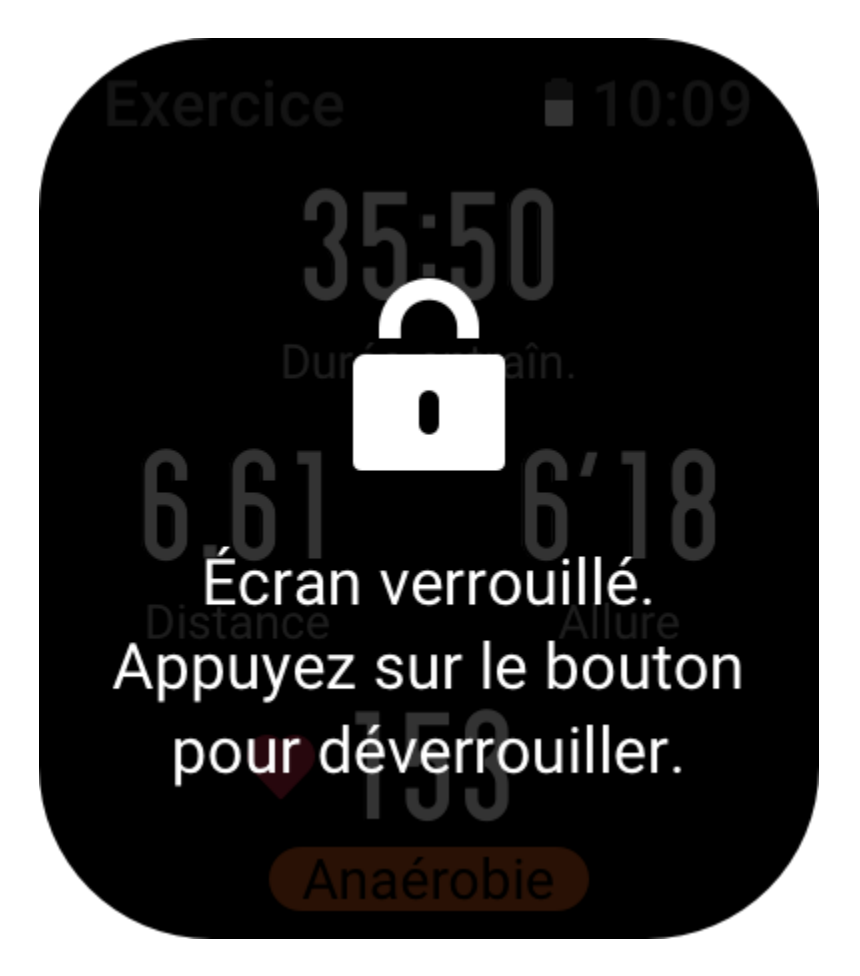

## **Page des opérations d'entraînement**

1. Mettre en pause / reprendre

Appuyez sur ce bouton pour accéder à la page de mise en pause / reprise de l'entraînement. 2. Fin

Appuyez sur ce bouton pour mettre fin à l'entraînement en cours et enregistrer les données. 3. Assistant d'entraînement

Appuyez sur ce bouton pour modifier certains des paramètres de l'assistant d'entraînement (vous pouvez les modifier sur la page lorsque vous mettez l'entraînement en pause).

4. Reprendre plus tard

Appuyez sur ce bouton pour enregistrer l'entraînement en cours et retourner au cadran de la montre. Accédez de nouveau à l'application d'entraînement pour retourner à l'entraînement. 5. Plus

Appuyez sur ce bouton pour modifier certains paramètres.

6. Verrouillage automatique de l'écran

Une fois la fonction de verrouillage automatique de l'écran activée, l'écran se verrouille automatiquement au terme de la durée définie pour l'éclairage de l'écran. À ce moment-là, vous ne pouvez pas utiliser l'écran, mais vous pouvez appuyer sur ce bouton pour déverrouiller l'écran (l'écran est verrouillé pendant toute une séance d'entraînement de natation et ne peut être déverrouillé qu'après une mise en pause de l'entraînement).

## **Paramètres d'entraînement**

Au bas de la page de préparation à l'entraînement, vous pouvez appuyer sur l'icône Paramètres pour définir le mode d'entraînement en cours. Les paramètres associés varient en fonction du mode d'entraînement.

## **Assistant d'entraînement**

L'assistant d'entraînement fournit des outils auxiliaires nécessaires à votre entraînement, notamment les objectifs d'entraînement, les rappels d'entraînement, les circuits automatiques, la pause automatique, l'assistant de cadence et le Virtual Pacer (lièvre virtuel). Les fonctions auxiliaires fournies par l'assistant d'entraînement varient en fonction des entraînements.

#### **Objectifs d'entraînement**

Vous pouvez définir des objectifs d'entraînement, tels que la durée, la distance, les calories, et l'effet d'entraînement dans les objectifs d'entraînement. La montre affiche la progression vers l'objectif actuel en temps réel pendant les séances d'entraînement. Un message s'affiche une fois qu'un objectif prédéfini est atteint. Les objectifs d'entraînement varient en fonction des entraînements.

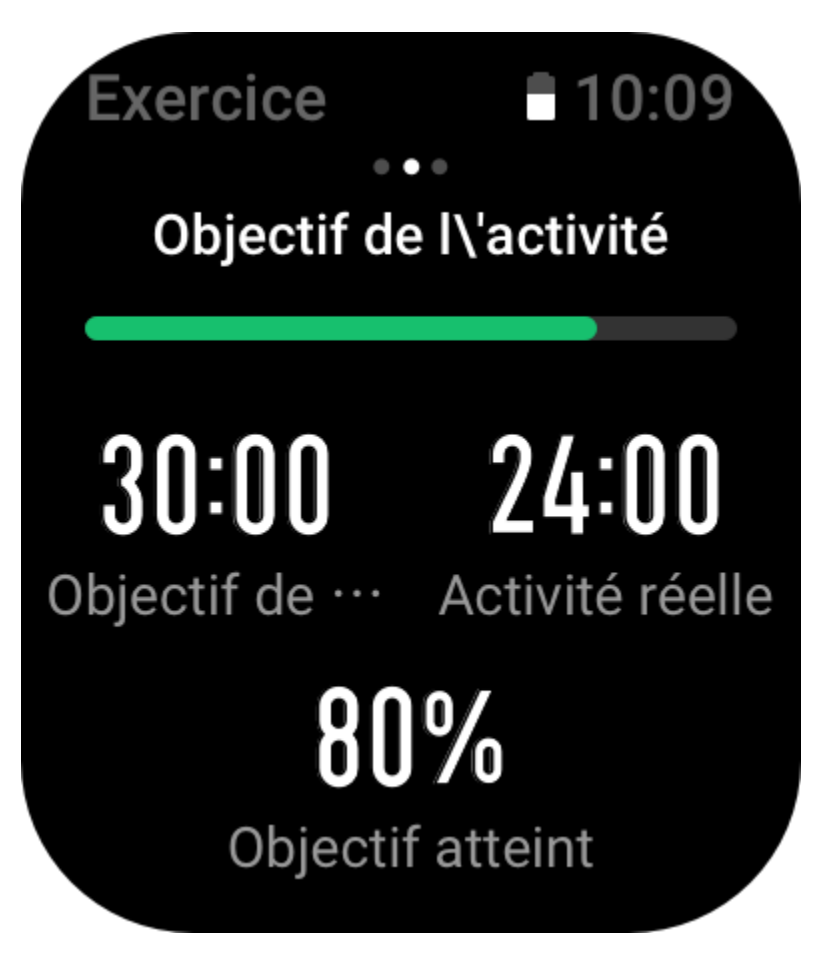

#### **Alertes d'entraînement**

Dans ce paramètre, vous pouvez définir différents rappels en fonction de vos besoins, tels que le rappel de distance, le rappel de fréquence cardiaque, etc. Les alertes d'entraînement varient en fonction des entraînements.

#### 1. **Rappel de distance**

La montre vibre et affiche le temps réalisé pour chaque kilomètre ou mile complet pendant l'entraînement.

Allez dans Mode d'entraînement > Assistant d'entraînement > Alertes d'entraînement > Distance, définissez un objectif de distance, puis activez cette fonction.

#### 2. **Rappel de fréquence cardiaque sans risque**

Pendant un entraînement, si la montre détecte que votre fréquence cardiaque dépasse la valeur de fréquence cardiaque sans risque que vous avez fixée, elle vibrera et affichera un message à l'écran. Dans ce cas, vous devez ralentir ou vous arrêter.

Allez dans Mode d'entraînement > Assistant d'entraînement > Alertes d'entraînement > Fréquence cardiaque sans risque, définissez une valeur de fréquence cardiaque sans risque, puis activez cette fonction.

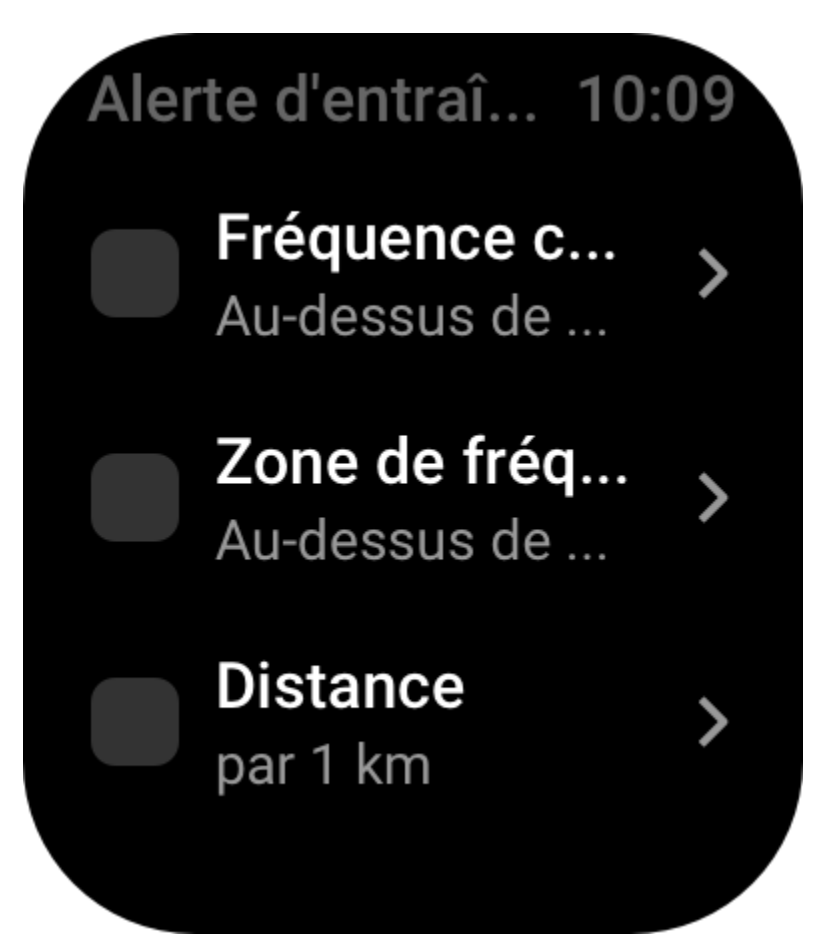

#### 3. **Alerte de zone de fréquence cardiaque**

Pendant un entraînement, si la montre détecte que votre fréquence cardiaque ne se situe pas dans la zone de fréquence cardiaque configurée, elle vibrera et affichera un message à l'écran. Dans ce cas, vous devez accélérer ou ralentir pour vous assurer que votre fréquence cardiaque se situe dans la plage configurée.

Pour activer cette fonction, allez dans Mode d'entraînement > Assistant d'entraînement > Alertes d'entraînement > Zone de fréquence cardiaque, définissez une zone de fréquence cardiaque, puis activez cette fonction.

#### 4. **Alerte d'allure**

Vous pouvez définir une allure maximale / minimale. Si votre allure dépasse la valeur prédéfinie, la montre vibrera et affichera un message à l'écran.

Allez dans Mode d'entraînement > Assistant d'entraînement > Alertes d'entraînement > Allure, définissez une allure, puis activez cette fonction.

En outre, la montre accepte également des alertes pour les fonctions suivantes : Vitesse élevée, Trajet, Vitesse, Fréquence de mouvement des bras, Cadence, Durée, Calorie, Hydratation, Apport énergétique et Rendement.

#### **Assistant de cadence**

Vous pouvez définir la cadence par minute et la fréquence de rappel. Pendant un entraînement, la montre vibrera ou sonnera en fonction de la cadence définie, pour vous permettre de contrôler votre cadence.

Allez dans Mode d'entraînement > Assistant d'entraînement > Assistant de cadence, définissez la cadence par minute et la fréquence de rappel, puis activez cette fonction.

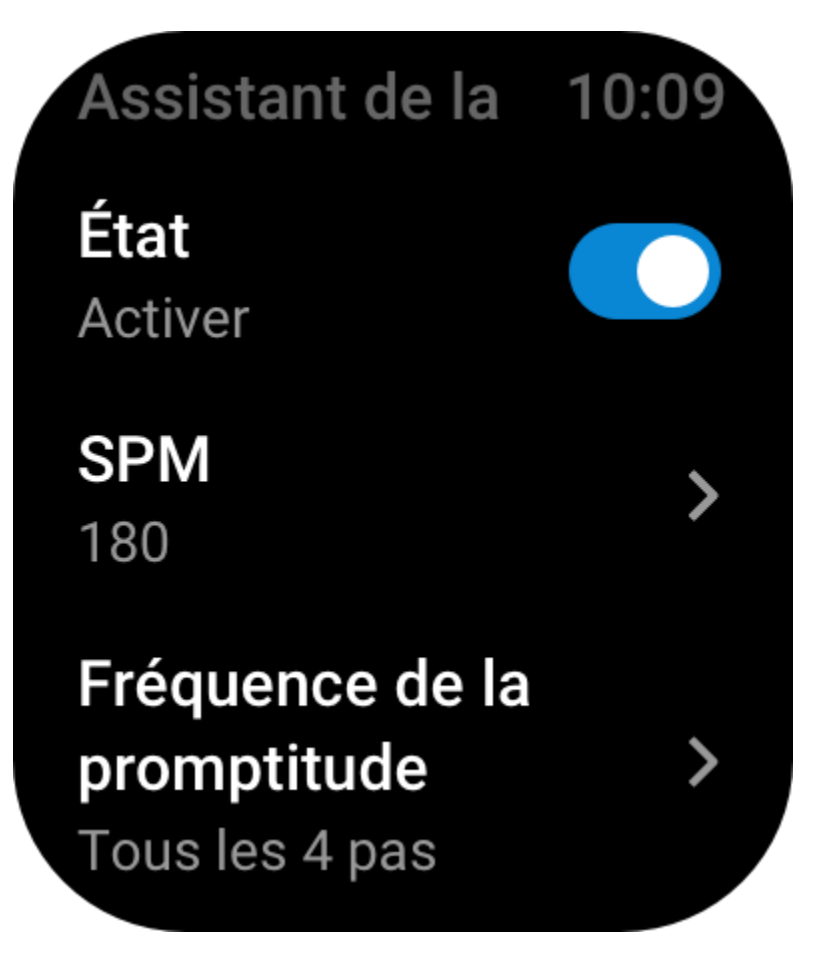

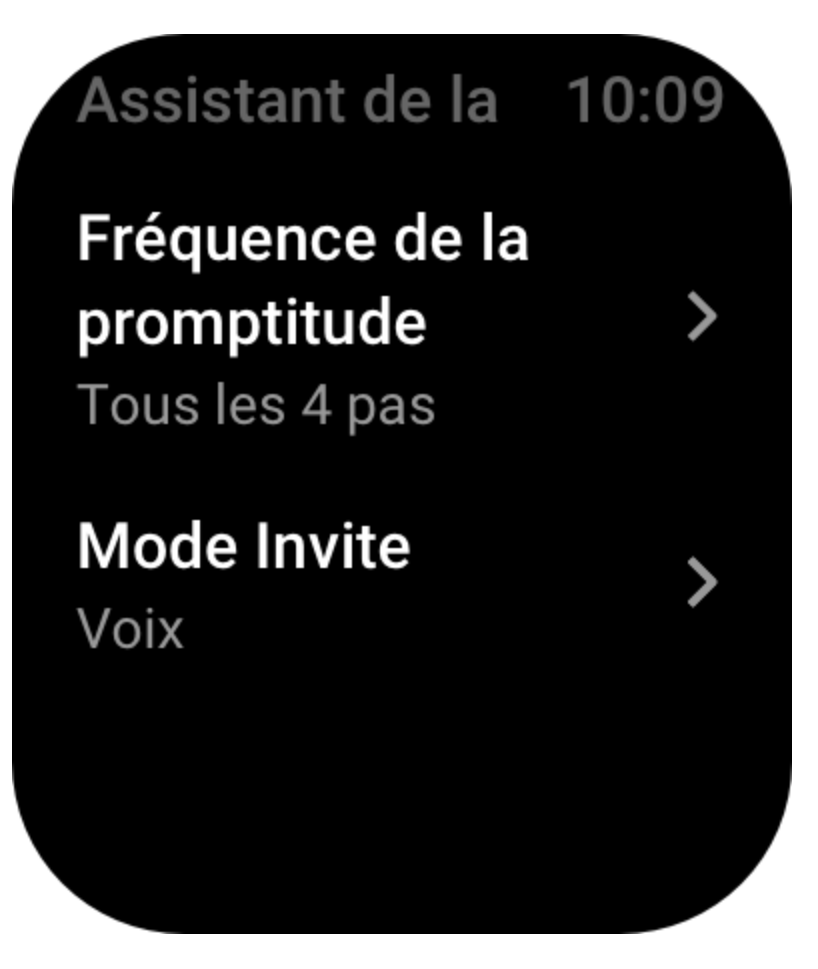

#### **Virtual Pacer (lièvre virtuel)**

Une fois la valeur de l'allure du Virtual Pacer (lièvre virtuel) définie, vous pouvez afficher l'allure réelle, la distance d'avance / de retard sur le Virtual Pacer et votre position par rapport au Virtual Pacer pendant les séances d'entraînement.

Allez dans Course en plein air / Tapis de course > Assistant d'entraînement > Virtual Pacer, définissez l'allure du Virtual Pacer et activez cette fonction.

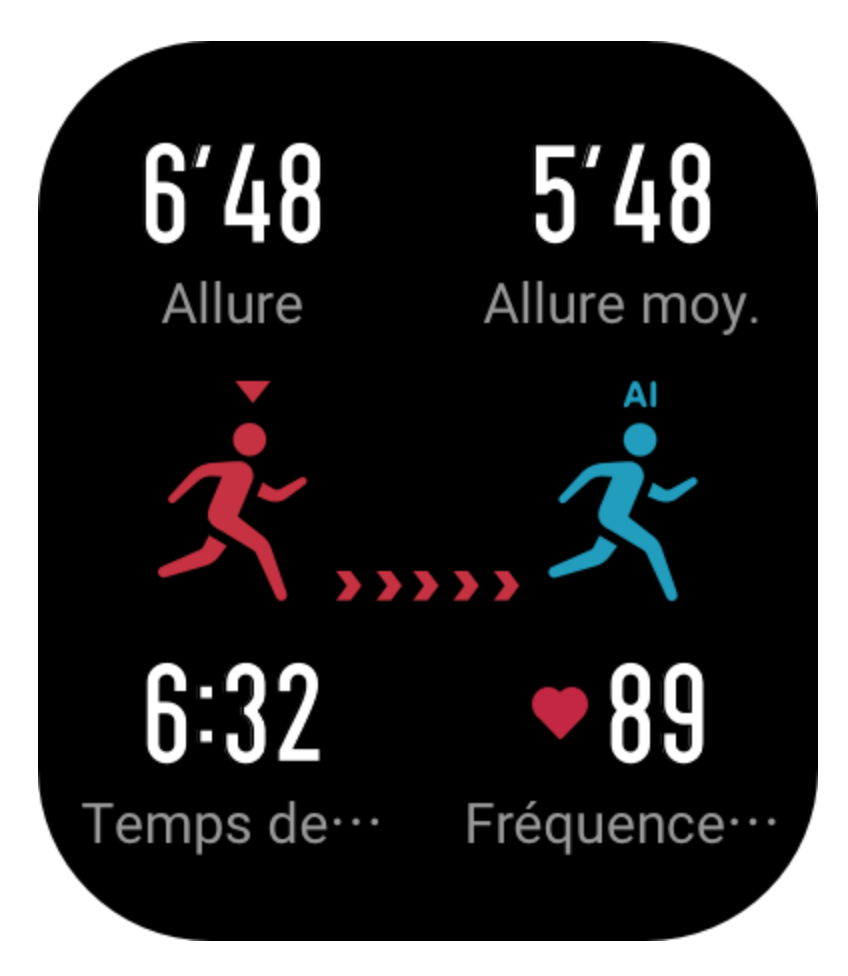

#### **Taux d'oxygène dans le sang**

Lorsque cette fonction est activée, vous pouvez mesurer le taux d'oxygène dans votre sang en temps réel pendant vos séances d'entraînement. Les données de la mesure sont enregistrées dans l'historique de l'entraînement.

Allez dans Escalade / Randonnée > Assistant d'entraînement > Taux d'oxygène dans le sang, et activez cette fonction.

#### **Auto Lap (circuit automatique)**

Cette fonction est prise en charge par certains entraînements. Vous pouvez définir la distance du circuit automatique dans les paramètres d'entraînement, et la montre commencera un circuit automatique et vous rappellera chaque fois que vous atteindrez la distance définie pendant un entraînement. La montre enregistre également les résultats d'entraînement de chaque circuit. Une fois l'entraînement terminé, vous pouvez consulter les résultats des différents circuits. Allez dans Mode d'entraînement > Assistant d'entraînement > Auto Lap, et définissez la distance du circuit automatique. Les circuits manuels ne nécessitent pas de paramétrage.

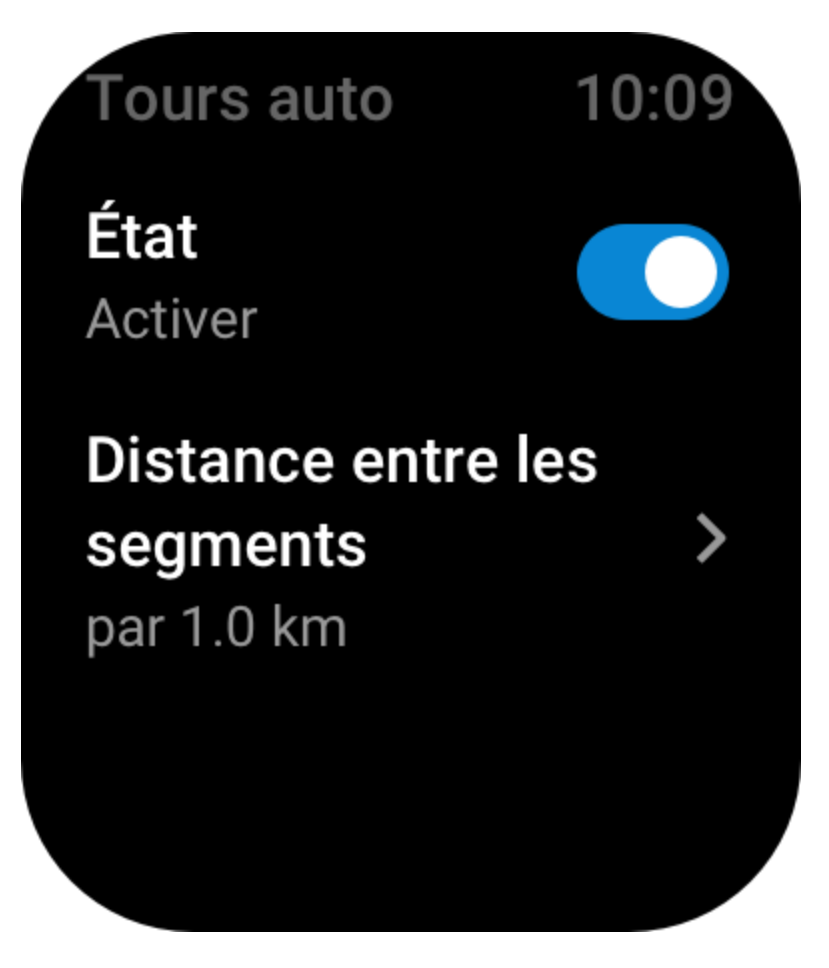

#### **Mise en pause automatique**

Activez ou désactivez la fonction de mise en pause automatique. Une fois cette fonction activée, l'entraînement sera automatiquement mis en pause lorsque la vitesse d'entraînement sera trop basse. Lorsque la vitesse augmente jusqu'à un certain seuil, l'entraînement peut être repris. Vous pouvez également reprendre un entraînement pendant la pause. Le seuil de pause automatique peut être personnalisé pour certains entraînements.

## **Plus**

#### **Modifier les éléments de données**

Vous pouvez modifier les éléments de données pendant les séances d'entraînement, notamment le format de la page de données, le contenu des éléments de données, l'ajout et la suppression de pages de données et les graphiques d'entraînement.

Les valeurs optionnelles du format de la page de données comprennent 1, 2, 3, 4, 5 ou 6 éléments de données par page.

Plus de 150 éléments de données d'entraînement sont pris en charge (les éléments de données spécifiques pris en charge varient selon les entraînements).

Plus de 8 types de graphiques en temps réel sont pris en charge, dont ceux relatifs à l'allure, à l'altitude et plus encore.

Il est possible d'ajouter jusqu'à 10 pages de données / graphiques d'entraînement.

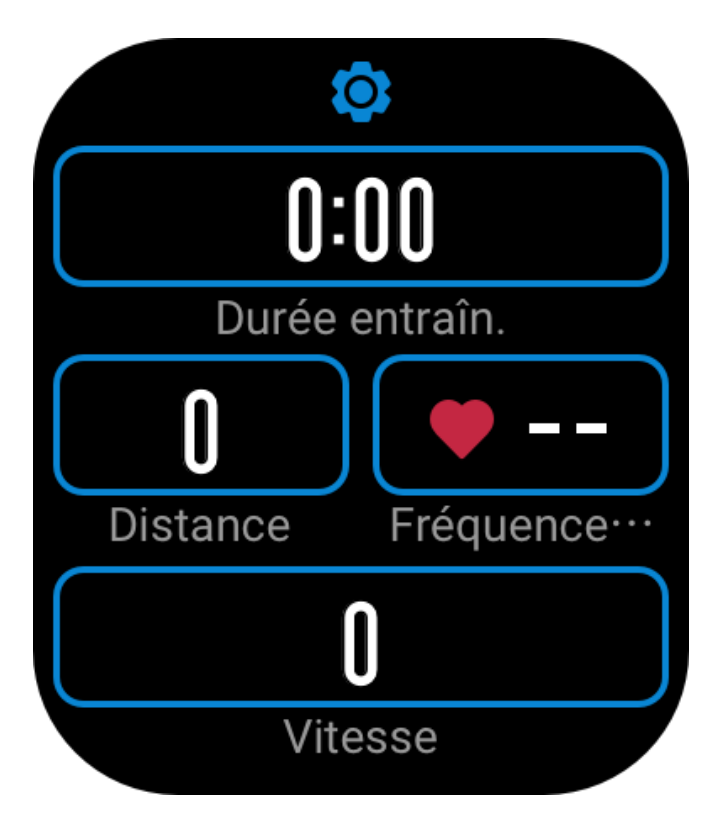

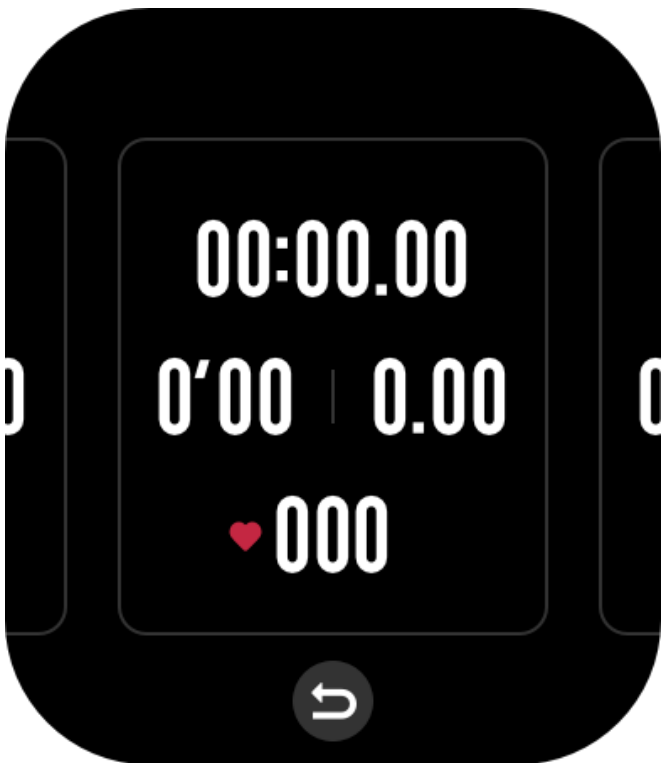

#### **Mode de données 3D**

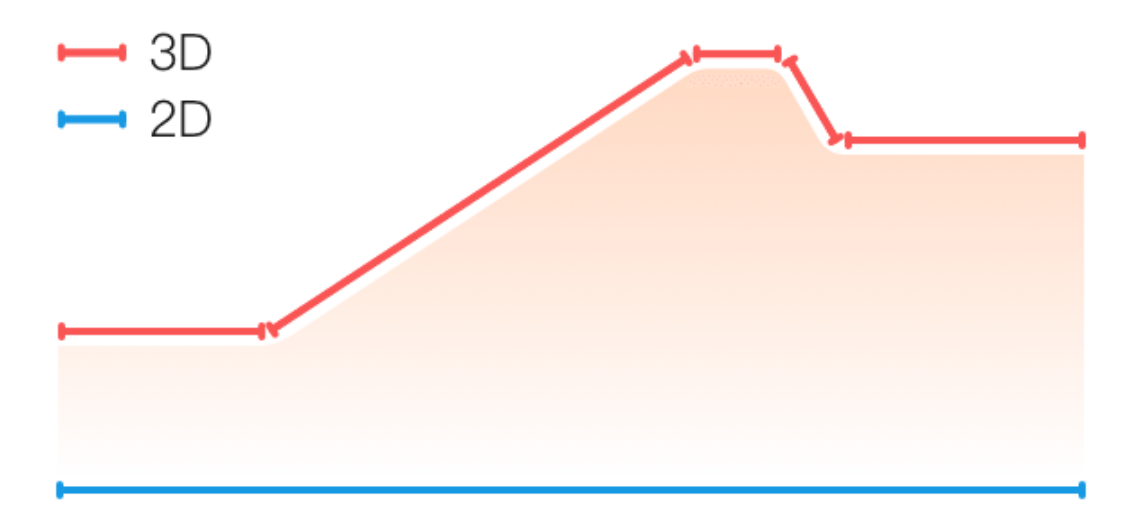

Vous pouvez activer ou désactiver cette fonction pour certains entraînements dans les paramètres d'entraînement. Si cette fonction est activée, la montre calculera la distance à l'aide de données 3D, comme le montre le graphique précédent.

#### **Côté poignet**

Pour certains entraînements, en l'occurrence Rameur, les données d'entraînement sont plus précises lorsque vous portez la montre sur le côté prédéfini.

#### **Longueur de la piscine**

renvoie à la longueur des couloirs de votre piscine. La montre calcule vos données de natation en fonction de la longueur des couloirs que vous avez définie.

Définissez la longueur de couloir correspondante pour chaque piscine pour permettre à la montre d'évaluer avec précision vos données de natation.

#### **Étalonner à nouveau**

En mode d'entraînement Tapis de course, si la distance enregistrée par la montre et la distance réelle sont encore sensiblement différentes après plusieurs étalonnages, essayez d'étalonner à nouveau l'algorithme d'enregistrement du mode Tapis de course pour enregistrer les données du mode Tapis de course avec plus de précision.

### **Modes d'entraînement spéciaux - natation**

#### **Conditions d'entraînement**

Trajet : renvoie à la longueur du couloir en mode Natation en piscine. Mouvement : renvoie aux mouvements complets de bras au moment où vous portez la montre. Fréquence de mouvement : renvoie au nombre de mouvements de bras par minute. DPS : renvoie à la distance parcourue pour une brassée complète. SWOLF : il s'agit d'un indicateur important des scores de natation, qui évalue de manière

approfondie votre vitesse de nage. SWOLF en mode Natation en piscine = durée d'un seul circuit (en secondes) + nombre de brassées sur un seul circuit. Le SWOLF en mode Natation en eau libre sera calculé sur la base d'une distance de tour de 100 mètres. Plus le score SWOLF est petit, plus l'efficacité de la natation est élevée.

#### **Reconnaissance de la brassée**

La montre reconnaît votre brassée en mode Natation et affiche la principale brassée utilisée.

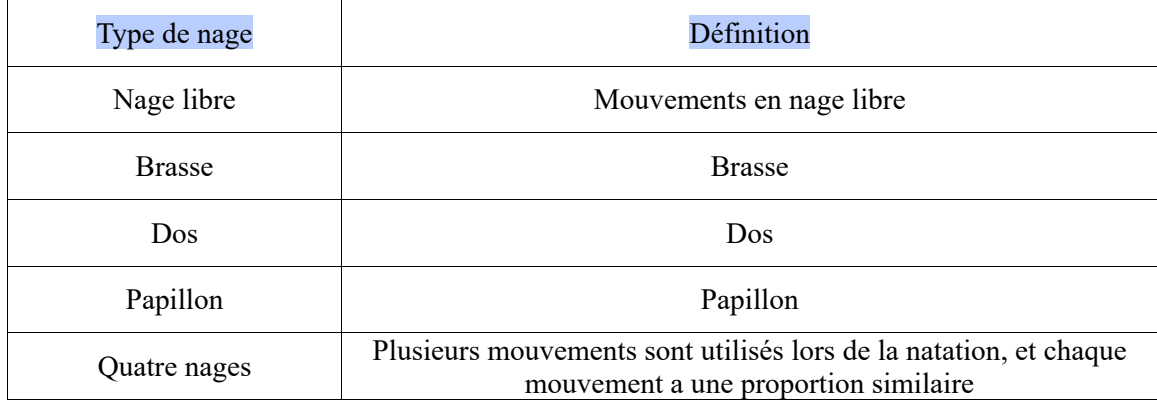

#### **Écran tactile pendant la natation**

Pour protéger l'écran tactile contre les contacts non intentionnels et les interférences de l'eau, la montre désactive automatiquement la fonction de l'écran tactile dès que vous commencez à nager. Dans ce cas, vous pouvez contrôler l'entraînement en utilisant les boutons de la montre. Une fois l'entraînement terminé ou mis en pause, la montre se met à jour et réactive la fonction de l'écran tactile.

## **Positionnement GPS pour l'entraînement en cours**

Si vous sélectionnez Exercices en extérieur, patientez jusqu'à ce que le positionnement GPS réussisse et s'affiche sur l'écran de préparation de l'entraînement. Appuyez ensuite sur GO pour commencer l'entraînement. Ainsi, la montre pourra enregistrer des données complètes sur l'entraînement et éviter les risques d'inexactitude de données dues à un défaut de suivi de l'entraînement.

Guide de positionnement :

- 1. Si vous recevez une invite pour mettre l'AGPS à jour après avoir sélectionné un entraînement, démarrez l'application Zepp sur votre téléphone et connectez-la à la montre pour mettre à jour l'AGPS. Ensuite, sélectionnez à nouveau un entraînement. Cette opération permet de réduire le temps de recherche d'un signal et d'éviter l'échec de la recherche.
- 2. Si pendant le processus de positionnement, l'icône du signal GPS continue à clignoter ; les endroits dégagés permettront un positionnement plus rapide pour un meilleur signal GPS, car les bâtiments avoisinants peuvent bloquer et affaiblir le signal, ce qui prolonge le temps de positionnement et peut même entraîner un échec du positionnement.
- 3. Une fois le positionnement réussi, le bouton GO apparaît en surbrillance. Le signal GPS indique la puissance actuelle du signal GPS.

L'AGPS est une sorte de base de données d'information sur l'orbite des satellites GPS qui permet à la montre d'accélérer le processus de positionnement GPS.

## **Identification automatique de l'entraînement**

Les types d'entraînement que l'on peut identifier sont : la marche, la marche en salle, la course en plein air, le tapis de course, le vélo en plein air, la natation en piscine, le vélo elliptique et le rameur.

L'identification automatique de l'entraînement est le procédé par lequel la montre détermine automatiquement le type d'entraînement et enregistre un seul entraînement après que les caractéristiques de l'entraînement soient réunies et que votre entraînement ait continué pendant un certain temps.

Vous pouvez définir cette fonction dans Paramètres > Entraînements > Détection d'entraînement. Type : une fois le type d'entraînement sélectionné, la fonction d'identification automatique est activée pour la séance d'entraînement.

Rappel : lorsque cette fonction est activée, une boîte de dialogue s'affiche lorsqu'un entraînement est détecté ou arrive à son terme. Lorsque cette fonction est désactivée, les données sont enregistrées discrètement dès détection du type d'entraînement et une icône dynamique apparaît sur l'écran du cadran de la montre.

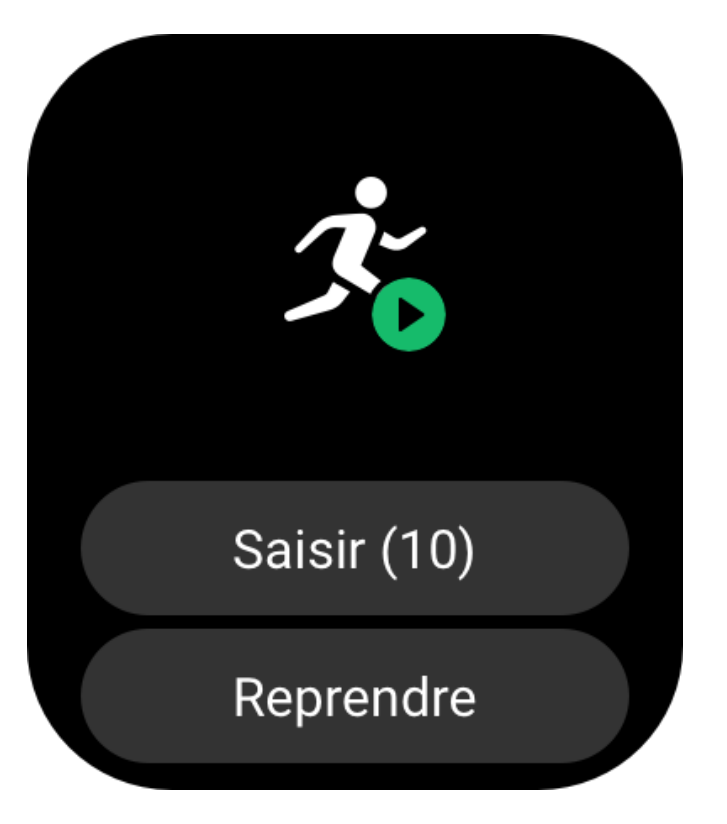

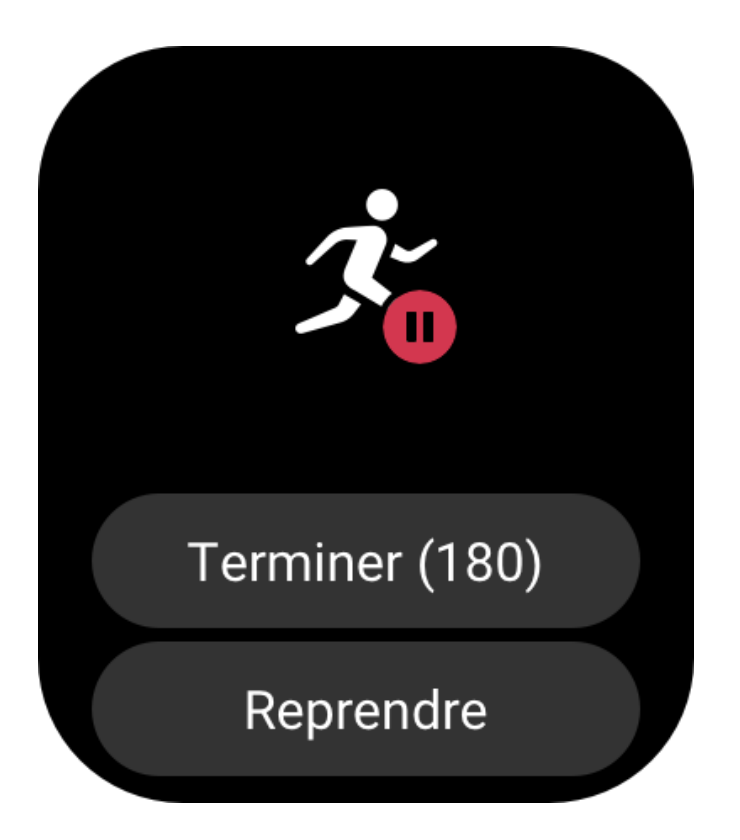

Sensibilité : une sensibilité accrue signifie un temps de détection plus court. Le temps de détection est prolongé si la sensibilité est faible. Vous pouvez la définir selon vos besoins. \* Le suivi continu du statut de l'entraînement réduit considérablement l'autonomie de la batterie. Lorsqu'aucun entraînement n'est sélectionné, la fonction de détection d'entraînement est désactivée. Si la montre détecte un entraînement en cours, certaines données ne peuvent pas être synchronisées avec l'application.

## **Historique d'entraînement**

Lorsqu'un entraînement prend fin, cette séance d'entraînement est automatiquement enregistrée dans l'application Activités. Si vous terminez un entraînement quand la durée de l'entraînement est trop courte, la montre vous demandera si vous désirez l'enregistrer. En raison de l'espace de stockage limité, il est recommandé de synchroniser les données d'entraînement avec l'application Zepp peu après avoir terminé l'entraînement ; dans le cas contraire, les données d'entraînement peuvent être écrasées.

## **Données d'historique sur la montre**

L'historique d'entraînement comprend les données d'entraînement, le suivi d'entraînement (pour les entraînements qui prennent en charge le GPS), les données des circuits ou des séries, la réalisation des objectifs d'entraînement et d'autres informations.

À la fin d'un entraînement, l'écran passe immédiatement à la page des données d'historique de l'entraînement. Vous pouvez également afficher les données de l'historique des entraînements récents dans l'application Activités. La montre peut enregistrer jusqu'à 100 séances d'entraînement récentes.

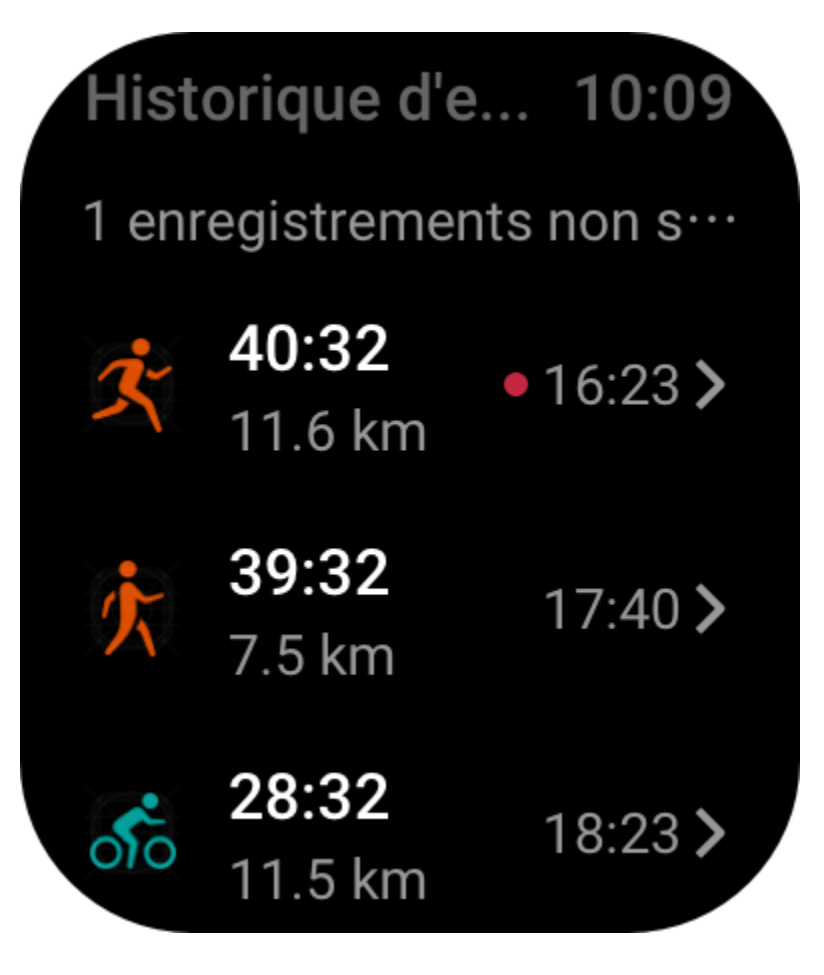
Meilleures données d'entraînement

Les meilleures données de certains types d'entraînement seront enregistrées, notamment la plus longue distance, la plus longue durée d'entraînement, etc.

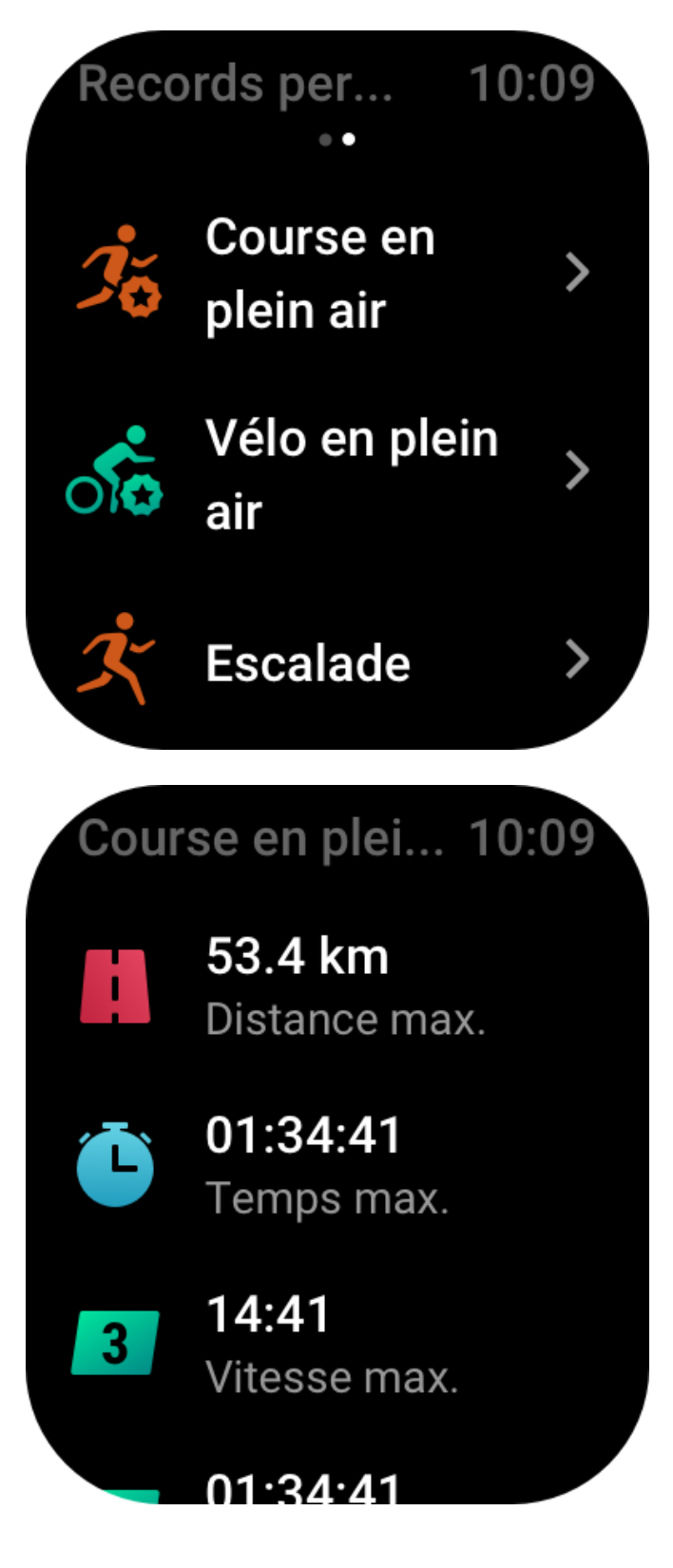

# **Données d'historique sur la montre**

L'historique d'entraînement sur l'application affiche un plus grand nombre de données d'entraînement. Les fonctions de partage et d'itinéraire dynamique sont également prises en charge.

Chemin d'accès à l'application : Application  $> \Box$  dans le coin supérieur droit de la page d'accueil > Activités.

### **Indicateurs physiques pour les entraînements**

La montre fournit une panoplie d'indicateurs physiques pour les entraînements. Vous pouvez vous servir des scores d'évaluation comme référence pour vos entraînements. Ces indicateurs peuvent être consultés dans les données d'entraînement ou dans l'application Statut d'entraînement, y compris la charge de l'entraînement en cours, le temps de récupération total, la VO2max et l'effet d'entraînement.

Vous trouverez une explication détaillée de la charge de l'entraînement en cours, du temps de récupération total et de la VO2max dans l'application Statut d'entraînement.

#### **TE**

L'effet d'entraînement (TE) est un indicateur qui permet de mesurer l'effet d'un entraînement sur l'amélioration de la capacité aérobie. Lorsque vous vous entraînez en portant la montre, le score TE, qui commence à 0,0, augmente à mesure que l'entraînement progresse. Le score TE varie de 0,0 à 5,0, et des scores différents indiquent des effets différents. Plus le score TE est élevé, plus l'intensité de l'entraînement est importante. Ceci signifie une charge corporelle plus élevée, mais un meilleur TE. Cependant, vous devez vérifier si votre charge corporelle est trop élevée lorsque le score TE atteint 5,0.

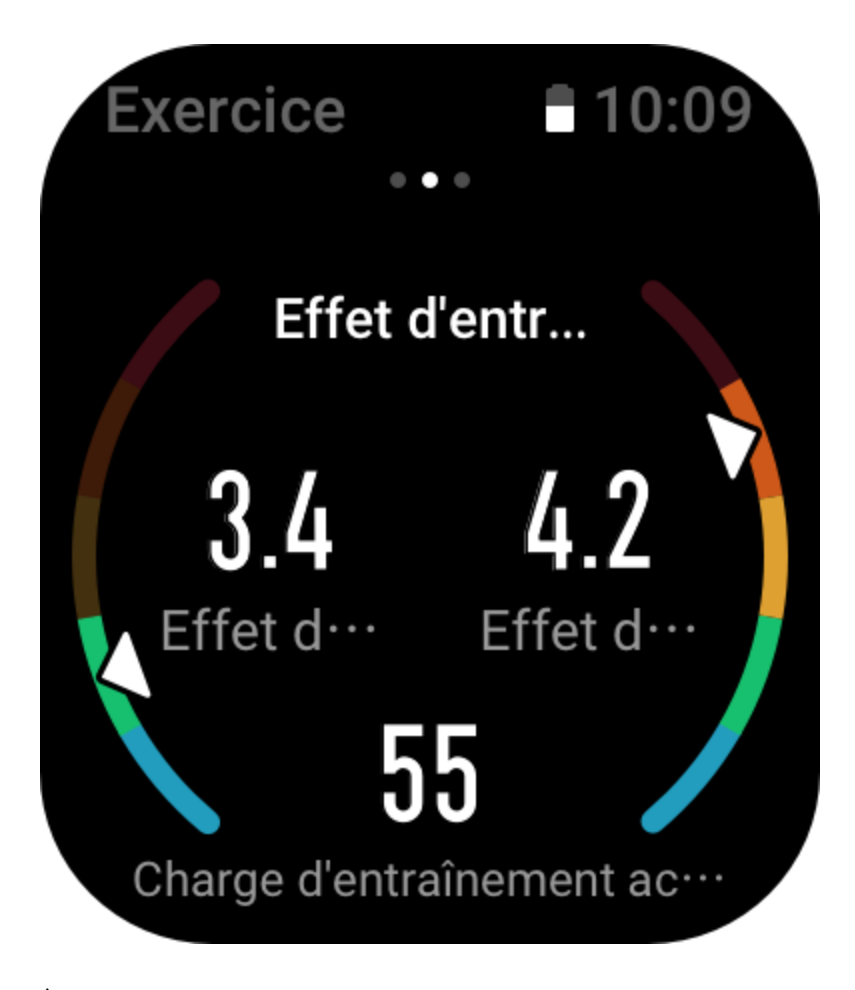

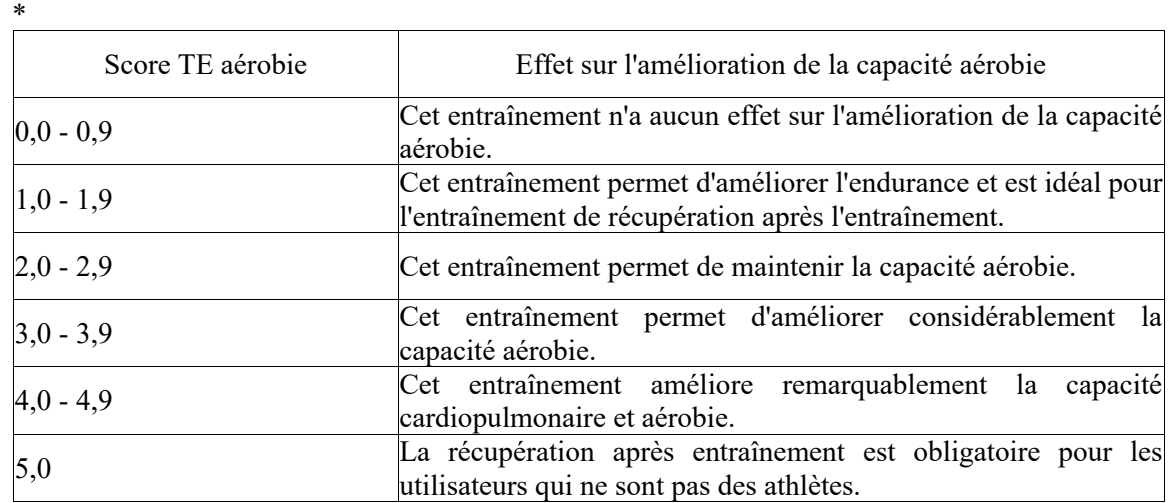

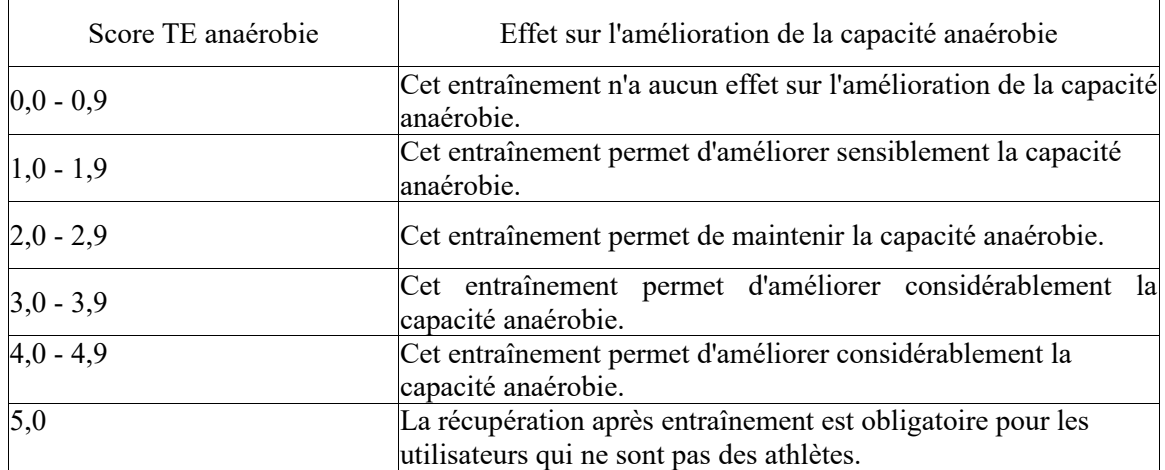

Le score TE est évalué en fonction de votre profil, ainsi que de votre fréquence cardiaque et de votre vitesse pendant votre entraînement. Un faible score TE n'indique pas la présence d'un problème pendant votre entraînement, mais signale plutôt que le niveau d'entraînement est trop bas et n'a pas d'effet significatif sur l'amélioration de la capacité aérobie (par exemple, un faible score TE pour une heure de jogging).

Comment l'obtenir ?

À la fin d'un entraînement au cours de laquelle les données relatives à la fréquence cardiaque sont suivies, la montre affiche le score TE de l'entraînement et fournit des commentaires ou des suggestions connexes. Vous pouvez également afficher à nouveau le score TE de toutes les données d'entraînement à l'avenir.

#### **Statut d'entraînement**

L'application Statut d'entraînement contient des données sur la charge de l'entraînement en cours, le temps de récupération total et la VO2max. Ces indicateurs sont déterminés en fonction de votre profil et d'autres données telles que la fréquence cardiaque. À mesure que la montre ne cesse de comprendre et d'analyser les données relatives à votre corps et à vos entraînements, la précision des scores d'évaluation s'améliore progressivement.

#### **VO2max**

La VO2max indique le volume d'oxygène consommé par le corps pendant les entraînements d'intensité maximale. Il s'agit d'un indicateur important de la capacité aérobie du corps. La VO2max de haut niveau est l'un des indicateurs de référence les plus importants pour les athlètes d'endurance et constitue la condition préalable à une capacité aérobie de haut niveau. La VO2max est un indicateur relativement personnel, qui a des normes de référence différentes pour des utilisateurs de sexes et de groupes d'âge différents. La montre évalue votre capacité athlétique en fonction de votre profil, de votre fréquence cardiaque et de votre vitesse pendant vos entraînements. De plus, la VO2max varie en fonction de votre capacité athlétique. Cependant, tout le monde a une valeur VO2max, qui varie selon les conditions corporelles individuelles.

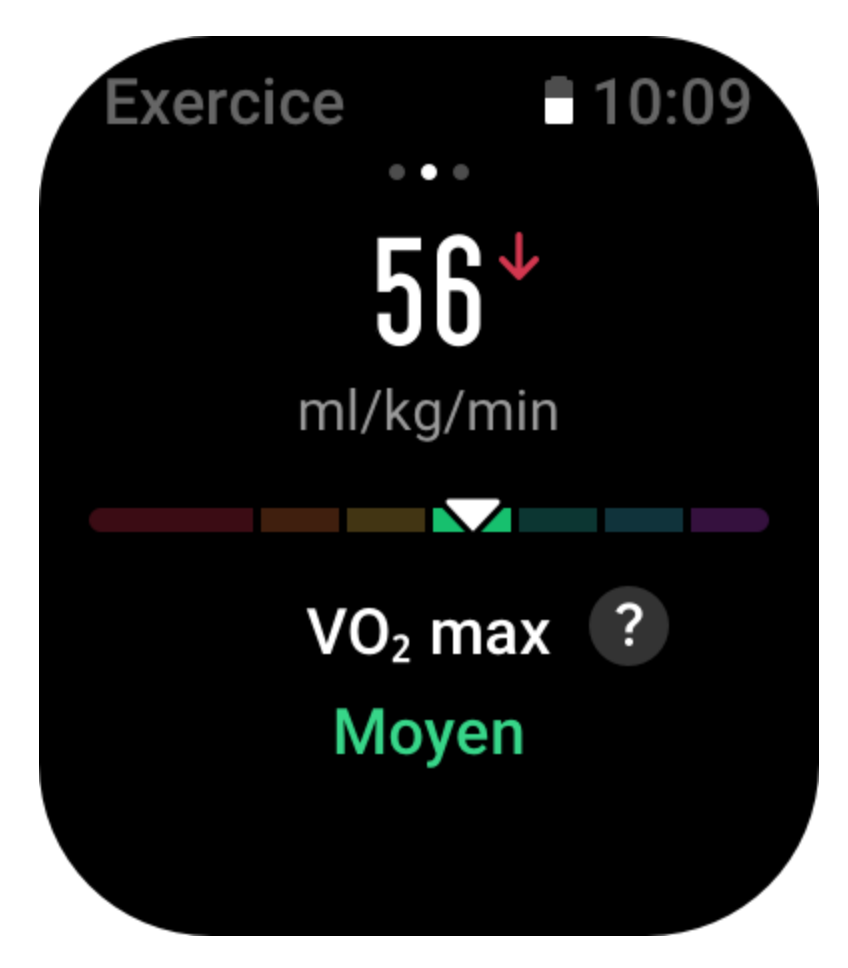

Comment l'obtenir ?

1. Saisissez correctement les données de votre profil dans l'application.

2. Courez en plein air pendant au moins 10 minutes en portant la montre, et assurez-vous que votre fréquence cardiaque atteint 75 % de la fréquence cardiaque maximale.

3. Une fois la course terminée, vous pouvez consulter votre VO2max actuelle dans l'application des données d'entraînement de la montre ou sur l'écran Plus de statuts.

4. Les scores de la VO2max correspondent à sept niveaux de capacité athlétique.

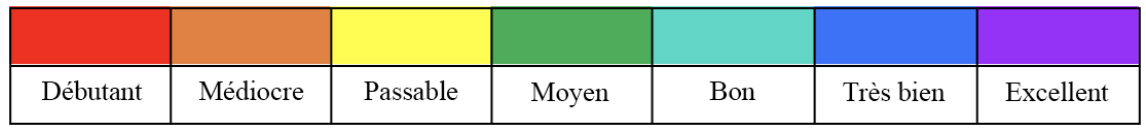

Comment l'afficher ?

Vous pouvez consulter la VO2max actuelle dans l'application de statut d'entraînement de la montre.

Vous pouvez également consulter l'historique de la VO2max et les courbes de variation dans l'application.

# **Charge d'entraînement**

La montre calcule la charge d'entraînement en fonction des scores de consommation excessive d'oxygène après entraînement (EPOC) générés au cours des sept derniers jours pour évaluer le volume d'entraînement. Vous pouvez ajuster votre programme d'entraînement ultérieur en fonction de votre plage de scores de charge d'entraînement.

Vous pouvez également consulter l'historique de votre charge d'entraînement et les courbes de variation dans l'application.

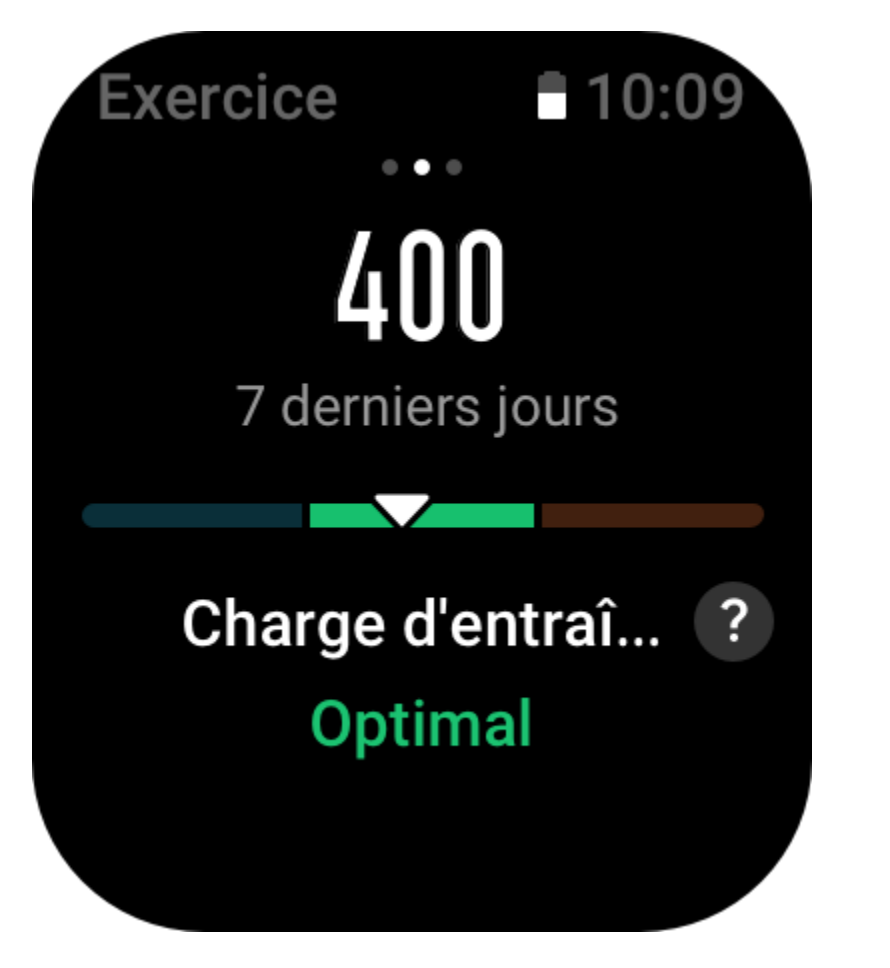

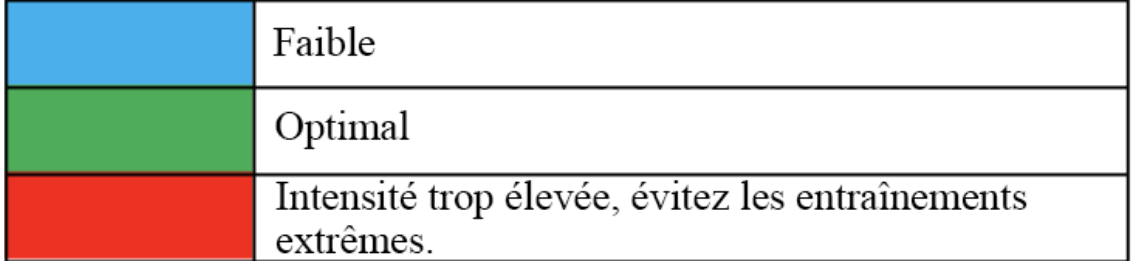

# **Temps de récupération total**

Le temps de récupération total est le temps recommandé pour assurer la récupération complète du corps. À l'issue de chaque entraînement, des suggestions de récupération seront proposées en fonction de la fréquence cardiaque du dernier entraînement, afin de vous aider à mieux récupérer et à organiser raisonnablement vos entraînements pour éviter tout accident.

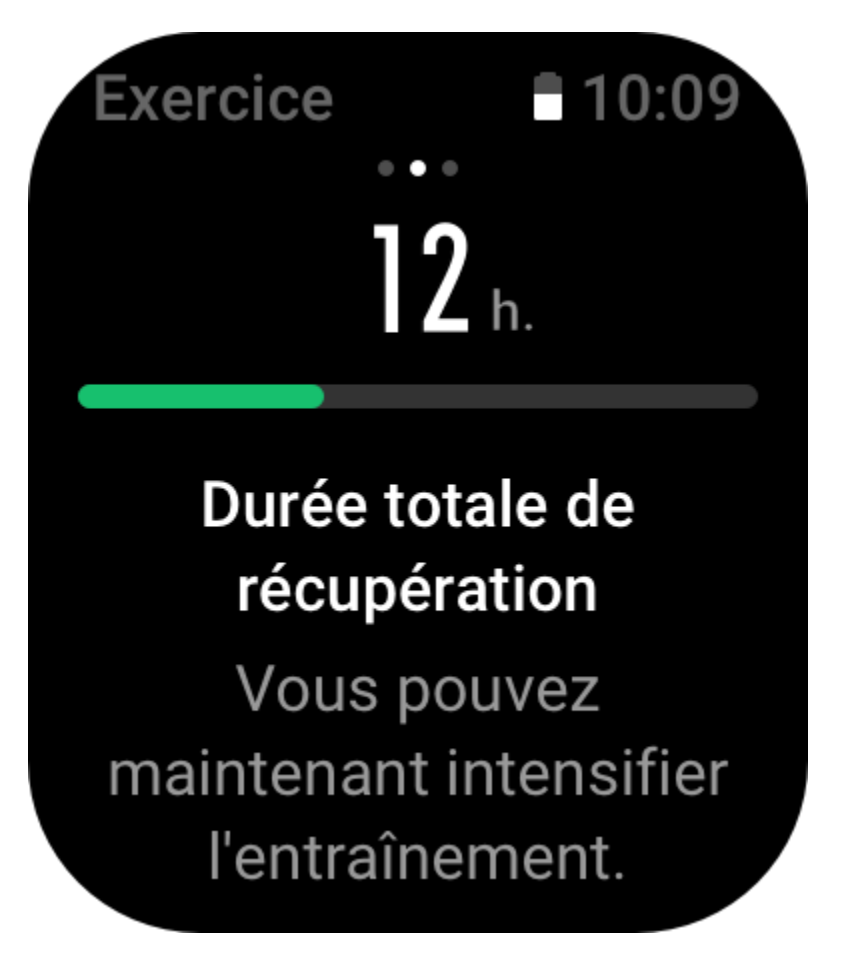

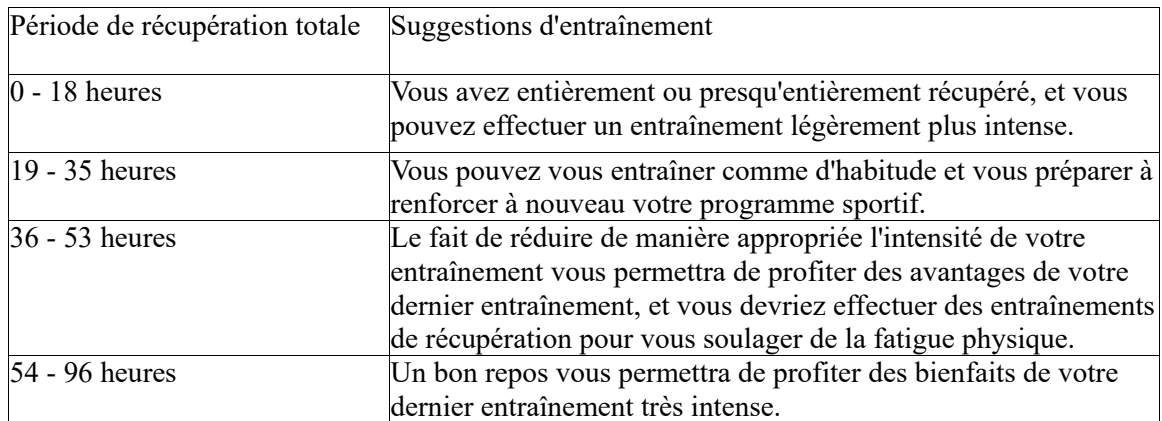

# **Activités et santé**

#### **Mesure en un geste**

Cet appareil prend en charge le suivi de la fréquence cardiaque, du taux d'oxygène dans le sang, du stress et de la fréquence respiratoire. Vous pouvez vérifier rapidement le statut de divers indicateurs de santé à l'aide de la fonction de mesure en un geste. Les données de mesure seront enregistrées dans les données de chaque fonction.

Réactivez la montre, appuyez sur le bouton supérieur sur la page du cadran de la montre pour accéder à la liste des applications, glissez vers le haut ou le bas de l'écran pour sélectionner et

ouvrir l'application Mesure en un geste, et appuyez sur pour commencer la mesure. Configurer l'application Mesure en un geste en tant que [widget](https://huami.feishu.cn/docs/doccnQO9RgXVcI2g13hRElwDBCh?theme=light#icYTDc) vous permettra d'effectuer facilement des mesures en un geste.

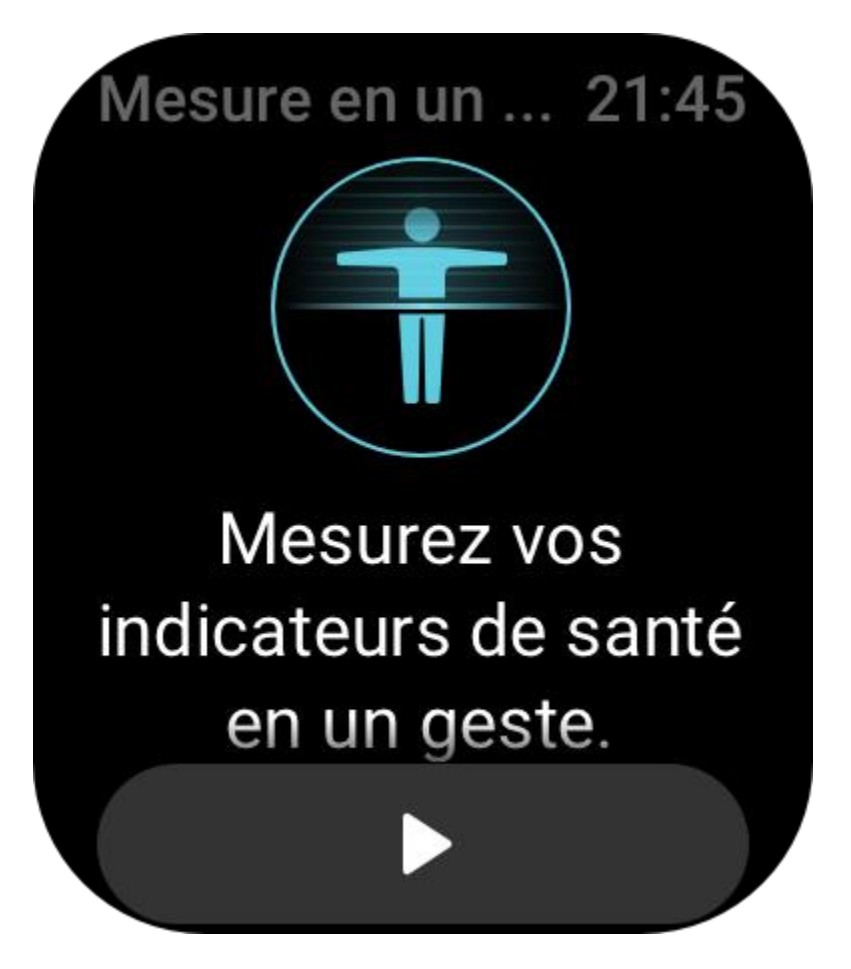

# **Sommeil**

La qualité du sommeil a un impact important sur la santé humaine.

Lorsque vous portez la montre pendant votre sommeil, elle enregistre automatiquement les informations relatives à votre sommeil. La montre peut enregistrer les temps de sommeil nocturne et les siestes. En cas de sommeil entre 22 heures et 8 heures, ce temps de sommeil est enregistré

comme sommeil nocturne, tandis que tout sommeil de plus de 60 minutes d'intervalle en dehors du sommeil nocturne est enregistré comme sieste. Tout sommeil de moins de 20 minutes ne sera pas enregistré.

Réactivez la montre, appuyez sur le bouton supérieur de la page du cadran de la montre pour accéder à la liste des applications, puis glissez vers le haut ou le bas de l'écran pour sélectionner et ouvrir l'application Sommeil. Dans l'application Sommeil de la montre, vous pouvez afficher la durée du sommeil nocturne, les phases de sommeil, le score de sommeil et d'autres informations. Les données de siestes et d'autres informations supplémentaires peuvent être consultées après avoir été synchronisées avec l'application. Configurer l'application Sommeil en tant que [widget](https://huami.feishu.cn/docs/doccnQO9RgXVcI2g13hRElwDBCh?theme=light#icYTDc) vous permettra de facilement consulter le statut du sommeil nocturne.

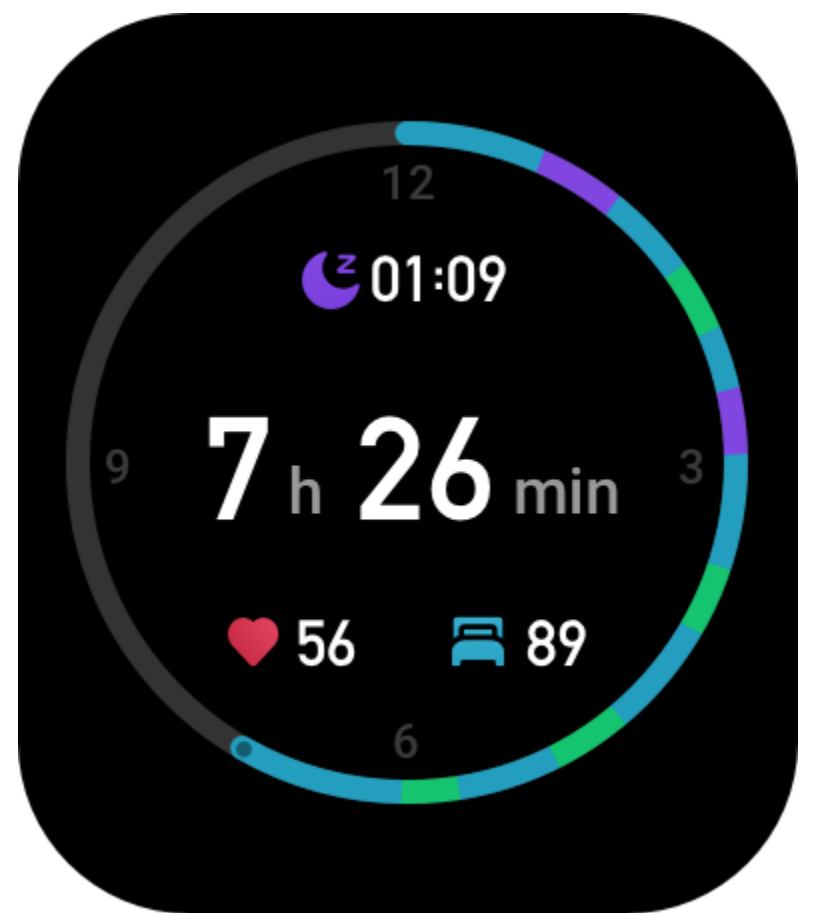

Les paramètres de l'application Sommeil suivants sont également accessibles dans l'application Zepp dans Profil > Amazfit GTS 3 > Suivi de la santé.

#### **Suivi assisté du sommeil**

Ouvrez l'application Sommeil, glissez vers le bas jusqu'à la dernière page, puis allez dans les paramètres du sommeil pour activer le suivi assisté du sommeil. Si le système détecte que vous portez l'appareil durant votre sommeil, il enregistrera automatiquement plus de données sur votre sommeil, telles que la phase du sommeil paradoxal (REM).

# **Suivi de la qualité de la respiration pendant le sommeil**

Ouvrez l'application Sommeil, glissez vers le bas jusqu'à la dernière page, puis allez dans les paramètres du sommeil pour activer le suivi de la qualité de la respiration pendant le sommeil. Si le système détecte que vous portez l'appareil durant votre sommeil, il enregistrera automatiquement la qualité de votre respiration pour vous aider à mieux comprendre l'état de votre sommeil.

# **PAI**

Le score PAI est utilisé pour mesurer l'activité physiologique d'une personne et indiquer sa condition physique générale. Il est calculé en fonction du nombre de BPM d'une personne, de l'intensité de ses activités quotidiennes et des données physiologiques.

Réactivez la montre, appuyez sur le bouton supérieur de la page du cadran de montre pour accéder à la liste des applications, puis glissez vers le haut ou le bas de l'écran pour sélectionner et ouvrir l'application PAI. Dans l'application PAI de la montre, vous pouvez voir des informations telles que votre score PAI des sept derniers jours, votre score PAI du jour et des conseils pour améliorer votre score PAI. Synchronisez les données avec l'application pour afficher plus d'informations. Configurer l'application PAI en tant que [widget](https://huami.feishu.cn/docs/doccnQO9RgXVcI2g13hRElwDBCh?theme=light#icYTDc) vous permettra de facilement consulter votre score PAI.

En maintenant une certaine intensité d'activités quotidiennes ou d'entraînements, vous pouvez obtenir un score PAI. Selon les résultats de l'étude HUNT Fitness Study\*, le maintien d'un score PAI supérieur à 100 contribue à réduire le risque de décès par accident cardiovasculaire et à

augmenter l'espérance de vie. Pour plus d'informations, ouvrez l'application Zepp  $\overline{\mathbf{O}}$  et allez dans PAI > Questions fréquentes relatives au score PAI.

ററ

\* HUNT Fitness Study est un sous-projet du projet de recherche HUNT mené par le professeur Ulrik Wisloff de la faculté de médecine de l'Université norvégienne des sciences et technologies. Il a duré plus de 35 ans et a réuni plus de 230 000 participants.

# **Fréquence cardiaque**

La fréquence cardiaque est un indicateur important de la condition physique. Une mesure plus régulière de votre fréquence cardiaque permet de détecter davantage de variations de la fréquence cardiaque et fournit une référence pour un mode de vie sain. Pour garantir la précision des mesures, vous devez porter la montre correctement conformément aux conseils, et vous assurer que la partie en contact avec votre peau est propre et sans trace de crème solaire. Réactivez la montre, appuyez sur le bouton supérieur de la page du cadran de montre pour accéder à la liste des applications, puis glissez vers le haut ou le bas de l'écran pour sélectionner et ouvrir l'application Fréquence cardiaque. Dans l'application Fréquence cardiaque de la montre, vous pouvez afficher la dernière valeur de fréquence cardiaque mesurée, la courbe de fréquence cardiaque de toute la journée, la fréquence cardiaque au repos, la répartition des intervalles de fréquence cardiaque et d'autres informations. Synchronisez les données avec l'application pour afficher plus d'informations. Configurer l'application Fréquence cardiaque en tant que [widget](https://huami.feishu.cn/docs/doccnQO9RgXVcI2g13hRElwDBCh?theme=light#icYTDc) vous permettra de facilement mesurer votre fréquence cardiaque.

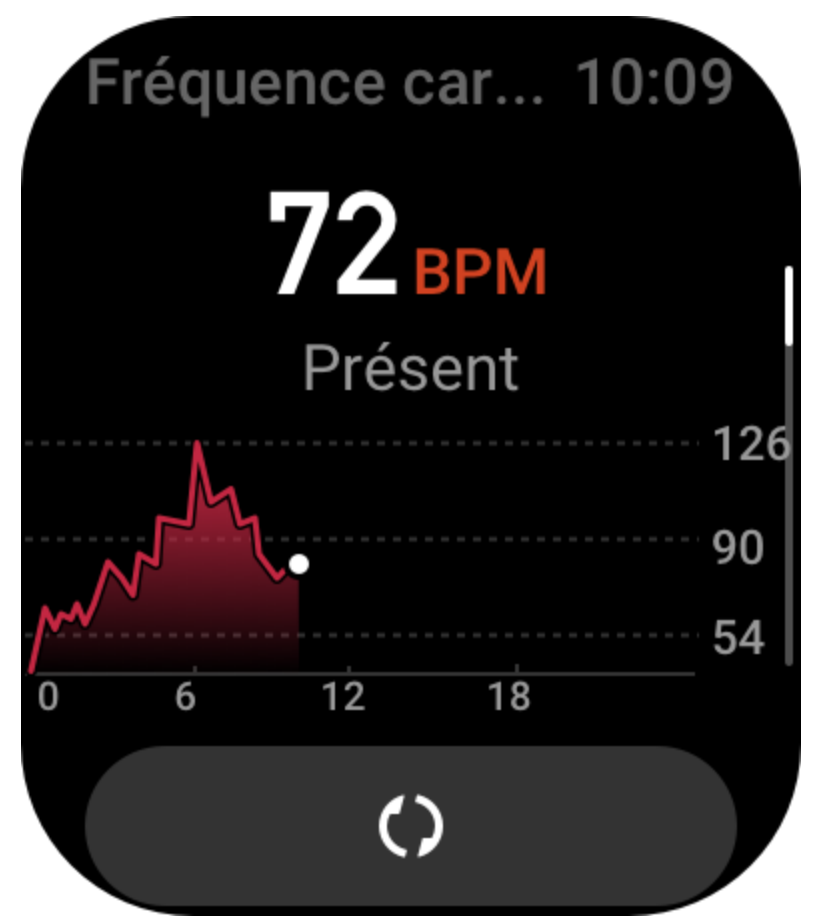

Lorsque le téléphone et la montre sont connectés, les paramètres de fréquence cardiaque suivants sont également accessibles dans l'application Zepp dans Profil > Amazfit GTS 3 > Suivi de la santé.

#### **Mesure manuelle de la fréquence cardiaque**

Réactivez la montre, appuyez sur le bouton supérieur de la page du cadran de montre pour accéder à la liste des applications, puis glissez vers le haut ou le bas de l'écran pour sélectionner

et ouvrir l'application Fréquence cardiaque, et appuyez sur **pour manuellement mesurer** votre fréquence cardiaque.

### **Suivi automatique de la fréquence cardiaque**

1. Ouvrez l'application Fréquence cardiaque, glissez vers le bas jusqu'à la dernière page, puis allez dans Paramètres > Suivi automatique de la fréquence cardiaque pour ajuster la fréquence de suivi. La montre mesure automatiquement votre fréquence cardiaque selon la fréquence définie et enregistre les variations de la fréquence cardiaque au cours de la journée.

2. Les variations de la fréquence cardiaque sont très fluctuantes lorsque vous faites des exercices. Activez la fonction de détection d'activité pour permettre à la montre d'augmenter automatiquement la fréquence de mesure lorsqu'elle détecte une activité, afin d'enregistrer davantage de variations de votre fréquence cardiaque.

# **Alertes de fréquence cardiaque**

Au repos (en dehors du sommeil), l'appareil vous enverra une notification si votre fréquence cardiaque dépasse ou n'atteint pas la norme pendant 10 minutes.

1. Lorsque la fréquence du suivi automatique de la fréquence cardiaque est définie sur 1 minute,

la fonction d'alerte de fréquence cardiaque peut être activée.

2. Dans les paramètres des alertes de fréquence cardiaque élevée et basse, il est possible de définir la valeur d'alerte ou de désactiver les alertes.

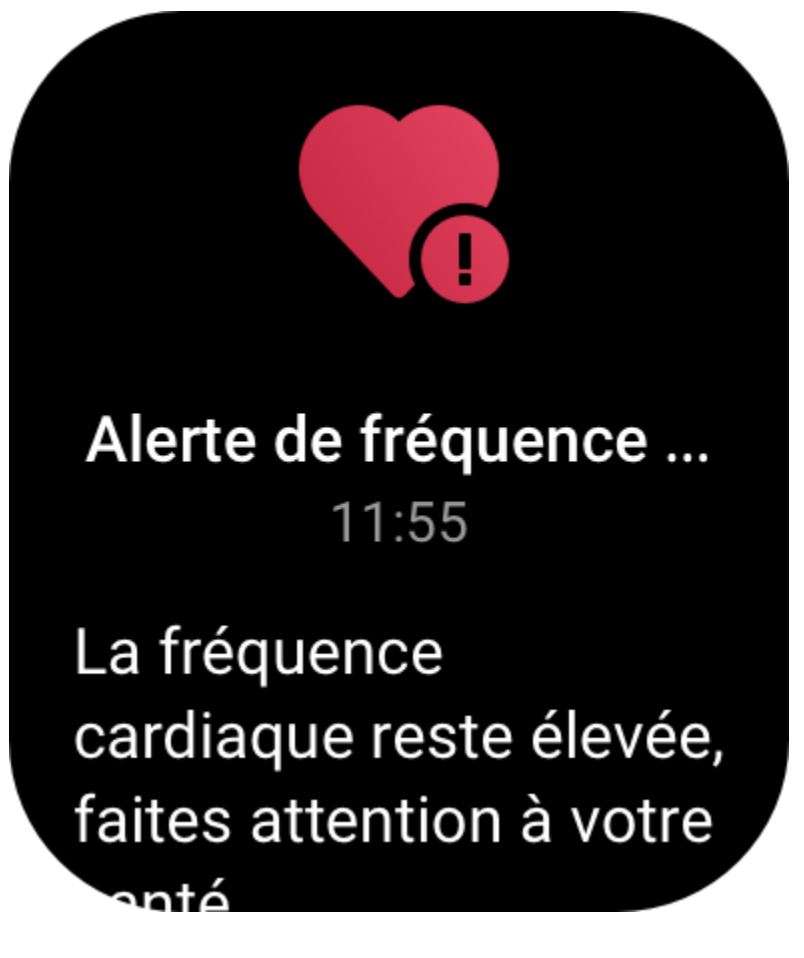

### **Taux d'oxygène dans le sang**

Le taux d'oxygène dans le sang est un indicateur physiologique important de la respiration et de la circulation.

Réactivez la montre, appuyez sur le bouton supérieur de la page du cadran de montre pour accéder à la liste des applications, puis glissez vers le haut ou le bas de l'écran pour sélectionner et ouvrir l'application Taux d'oxygène dans le sang, où vous pourrez voir la valeur du taux d'oxygène dans votre sang la plus récente et faire le point sur le taux d'oxygène dans votre sang sur toute la journée. Synchronisez les données avec l'application pour afficher plus d'informations. Configurer l'application Taux d'oxygène dans le sang en tant que [widget](https://huami.feishu.cn/docs/doccnQO9RgXVcI2g13hRElwDBCh?theme=light#icYTDc) vous permettra de facilement mesurer le taux d'oxygène dans votre sang.

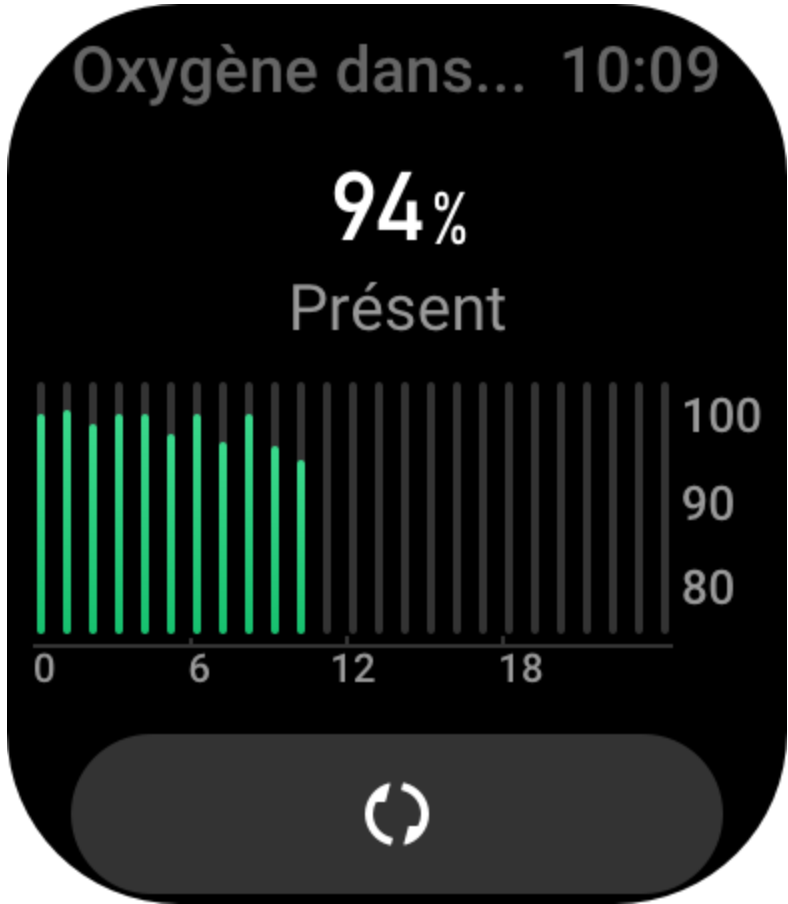

Les paramètres de l'application Taux d'oxygène dans le sang suivants sont également accessibles dans l'application Zepp dans Profil > Amazfit GTS 3 > Suivi de la santé.

#### **Mesure manuelle du taux d'oxygène dans le sang**

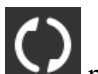

Appuyez sur pour mesurer manuellement le taux d'oxygène dans votre sang.

### **Suivi automatique du taux d'oxygène dans le sang**

Allez dans l'application Suivi automatique du taux l'oxygène dans le sang, glissez vers le bas jusqu'à la dernière page, puis allez dans les paramètres de l'application Taux d'oxygène dans le sang pour activer cette fonction. Au repos, la montre mesurera automatiquement le taux d'oxygène dans votre sang et enregistrera les variations de ce taux tout au long de la journée.

# **Alerte en cas de faible taux d'oxygène dans le sang**

Au repos (sommeil exclus), l'appareil vous enverra une notification si le taux d'oxygène dans votre sang est inférieur à la norme pendant 10 minutes.

1. Une fois le suivi automatique du taux d'oxygène dans votre sang activé, activez la fonction d'alertes de faible taux d'oxygène dans le sang.

2. Dans les paramètres des alertes de faible taux d'oxygène dans le sang, il est possible de définir la valeur d'alerte ou de désactiver les alertes.

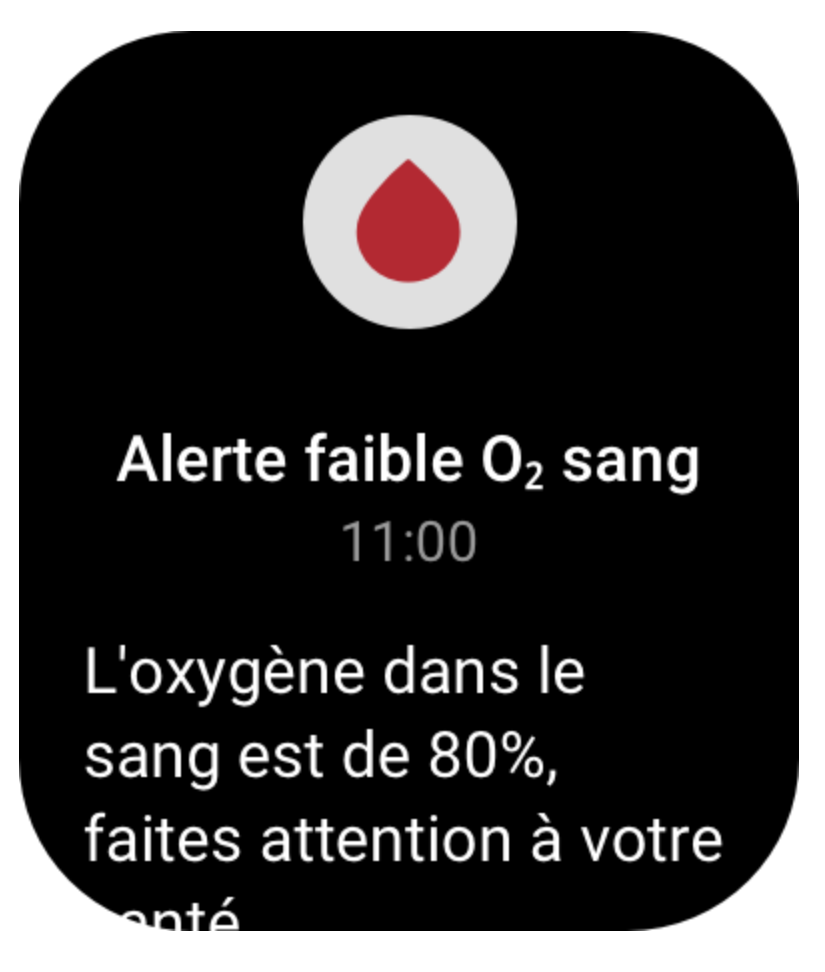

#### **Précautions à prendre pour mesurer le taux d'oxygène dans le sang**

1. Portez la montre à une distance d'un doigt du canal carpien et restez immobile.

2. Portez le bracelet serré. Vous devez ressentir une sensation de pression adéquate.

3. Placez votre bras au-dessus d'une table ou sur une surface stable, l'écran de la montre orienté vers le haut.

4. Restez immobile pendant la mesure et concentrez-vous sur le processus de mesure.

5. Des facteurs tels que les poils, les tatouages, le tremblement des bras, une température basse et un port inadéquat de la montre peuvent affecter les résultats de la mesure et même aboutir à un échec de celle-ci.

6. La plage de mesure de la montre est comprise entre 80 et 100 %. Cette fonction n'est fournie qu'à titre de référence et ne doit pas être utilisée pour établir un diagnostic médical. Si vous ne vous sentez pas bien, veuillez consulter un médecin.

#### **Stress**

L'indice de stress est calculé sur la base des données de variabilité de la fréquence cardiaque. Il s'agit d'une référence pour l'évaluation de l'état de santé. Vous devez davantage vous reposer lorsque l'indice est élevé.

Réactivez la montre, appuyez sur le bouton supérieur de la page du cadran de montre pour accéder à la liste des applications, puis glissez vers le haut et le bas de l'écran pour sélectionner et ouvrir l'application Stress. Dans l'application Stress de la montre, vous pouvez afficher la dernière valeur du stress mesuré, le statut du stress sur toute la journée, la répartition des intervalles du stress et le statut de la pression au cours des sept derniers jours. Synchronisez les données avec l'application pour afficher plus d'informations. Configurer l'application Stress en tant que [widget](https://huami.feishu.cn/docs/doccnQO9RgXVcI2g13hRElwDBCh?theme=light#icYTDc) vous permettra de facilement mesurer votre stress.

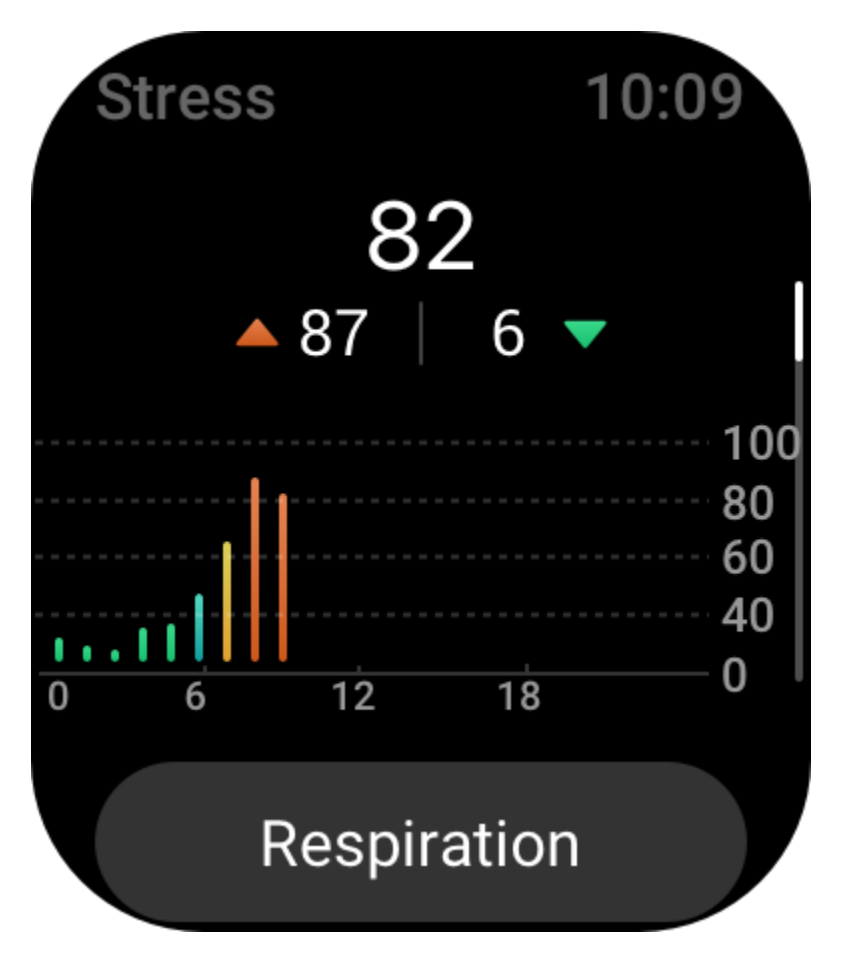

Les paramètres de l'application Stress suivants sont également accessibles dans l'application Zepp dans Profil > Amazfit GTS 3 > Suivi de la santé.

#### **Mesure manuelle du stress**

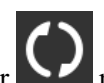

Dans l'application Stress, appuyez sur  $\sum$  pour mesurer manuellement votre stress.

# **Relaxation par la respiration**

En général, les valeurs élevées de stress évoluent lentement. Lorsque les valeurs de stress restent supérieures à 80 pendant plus de 10 minutes, le bouton de mesure fait place à un bouton de

redirection vers l'application Respiration. Appuyez sur pour commencer à ajuster votre respiration afin de soulager votre stress. Référez-vous à [l'application Respiration](https://huami.feishu.cn/docs/doccnQO9RgXVcI2g13hRElwDBCh?theme=light#Jx63cR) pour en savoir plus.

#### **Suivi automatique du stress**

Ouvrez l'application Stress, glissez vers le bas jusqu'à la dernière page, puis allez dans les paramètres de l'application Stress pour activer le suivi automatique du stress. Cette activation permettra de mesurer automatiquement le stress toutes les cinq minutes pour vous montrer les variations de stress pendant la journée.

# **Alertes anti-stress**

Au repos (en dehors du sommeil), l'appareil vous enverra une notification si votre niveau de stress dépasse la norme pendant 10 minutes.

1. Une fois le suivi du stress activé, activez la fonction d'alertes anti-stress.

2. Dans les paramètres de l'application Stress, activez les alertes anti-stress, et vous pourrez alors recevoir des alertes.

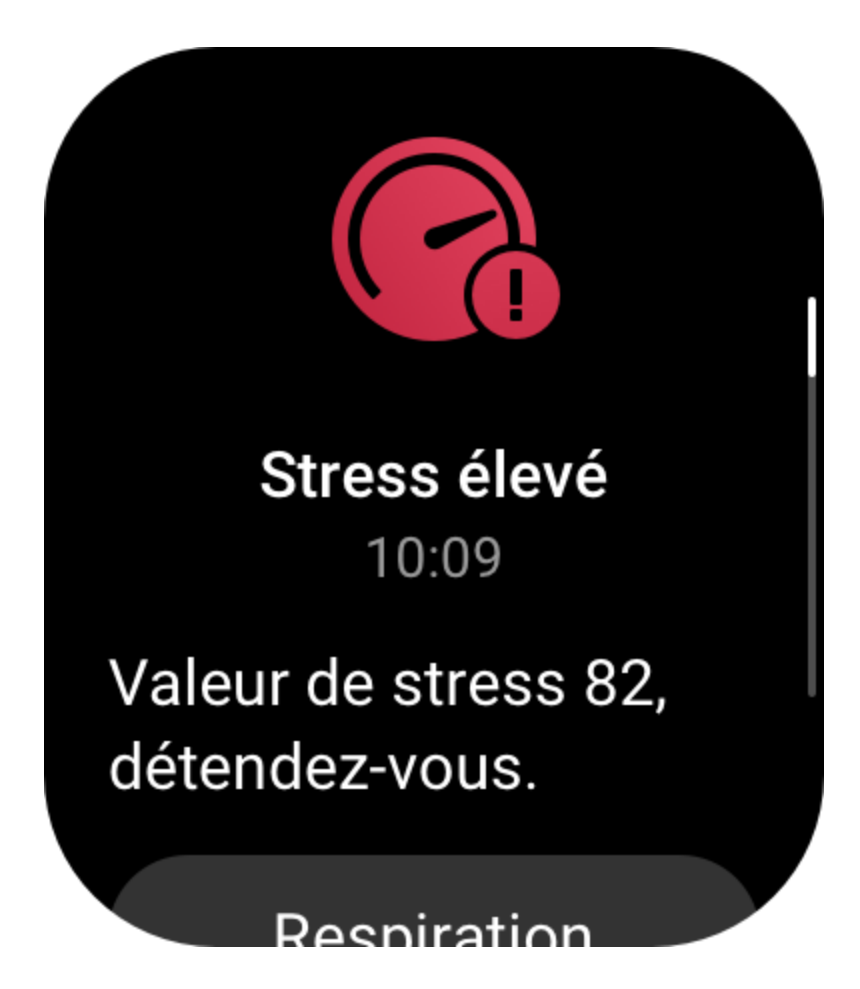

# **Activités**

Le maintien d'un certain niveau d'activités quotidiennes est très important pour votre santé physique.

Réactivez la montre, appuyez sur le bouton supérieur de la page du cadran de montre pour accéder à la liste des applications, puis glissez vers le haut ou le bas de l'écran pour sélectionner et ouvrir l'application Activités. Vos activités quotidiennes regroupent trois indicateurs principaux, à savoir : Activités (qui peut être défini en termes de nombre de pas ou de calories), Brûlage des graisses et Station debout. Dans l'indicateur Activités sur la montre, vous pouvez voir le graphique de répartition des activités de toute la journée. Configurer l'application Activités en tant que [widget](https://huami.feishu.cn/docs/doccnQO9RgXVcI2g13hRElwDBCh?theme=light#icYTDc) vous permettra de facilement vérifier la progression de vos indicateurs principaux.

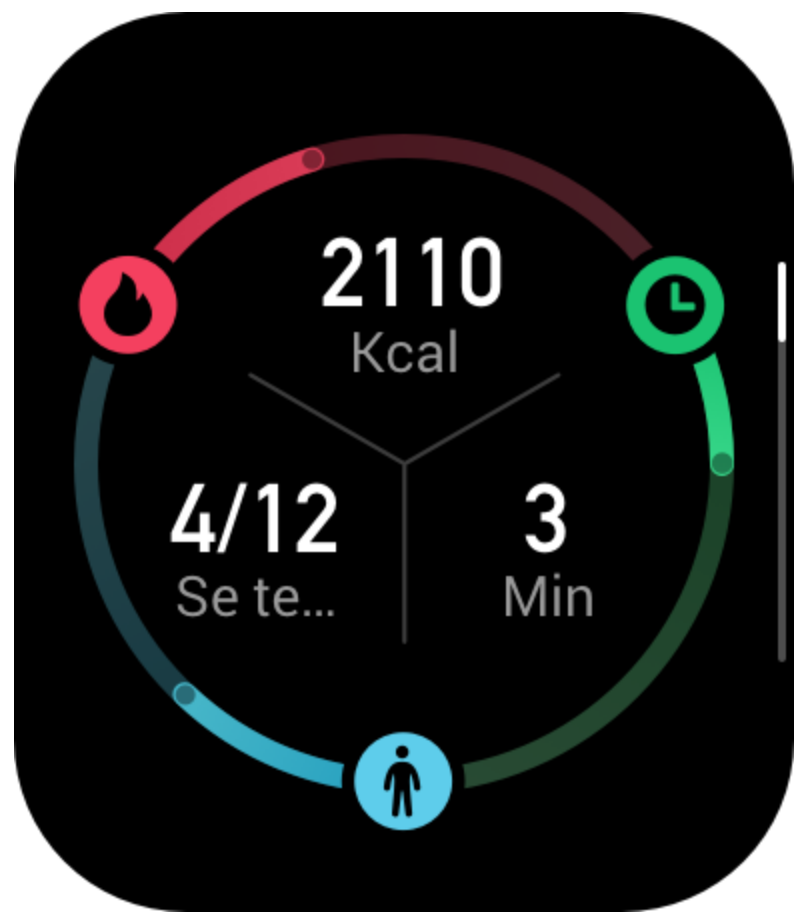

La montre enregistre aussi automatiquement d'autres données d'activité, notamment la consommation au repos, le temps de marche, le temps passé en position assise, les étages montés et la distance, qui peuvent être consultées dans l'application Activités.

# **Notifications d'objectif**

La montre affiche une notification lorsqu'un indicateur principal des activités quotidiennes atteint la valeur cible définie.

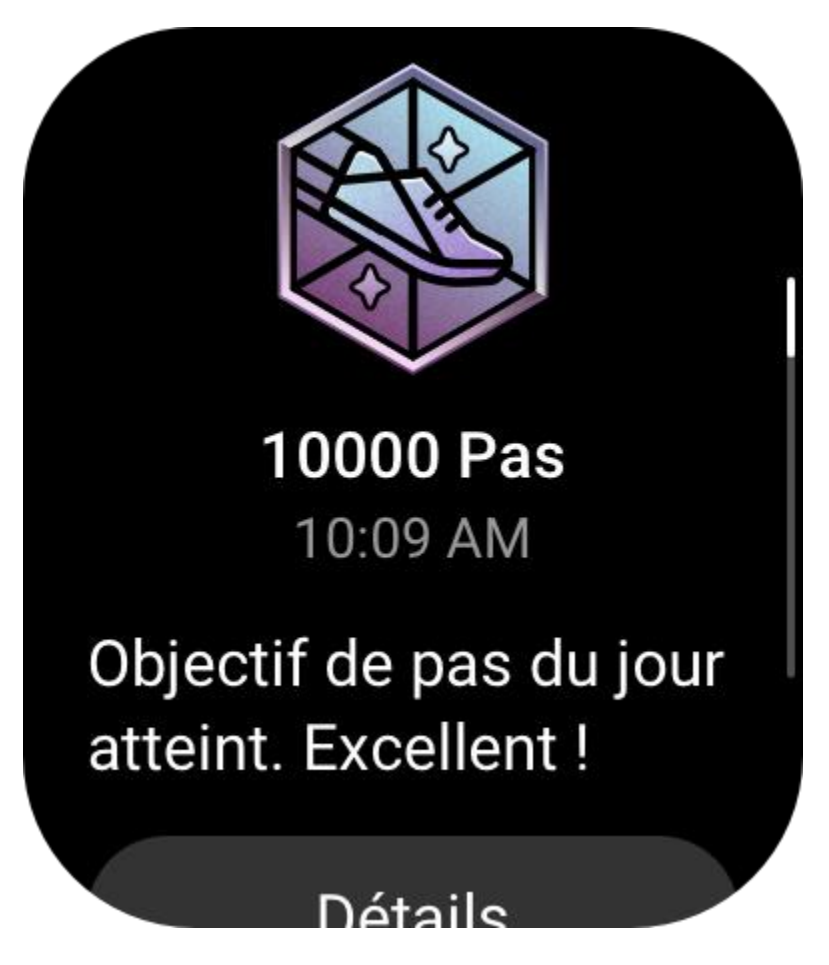

1. Ouvrez l'application Activités, glissez vers le bas jusqu'à la dernière page, puis allez dans les paramètres de l'application Activités pour activer les notifications d'objectif. Lorsque le téléphone est connecté, ces paramètres sont également accessibles dans l'application Zepp dans Profil > Amazfit GTS 3 > Notifications et rappels > Notification d'objectif.

2. Dans les paramètres de l'application Activités, vous pouvez également définir des objectifs quotidiens pour le nombre de pas et les calories. Lorsque le téléphone est connecté, ces paramètres sont également accessibles dans l'application Zepp dans Profil > Mes objectifs.

# **Rappel « Tenez-vous debout »**

Pour réduire les dommages causés par la sédentarité, la montre vous encourage à bouger et à être actif ou active toutes les heures où vous êtes éveillé(e). L'objectif quotidien est que vous soyez en activité pendant 12 heures par jour.

Lorsque vous êtes éveillé(e), si aucune activité n'est détectée pendant plus d'une minute au cours des 50 premières minutes d'une heure, la montre vous rappelle de bouger. Lorsque vous recevez une alerte « Tenez-vous debout », vous pouvez toujours atteindre l'objectif de station debout de l'heure en cours, à condition de bouger avant l'heure suivante.

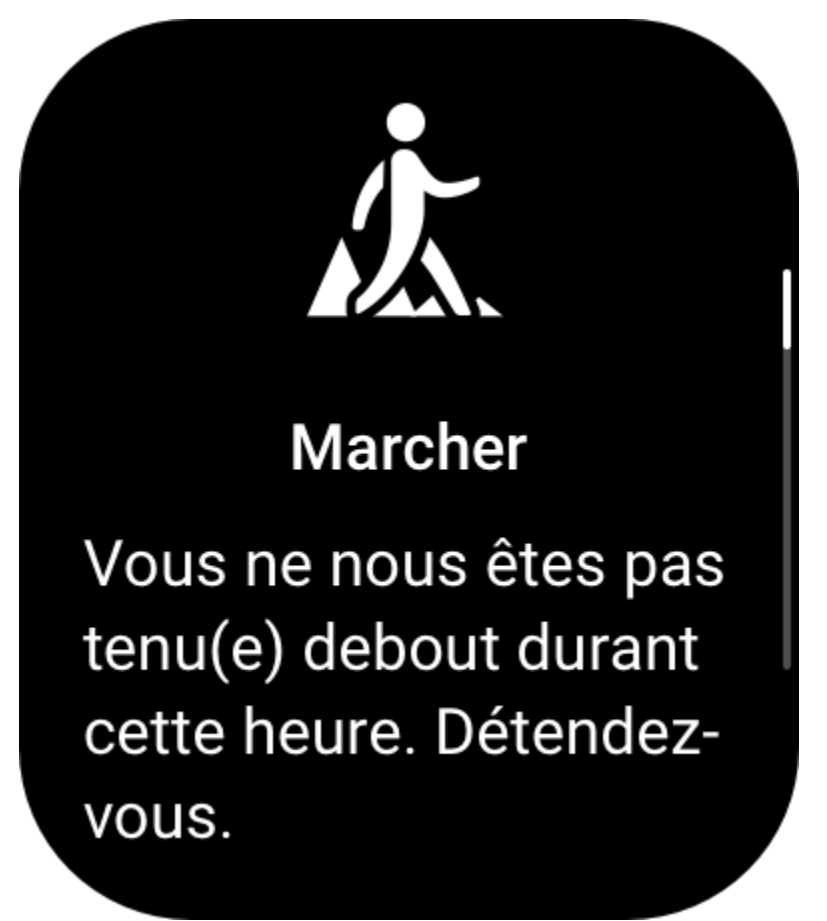

Ouvrez l'application Activités, glissez vers le bas jusqu'à la dernière page, puis allez dans les paramètres de l'application Activités pour activer le rappel « Tenez-vous debout ». Lorsque le téléphone est connecté, ces paramètres sont également accessibles dans l'application Zepp dans Profil > Amazfit GTS 3 > Notifications et rappels > Rappel « Tenez-vous debout ».

# **Suivi du cycle menstruel**

Suivre votre cycle menstruel vous permet de mieux comprendre votre propre rythme physiologique.

Réactivez la montre, appuyez sur le bouton supérieur de la page du cadran de montre pour accéder à la liste des applications, puis glissez vers le haut ou le bas de l'écran pour sélectionner et ouvrir l'application Suivi du cycle menstruel. Dans l'application Suivi du cycle menstruel sur la montre, vous pouvez voir des informations telles que les données sur le cycle menstruel et les prédictions. Synchronisez les données avec l'application pour afficher plus d'informations. Configurer l'application Suivi du cycle menstruel en tant que [widget](https://huami.feishu.cn/docs/doccnQO9RgXVcI2g13hRElwDBCh?theme=light#icYTDc) vous permettra de facilement afficher l'état et les données de votre cycle menstruel.

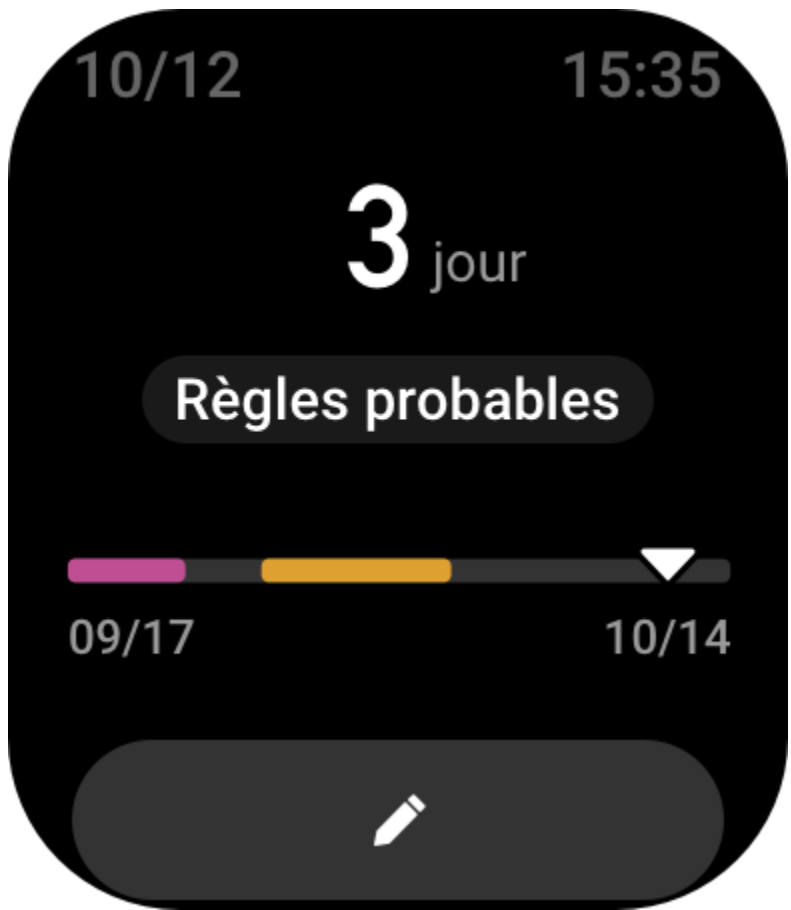

Avant d'utiliser l'application Suivi du cycle menstruel , vous devez saisir la date de début de vos dernières règles, la durée des règles et la durée de votre cycle menstruel. Vous pouvez également saisir ces données dans l'appli Zepp et les synchroniser sur la montre.

Lorsque le téléphone et la montre sont connectés, les paramètres suivants sont également

QD accessibles dans l'application Zepp dans Profil  $> 1$  Suivi du cycle menstruel  $>$  Paramètres.

# **Enregistrer manuellement les données du cycle menstruel**

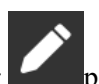

Dans l'application Suivi du cycle menstruel, appuyez sur pour enregistrer manuellement les données de suivi du cycle menstruel.

1. Si vous n'avez pas enregistré les données de ce cycle menstruel, appuyez sur le bouton d'enregistrement pour enregistrer la date de début des règles en cours.

2. Si vous avez enregistré les données de ce cycle menstruel, appuyez sur le bouton

d'enregistrement pour enregistrer la date de début des prochaines règles.

3. Si vous devez prolonger vos règles après la date de fin définie, vous pouvez appuyer à nouveau sur le bouton d'enregistrement dans un délai de 30 jours, étant donné que les dernières règles ne sont pas terminées, ou synchroniser les données sur l'application, puis les modifier.

# **Prédictions du cycle menstruel**

L'application Suivi du cycle menstruel prédit de façon intelligente vos règles, votre période de fertilité et votre jour d'ovulation en fonction de vos données. Cette fonction ne remplace ni la contraception, ni un avis médical.

Ouvrez l'application Suivi du cycle menstruel, glissez vers le bas jusqu'à la dernière page et accédez aux paramètres de l'application Suivi du cycle menstruel pour démarrer la prédiction du cycle menstruel.

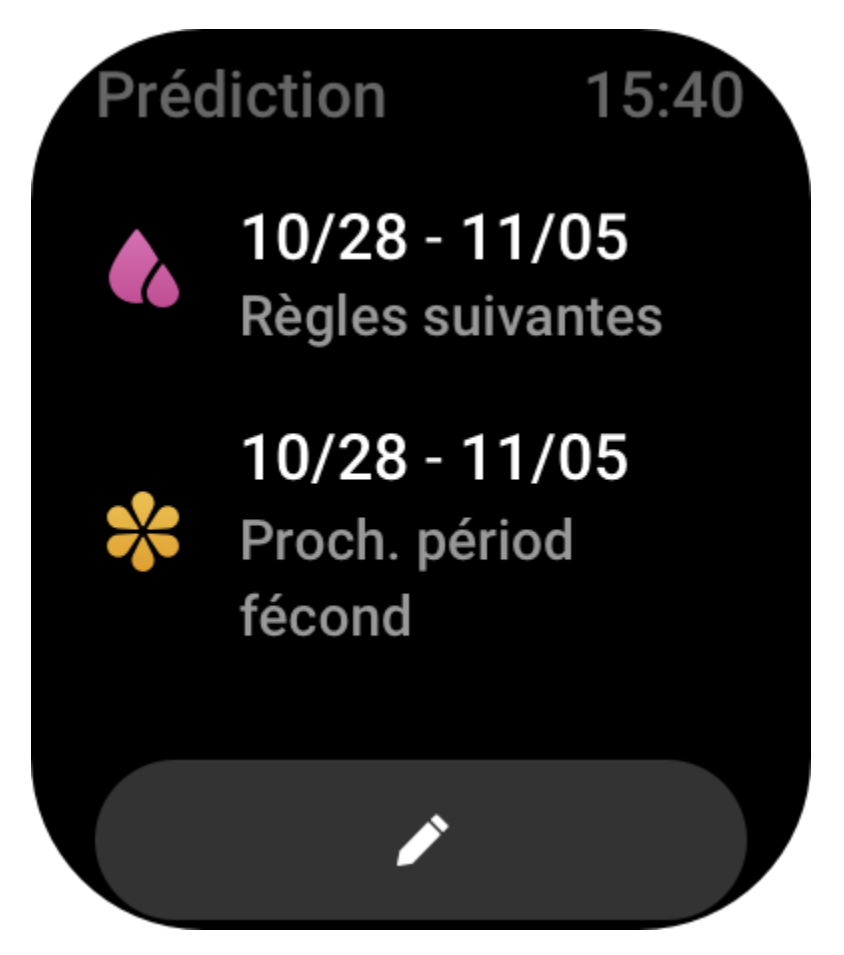

# **Rappel de cycle menstruel**

Avant le début de vos règles, la montre vous enverra une notification à 21 heures à la date fixée. 1. Lorsque la prédiction du cycle menstruel est activée, activez le rappel de cycle menstruel. 2. Pour le rappel des règles et le rappel du jour de l'ovulation que vous avez définis dans l'application Suivi du cycle menstruel, vous pouvez ajuster la date de rappel ou désactiver la fonction de rappel.

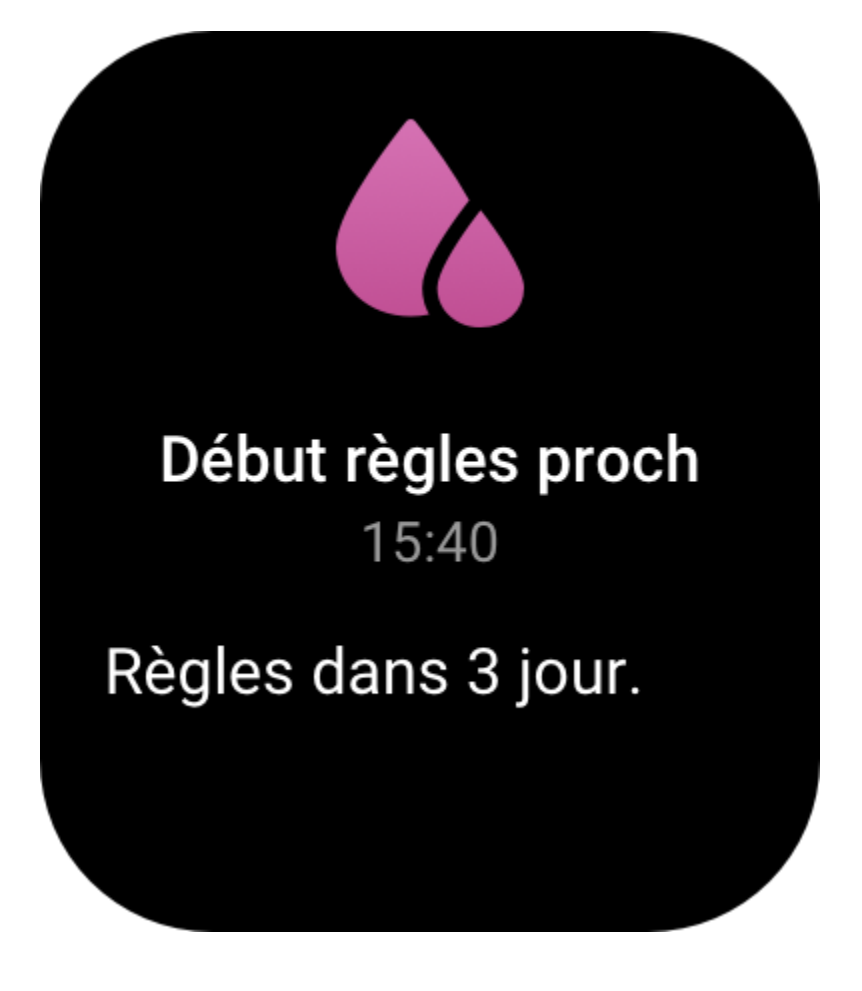

# **Respiration**

L'application vous aide à soulager votre stress en vous apprenant à respirer lentement et profondément.

Réactivez la montre, appuyez sur le bouton supérieur de la page du cadran de montre pour accéder à la liste des applications, puis glissez vers le haut ou le bas de l'écran pour sélectionner

et ouvrir l'application Respiration. Appuyez sur pour commencer la relaxation par la respiration. Configurer l'application Respiration en tant que [widget](https://huami.feishu.cn/docs/doccnQO9RgXVcI2g13hRElwDBCh?theme=light#icYTDc) vous permettra de facilement pratiquer la relaxation par la respiration.

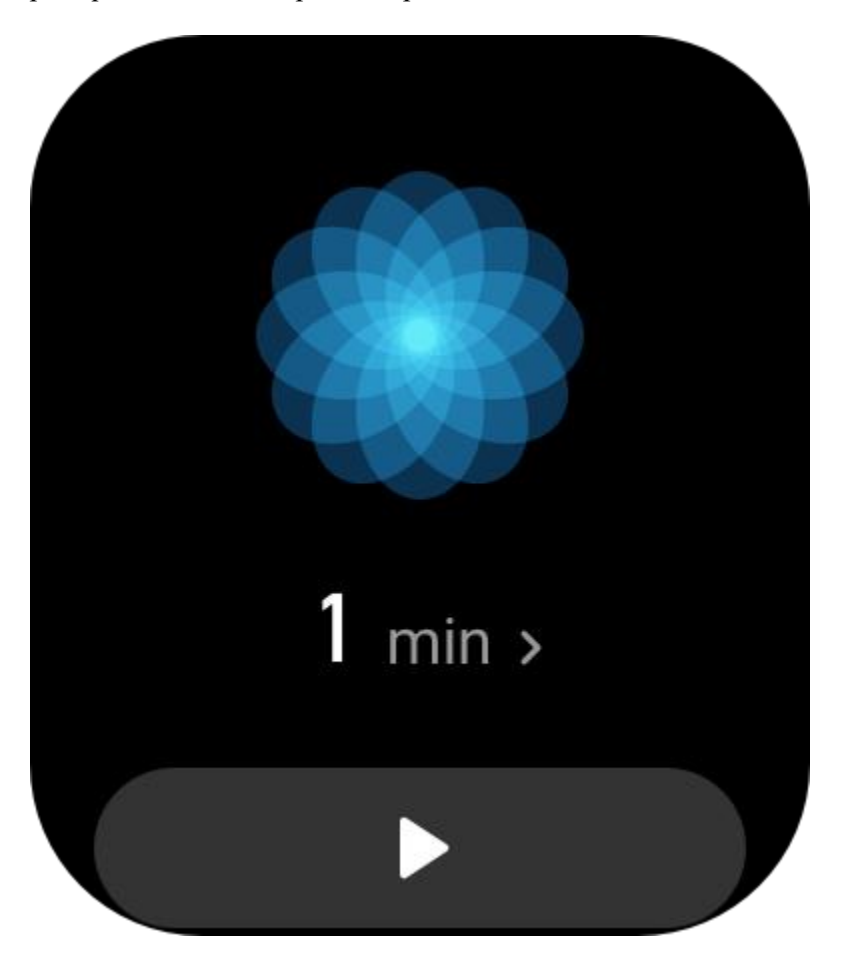

# **Fonction de la commande vocale**

# **Commande vocale hors ligne**

La commande vocale hors ligne vous permet de contrôler la plupart des fonctions de la montre même lorsque la montre et le téléphone sont déconnectés.

Mode Réveil vocal hors ligne :

Allez dans Paramètres > Préférences > Commande vocale hors ligne > Mode Réactivation.

- 1. Réponse dans les 5 secondes qui suivent après avoir tourné votre poignet.
- 2. Réponse dans les 5 secondes suivant l'allumage de l'écran.
- 3. Réponse pendant l'allumage de l'écran.

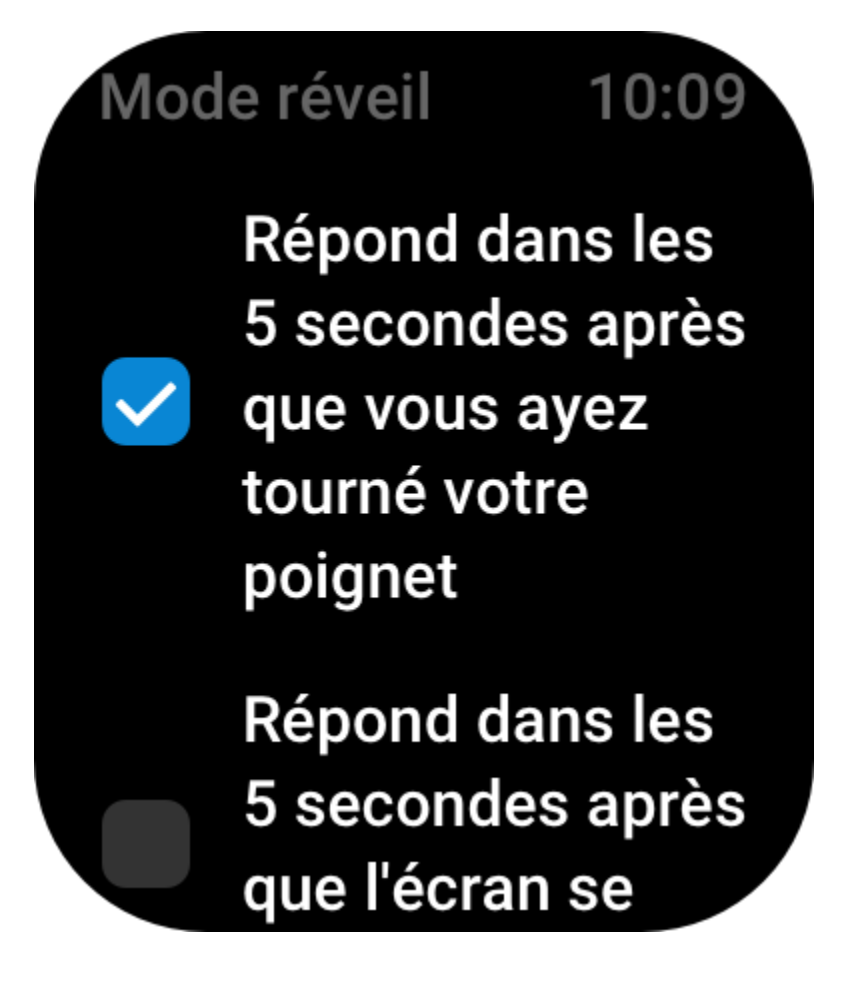

Sélectionnez Réponse dans les 5 secondes qui suivent après avoir tourné votre poignet et Réponse dans les 5 secondes suivant l'allumage de l'écran pour activer la commande vocale hors ligne. Après avoir tourné votre poignet ou allumé l'écran, l'icône de reconnaissance vocale hors ligne s'affiche. Vous pouvez ensuite utiliser les formules de commande vocale hors ligne pour activer une fonction spécifique.

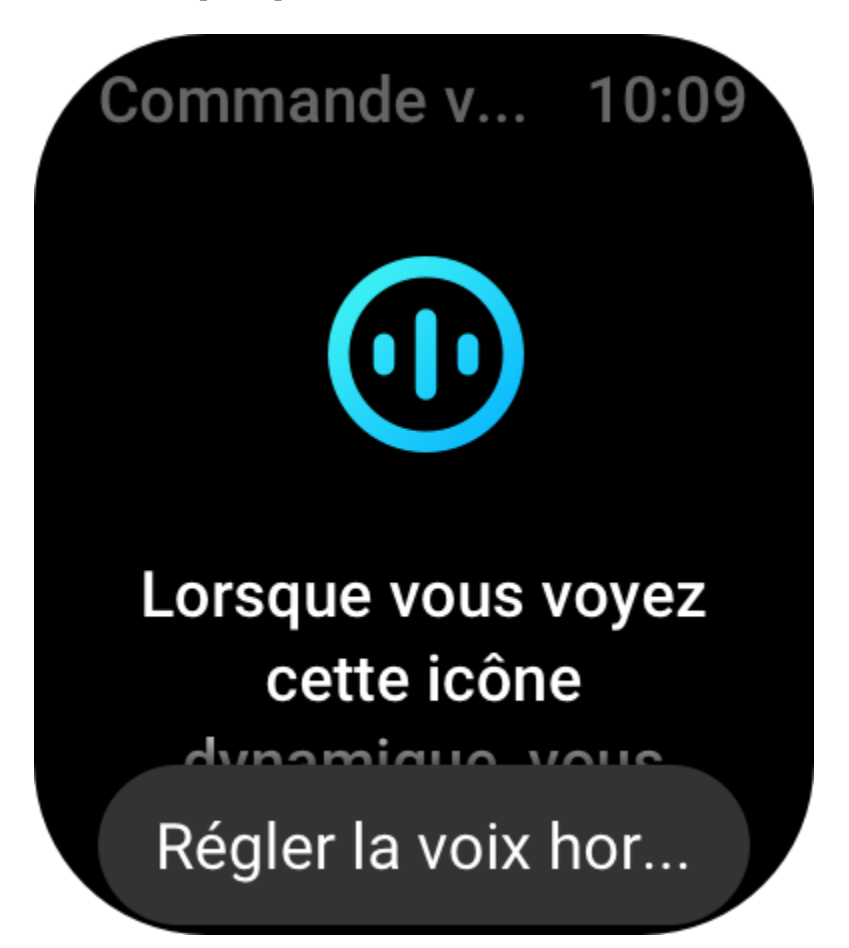

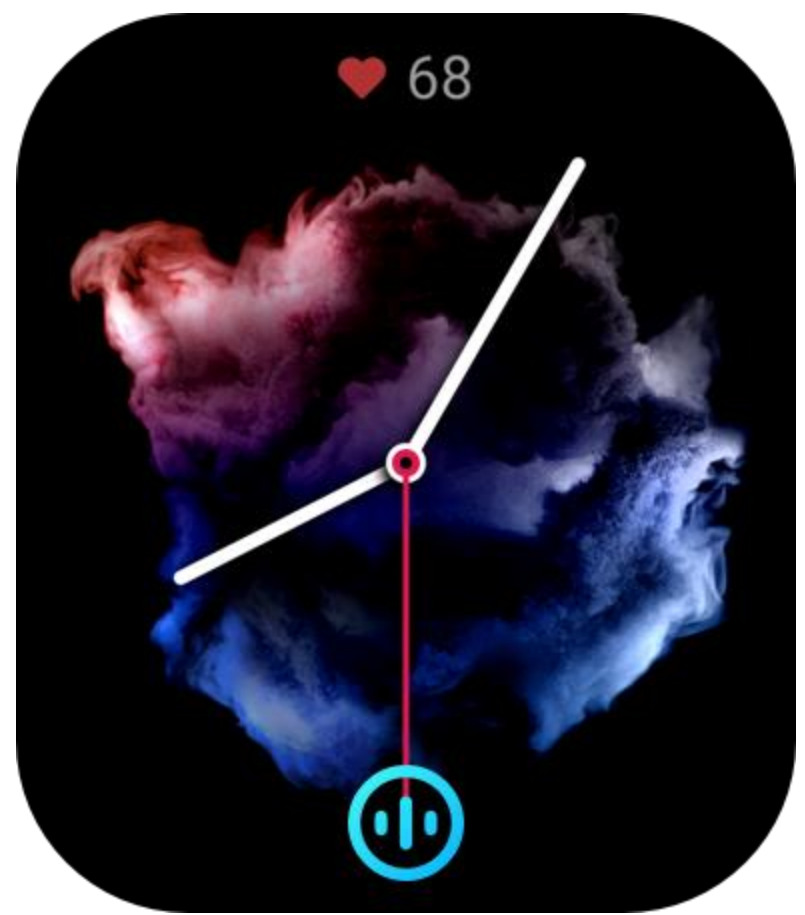

Si vous sélectionnez Réponse pendant l'allumage de l'écran, vous pouvez utiliser les formules de commande vocale hors ligne directement avant que l'icône de reconnaissance vocale hors ligne ne s'affiche.

La fonction de commande vocale hors ligne (version pour l'étranger) prend en charge 4 langues : chinois simplifié, anglais, allemand et espagnol. Allez dans Paramètres > Préférences > Contrôle de la langue hors ligne > Langue de la commande vocale hors ligne pour modifier la langue.

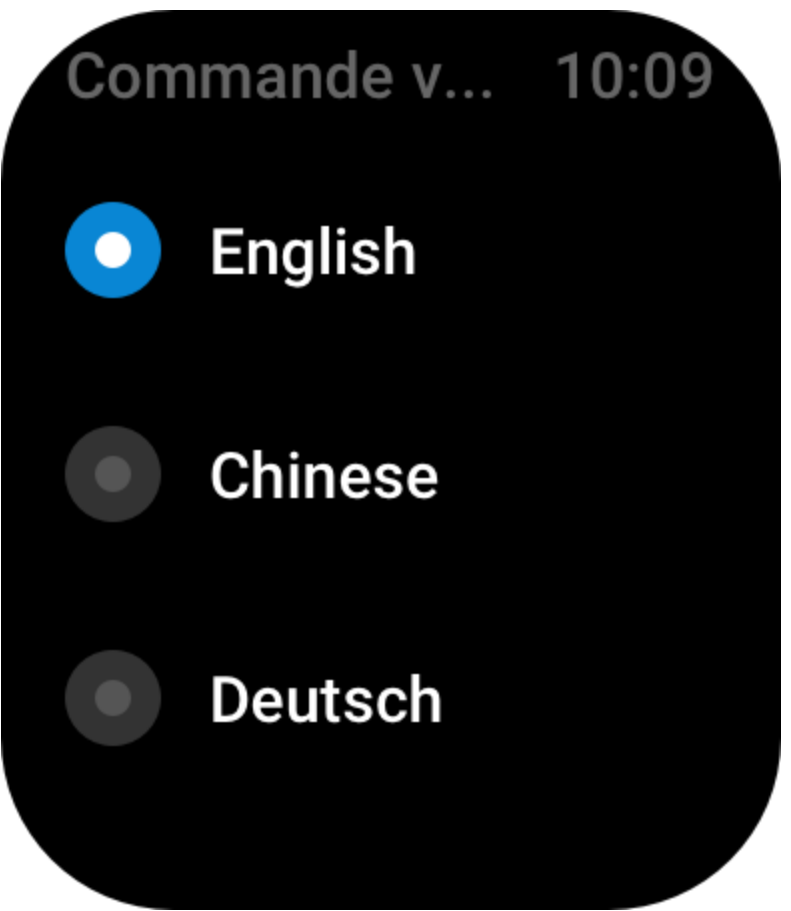

Commandes vocales hors ligne :

Allez dans Paramètres > Préférences > Commande vocale hors ligne > Afficher toutes les commandes vocales pour voir toutes les commandes vocales hors ligne prises en charge par la montre.

- 1. Vous pouvez dire directement « Ouvrir + nom de l'application », par exemple : « Ouvrir Fréquence cardiaque », « Ouvrir Stress », « Ouvrir Taux d'oxygène dans le sang », « Ouvrir Température », etc.
- 2. Lorsque la montre joue de la musique, vous pouvez dire « Démarrer la lecture », « Suspendre la lecture », « Lire le morceau précédent », « Lire le morceau suivant », « Répéter le morceau », etc.
- 3. Lorsque vous voulez vous entraîner, vous pouvez dire « Démarrer Marche », « Démarrer Course en plein air », « Démarrer Vélo en plein air », « Démarrer Escalade », etc.
- 4. Lorsque vous voulez régler une alarme ou un minuteur, vous pouvez dire « Alarme à 8 heures » ou « Minuteur : 1 minute ».

# **Alexa**

Lorsque votre montre est connectée à votre téléphone, lancez l'application Zepp, sélectionnez Profil > Ajouter un compte > Amazon Alexa, et connectez-vous au compte Amazon pour accorder l'autorisation à Amazon Alexa. Une fois l'autorisation obtenue, vous pouvez démarrer Alexa en appuyant longuement sur le bouton supérieur de la montre pendant une seconde, ou en utilisant la carte de raccourcis.

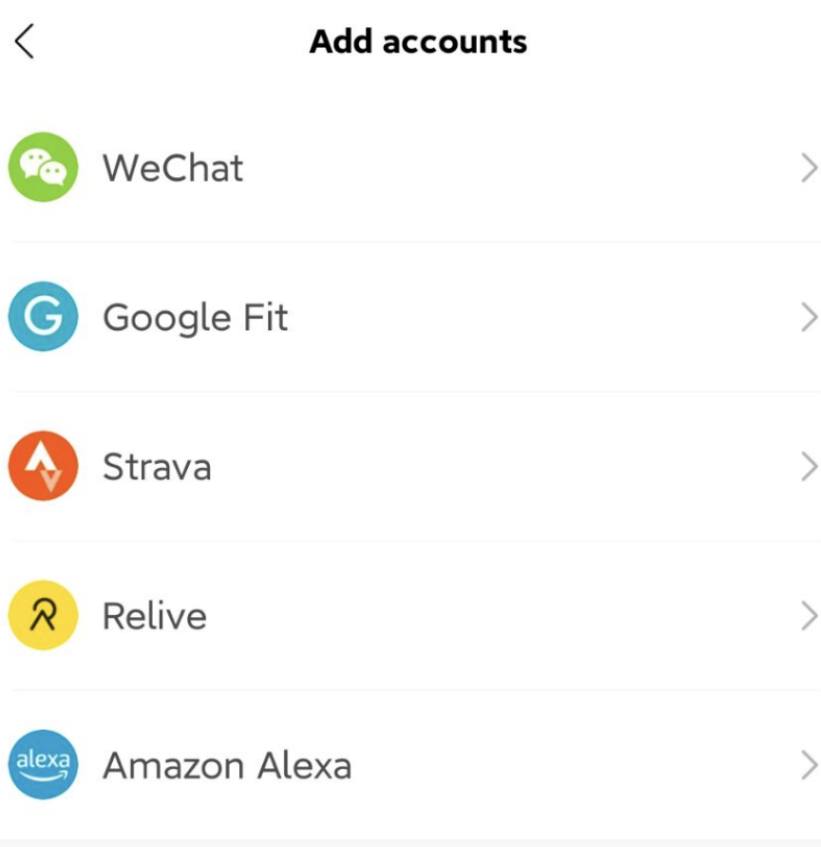

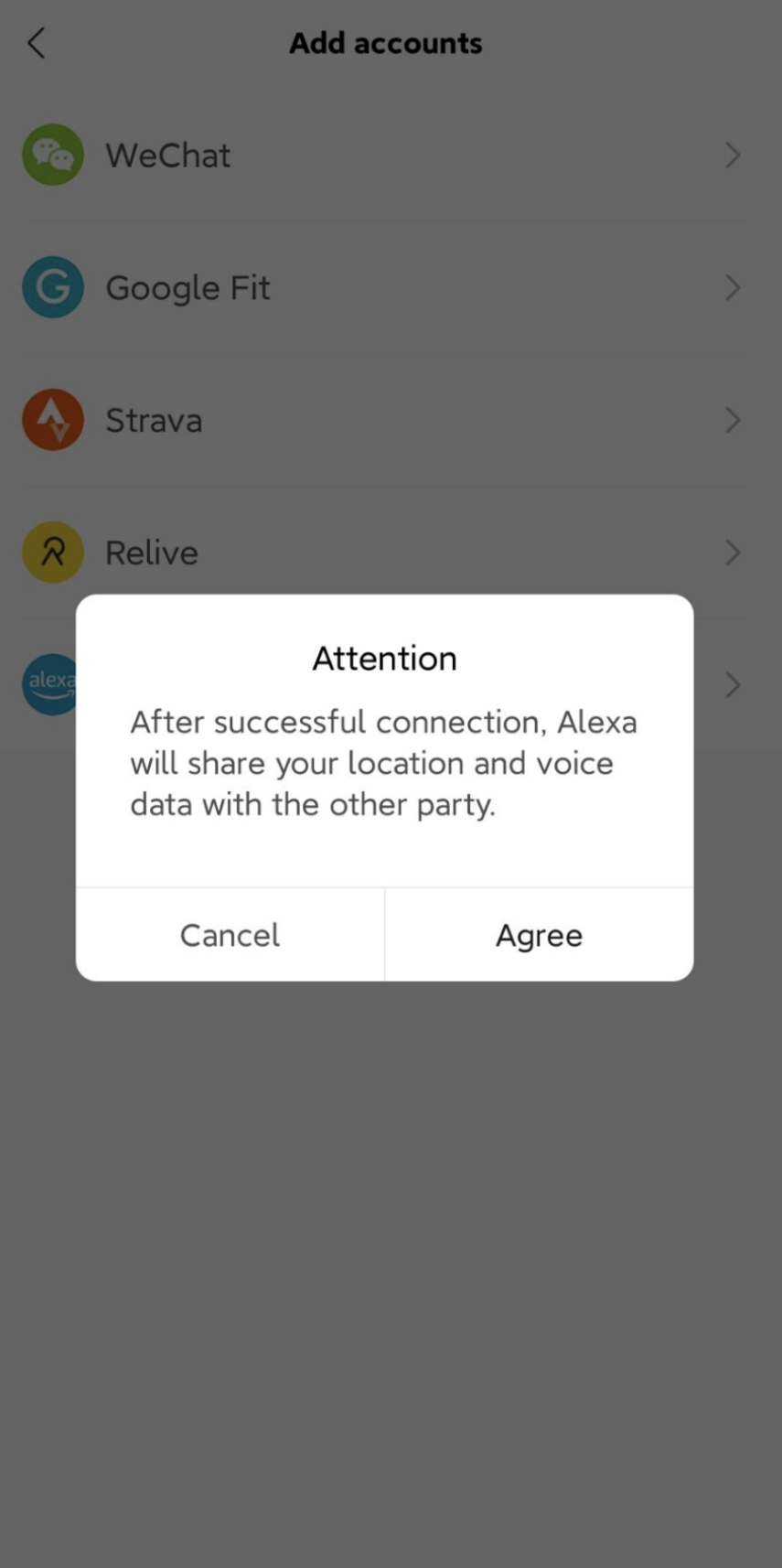

 $\langle$ amazon alexa authorization

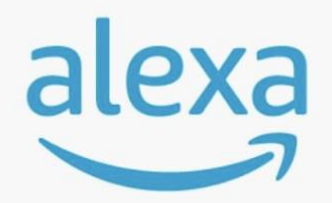

#### amazon alexa

Use your voice to check the weather, set alarm, play briefing, and more. All you have to do is ask alexa.

**Login with Amazon** 

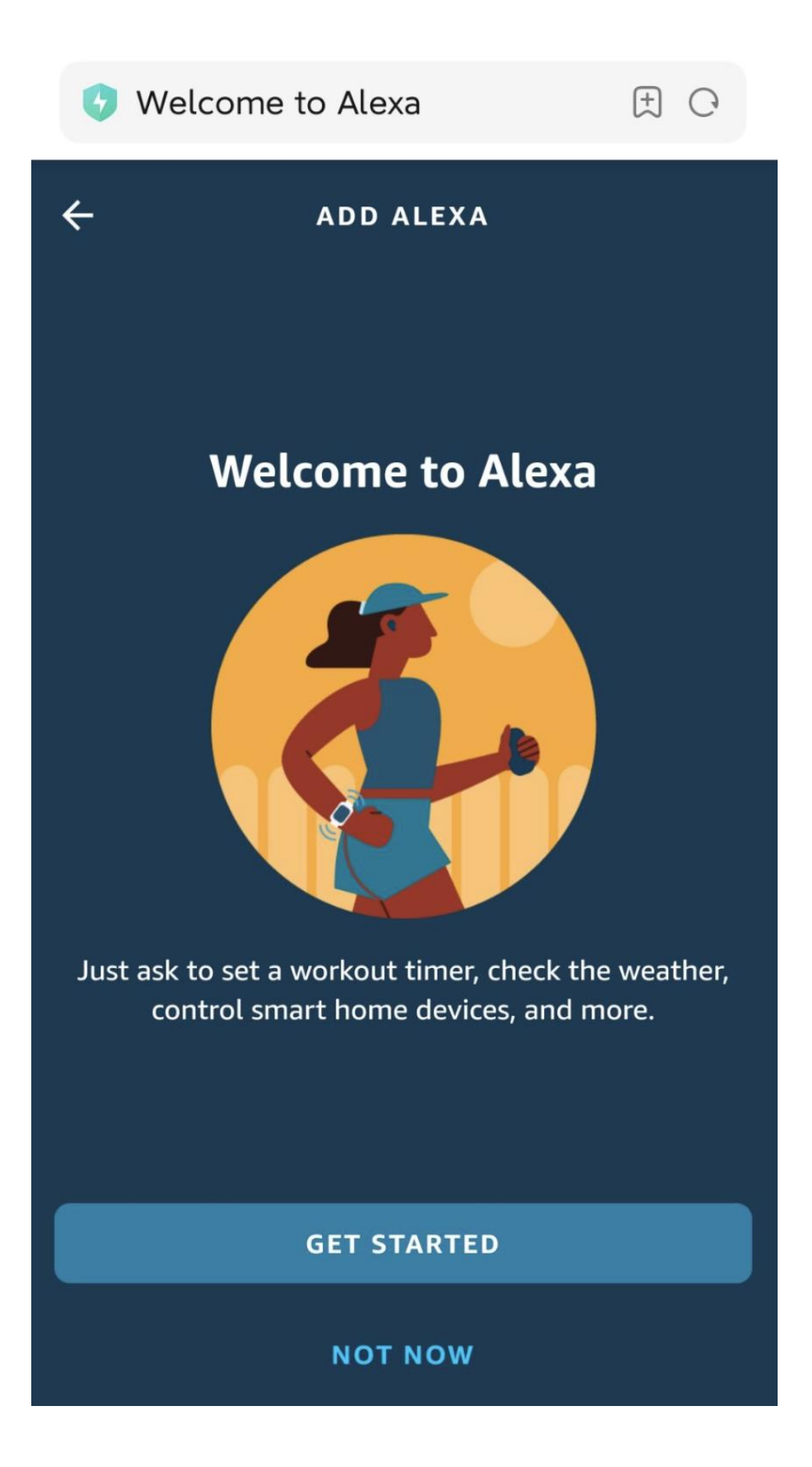

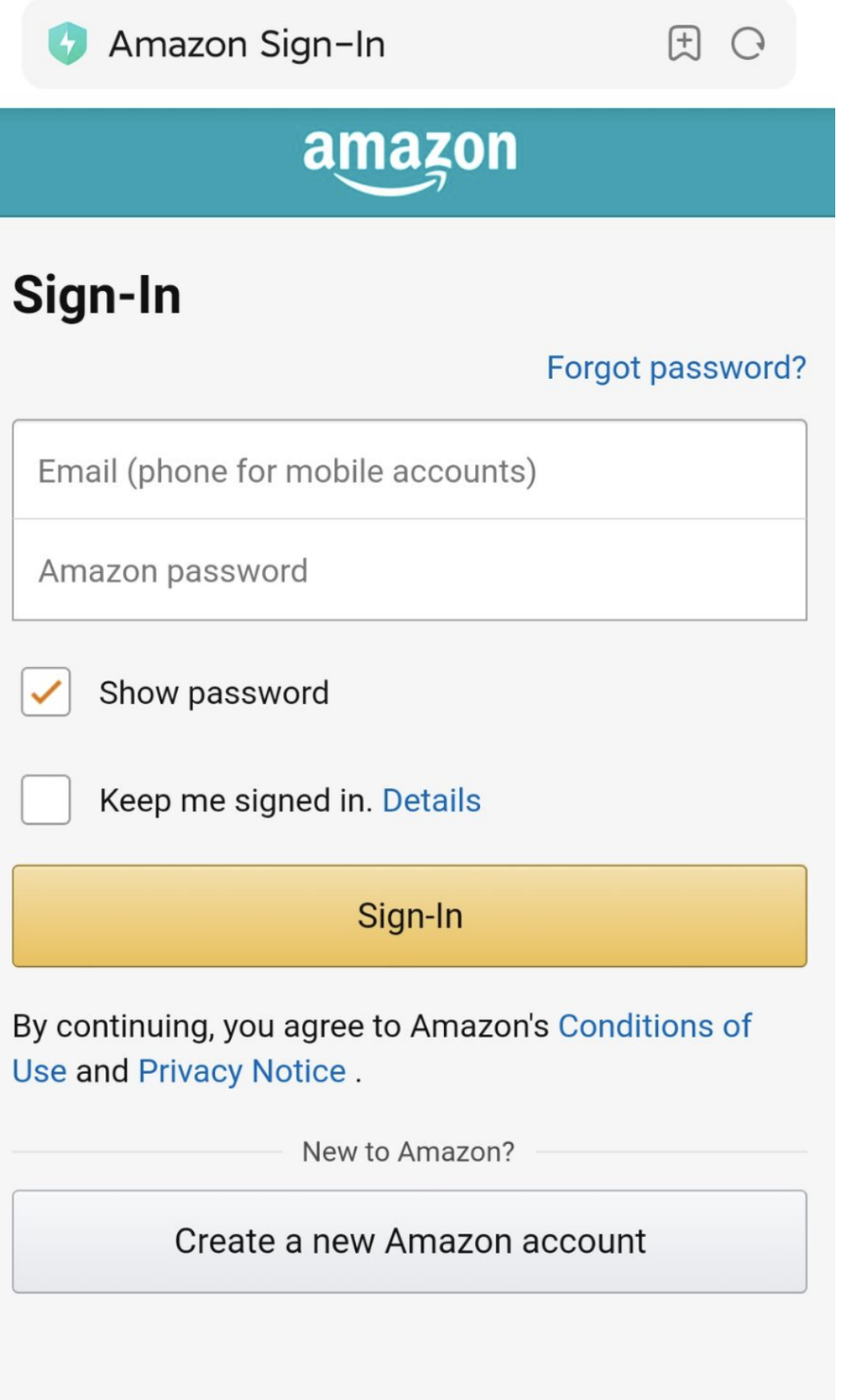

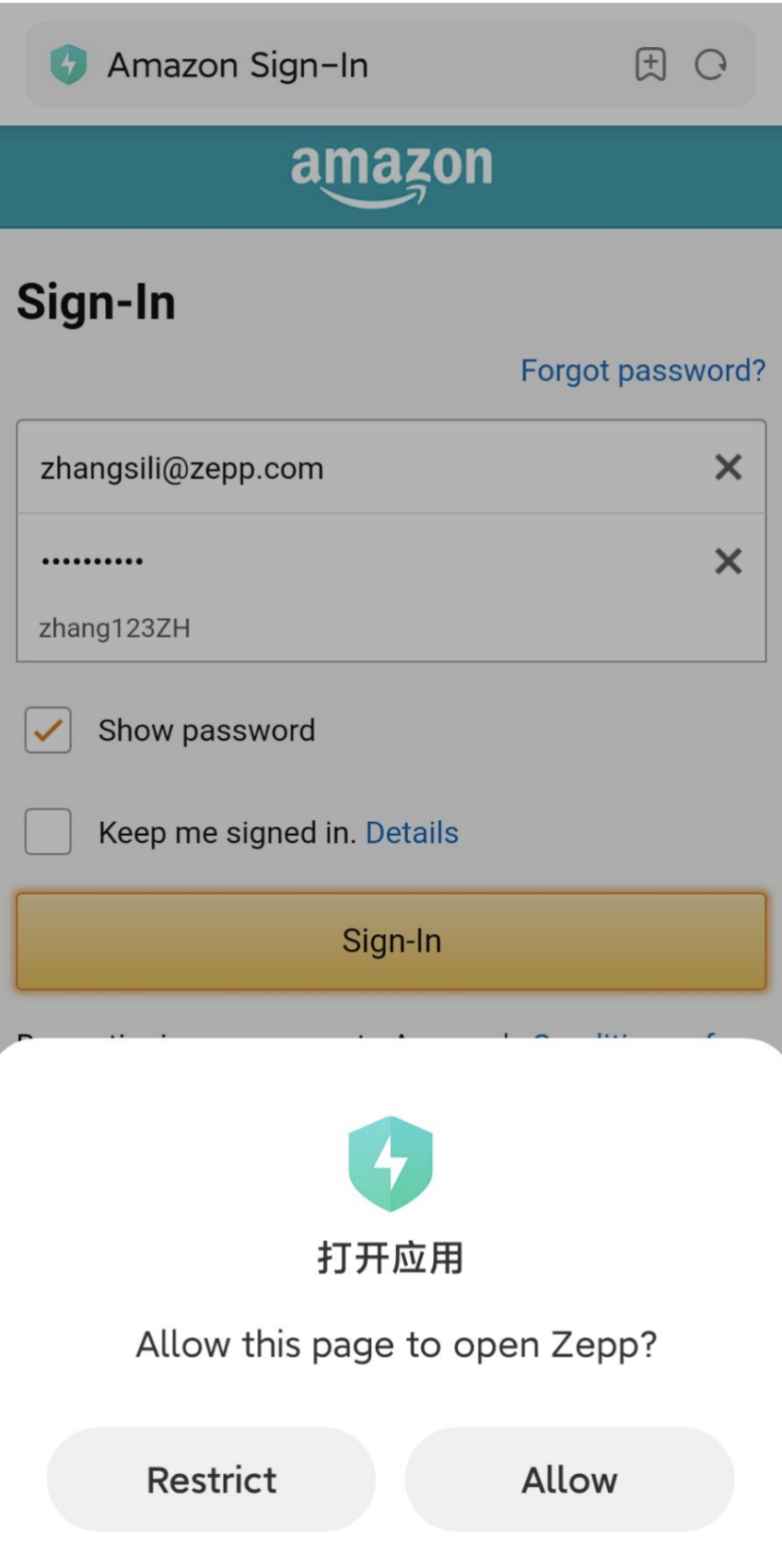

#### $\langle$ amazon alexa authorization

Talk to Alexa in:

English (United States)

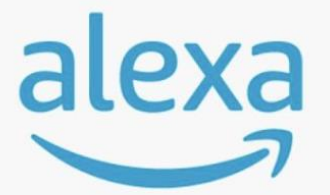

>

amazon alexa You're ready with Alexa.

Here are some things to try: Play flash briefing. Set an alarm. Ask Wikipedia about Harry Potter. What's the weather.

To learn more and access additional features, download the

Amazon Alexa App.

**Sign Out** 

Les comptes Zepp crées dans les pays et régions suivants peuvent utiliser Alexa : États-Unis, Royaume-Uni, Irlande, Nouvelle-Zélande, Canada, Allemagne, Autriche, Inde, Japon, Australie, France, Italie, Espagne, Mexique et Brésil.

Alexa prend en charge 14 langues : français canadien, anglais canadien, anglais d'Inde, espagnol du Mexique, portugais du Brésil, allemand, italien, japonais, français de France, anglais d'Australie, espagnol américain, anglais américain, anglais britannique, espagnol d'Espagne. Alexa prend en charge les éléments suivants :**commandes de maison intelligente, météo, alarme, minuteur, rappel, blagues, listes, recherche, traduction** et plus encore. Lorsque « Écoute en cours » s'affiche, essayez :

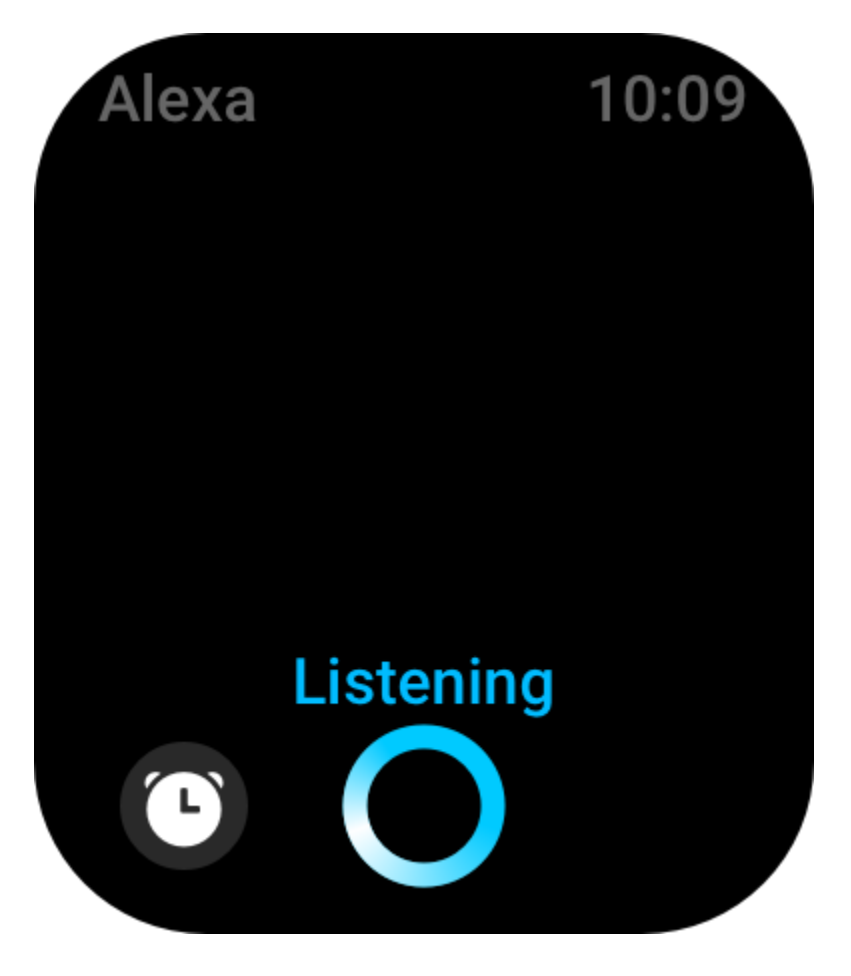
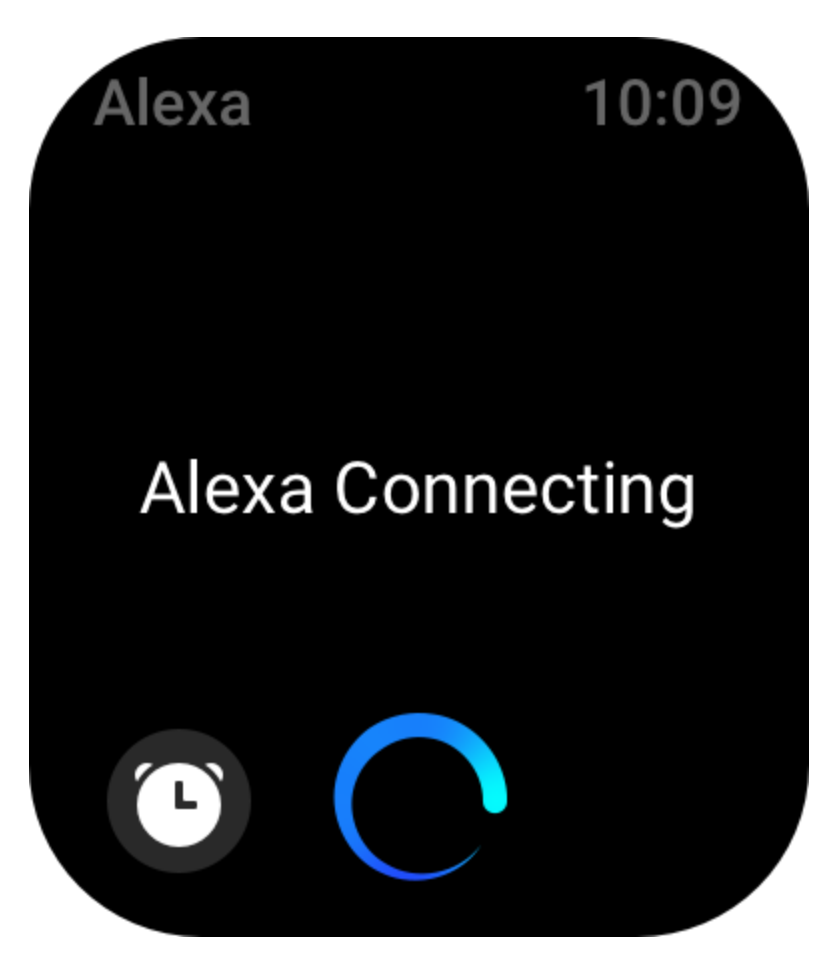

**Demander l'heure :** « Quelle heure est-il ? »

**Vérifier les dates :** « Alexa, quand est-ce que c'est [jour férié] cette année ? » ou « Quelle est la date ? »

**Consulter la météo :** « Alexa, quel temps fait-il ? » ou « Alexa, va-t-il pleuvoir aujourd'hui ? » ou « Alexa, aurai-je besoin d'un parapluie aujourd'hui ? » ou « Quel temps fait-il à Seattle aujourd'hui ? ».

**Régler une alarme :** « Alexa, règle une alarme à 7 heures du matin » ou « Alexa, réveille-moi à 7 heures du matin. »

**Annuler une alarme :** « Alexa, annule mon alarme de 14 heures. »

**Régler un minuteur :** « Alexa, minuteur » ou « Alexa, règle un minuteur pour 15 minutes. » ou « Alexa, règle un minuteur pour une pizza de 20 minutes. »

**Créer un rappel :**« Alexa, rappel » ou « Alexa, rappelle-moi de vérifier le four dans 5 minutes. » **Demander une blague :** « Alexa, raconte-moi une blague. »

**Créer une liste de courses :**« Alexa, ajoute des œufs à ma liste de courses » ou « Alexa, je dois acheter de la lessive. »

**Vérifier votre liste de courses : « Ou'y a-t-il sur ma liste de courses ? »** 

**Créer une liste de tâches :** « Ajouter Aller nager à ma liste de tâches ».

**Vérifier votre liste de tâches :** « Qu'y a-t-il sur ma liste de tâches ? »

**Consulter les événements de l'agenda :** « Alexa, qu'y a-t-il sur mon agenda pour demain ? » **Poser une question générale :** « Alexa, quelle est la taille de Yao Ming ? » ou « Alexa, qui est Steve Jobs ? ».

**Traduction :** « Alexa, comment dit-on Bonjour en français. »

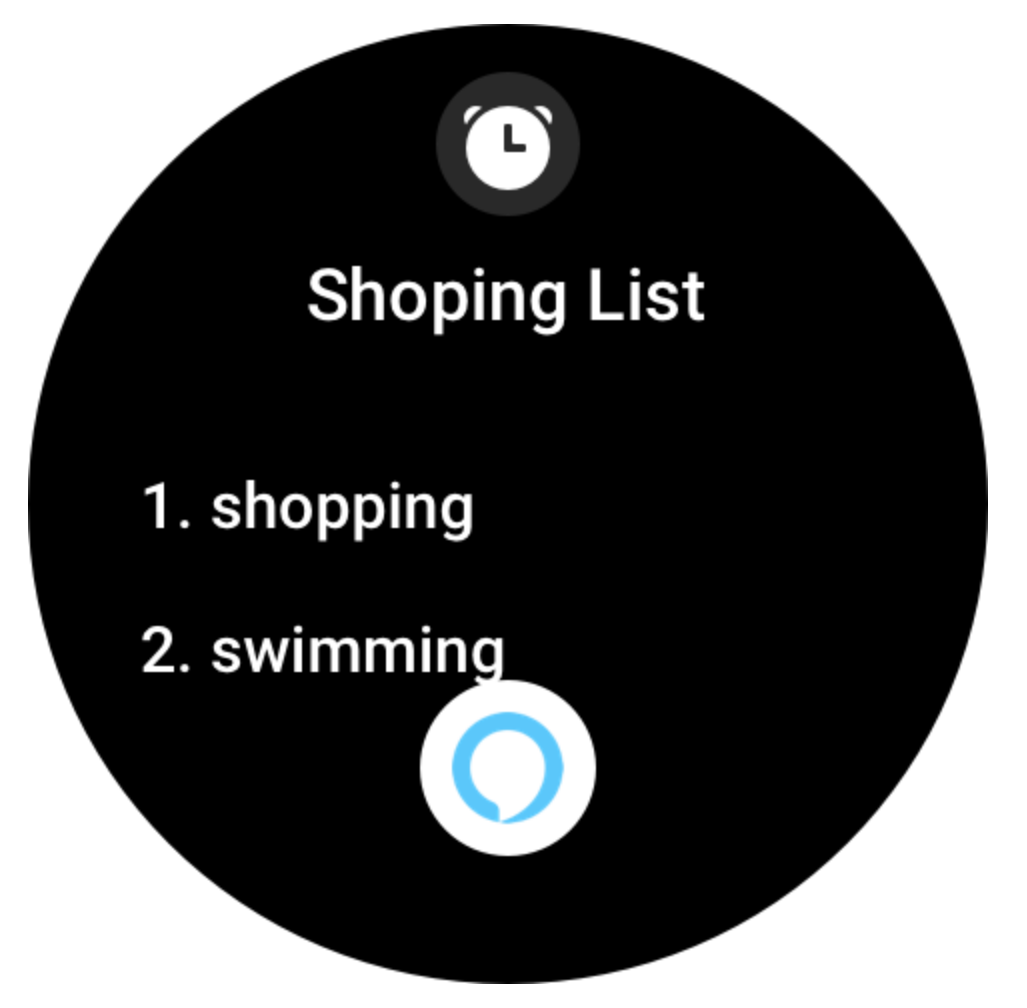

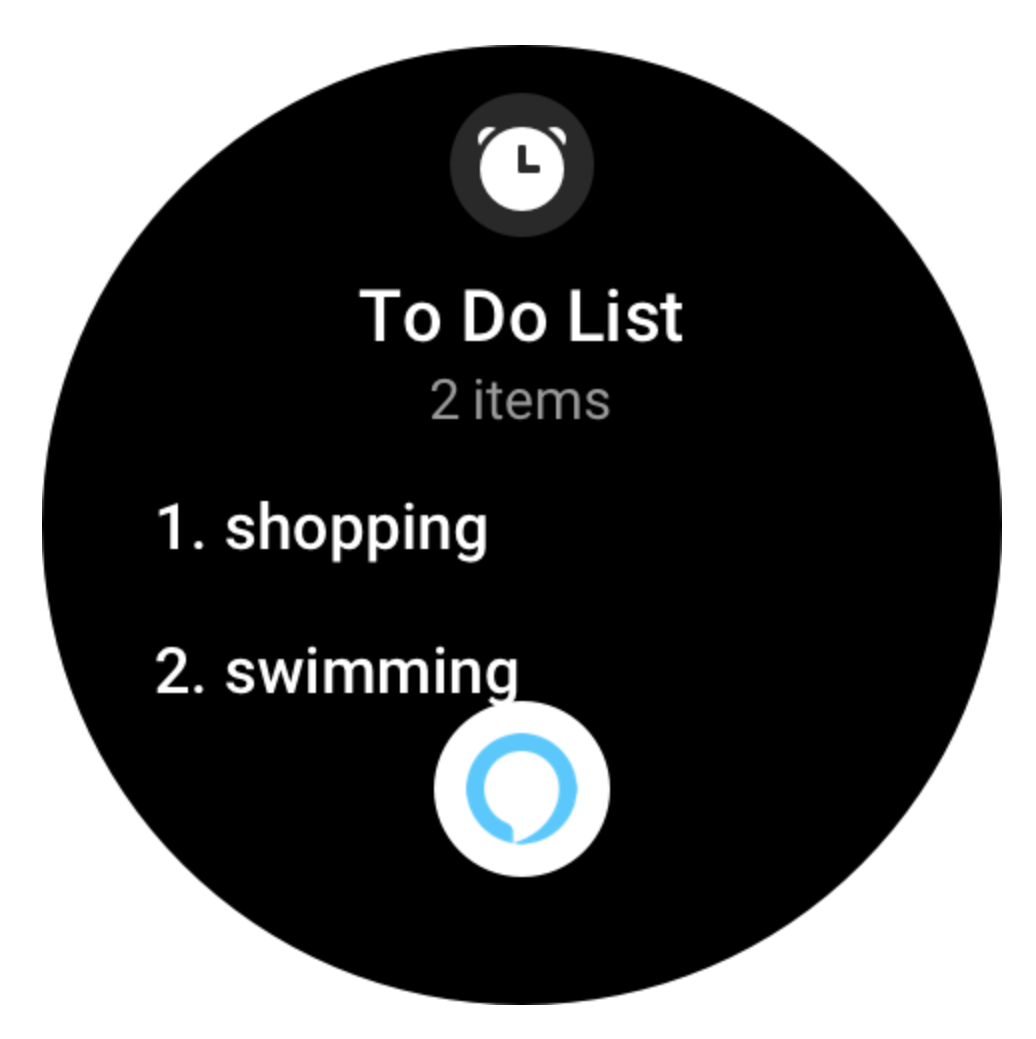

# Calendar Mon, Nov 16

 $\bigodot$ 

# 10:00 AM buy eggs

12:05 AM eat apples and

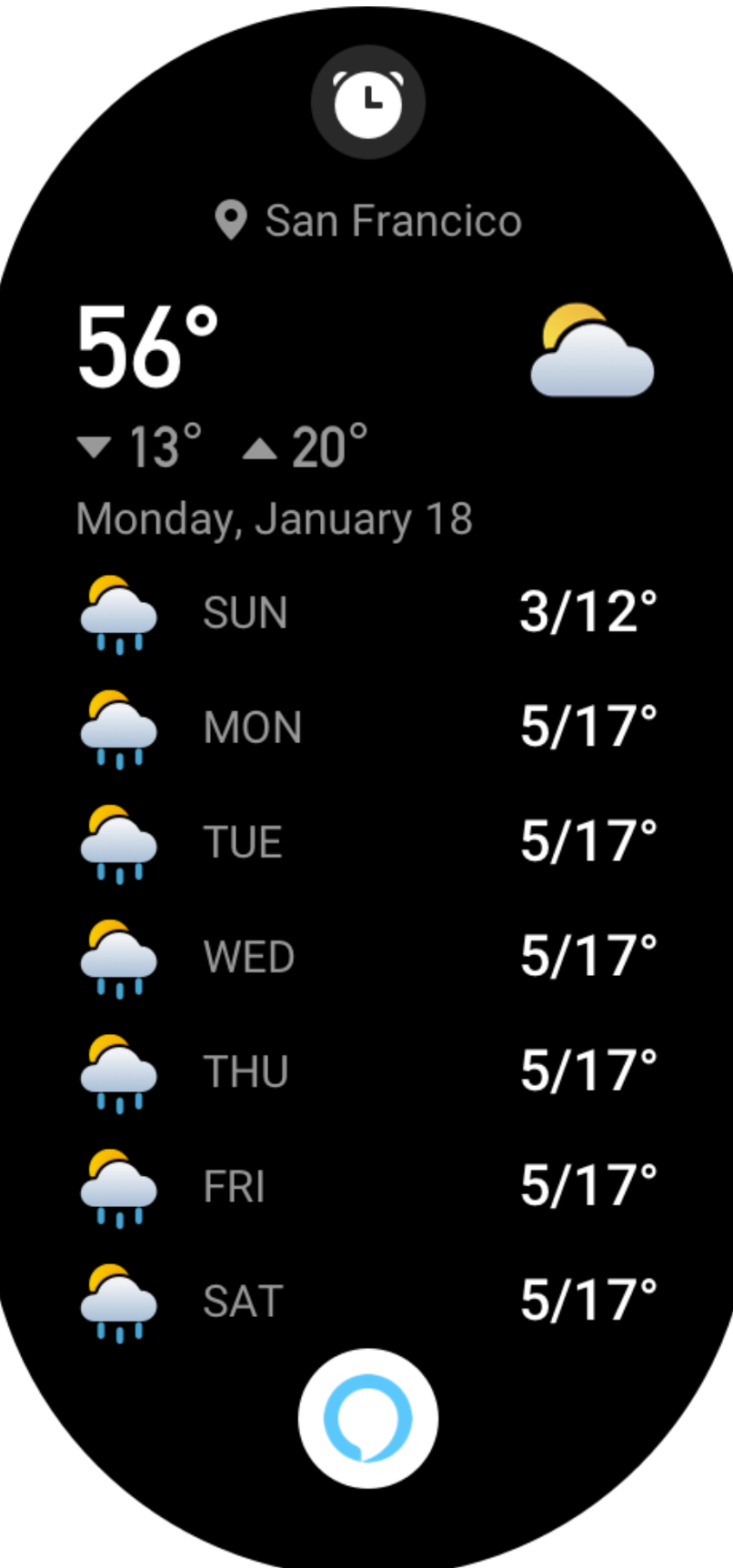

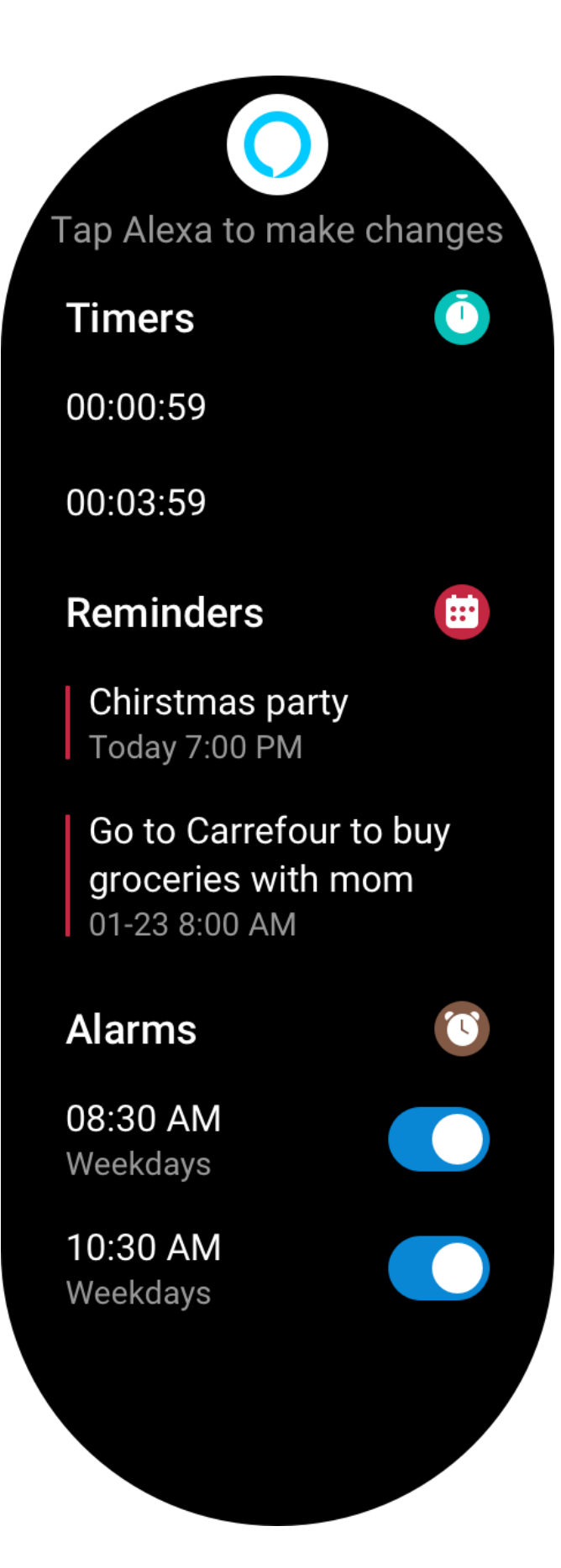

### **Applications de la montre**

Applications désigne les fonctions de la montre qui peuvent être utilisées séparément, comme les entraînements, la fréquence cardiaque et la météo.

Réactivez la montre, appuyez sur le bouton supérieur pour accéder à la liste des applications, glissez vers le haut ou vers le bas de l'écran pour parcourir la liste des applications, et appuyez sur une application pour la démarrer.

### **Contrôle de la musique**

Gardez la montre connectée à votre téléphone. Lorsque vous lisez la musique sur votre téléphone, vous pouvez démarrer ou mettre en pause la musique, passer au morceau précédent / suivant et effectuer d'autres opérations sur l'application Musique de votre montre.

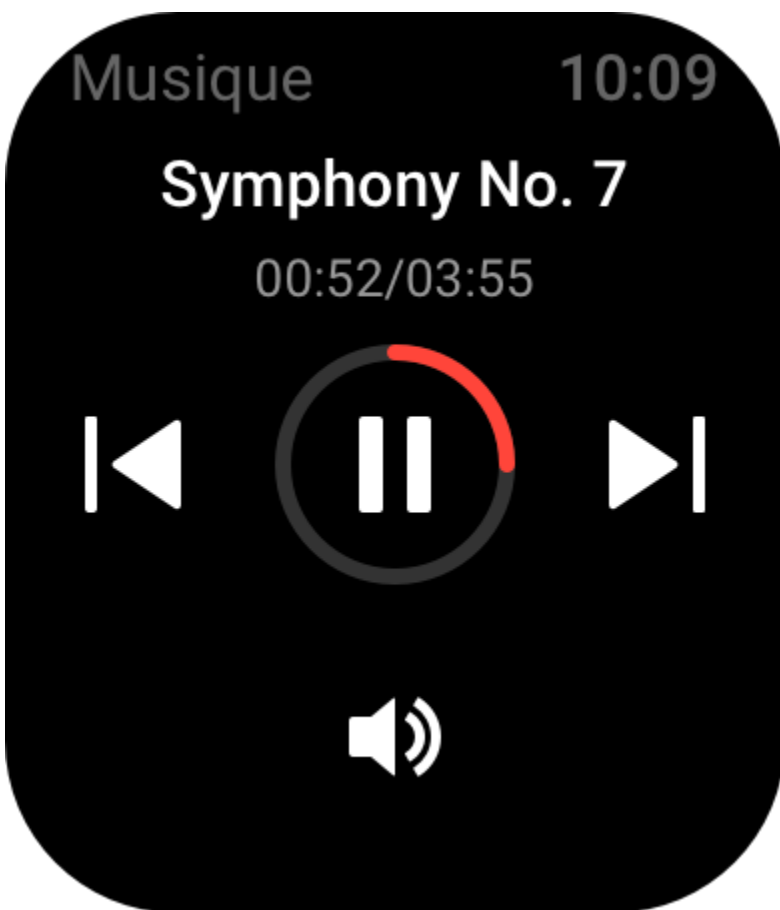

Pour modifier les paramètres d'un téléphone Android :

Gardez votre montre connectée à votre téléphone. Démarrez l'application Zepp, allez dans Profil > Amazfit GTS 3 > Gestion de la liste des applications. Sur la page qui s'affiche, appuyez sur le message « Accès aux notifications de lecture refusé » pour aller à la page Paramètres de notification et accorder les autorisations de notification à l'application Zepp. Si ce message ne s'affiche pas, cela signifie que l'autorisation a été accordée.

#### Remarque :

Pour activer cette fonction sur un téléphone Android, vous devez ajouter l'application Zepp à la liste blanche ou à la liste d'exécution automatique en arrière-plan du téléphone afin que l'application fonctionne toujours en arrière-plan. Si l'application Zepp est interrompue par les processus en arrière-plan sur le téléphone, la montre sera déconnectée de votre téléphone et vous ne pourrez plus contrôler la lecture de la musique.

#### **Alarme**

Vous pouvez ajouter des alarmes dans l'application Zepp et sur la montre. Il est possible d'ajouter jusqu'à 10 alarmes. L'alarme prend en charge le réveil répétitif et le réveil intelligent. Lorsque la fonction du réveil intelligent est activée, la montre détermine à quel moment il est préférable de vous réveiller d'un sommeil léger dans les 30 minutes qui précédent l'heure définie. Lorsque l'heure prédéfinie pour une alarme arrive, la montre émet un son pour vous prévenir, et vous pouvez choisir de la désactiver ou de vous rappeler plus tard. Si vous choisissez Me rappeler plus tard, la montre vous le rappellera au bout de 10 minutes. Vous ne pouvez utiliser cette fonction que 5 fois par alarme. Lorsque vous n'avez effectué aucune opération, la montre vous le rappelle ultérieurement par défaut.

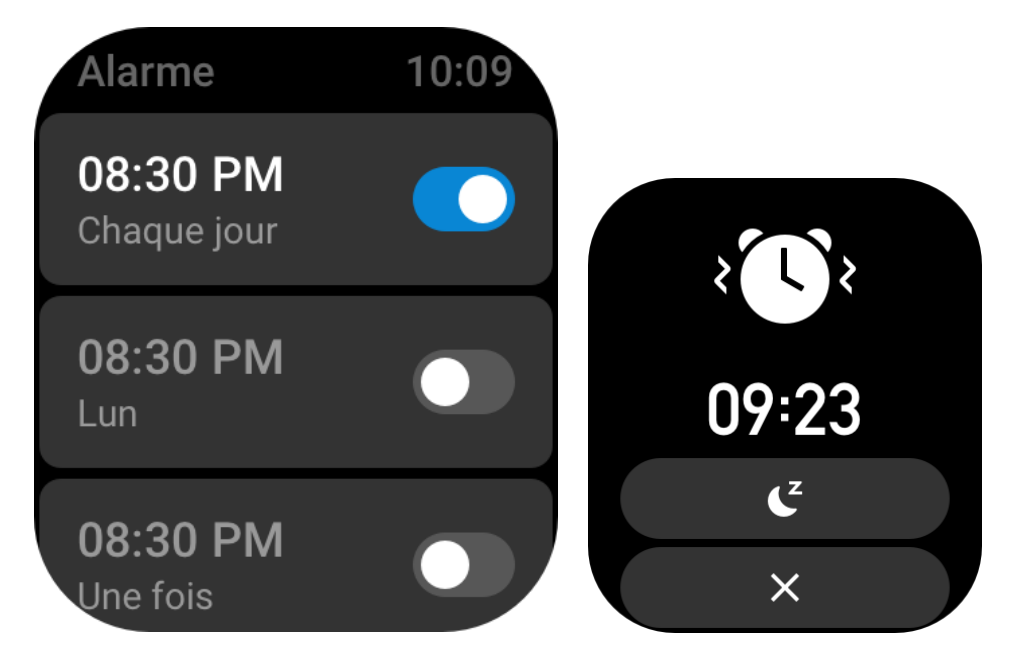

#### **Agenda et événements**

Gardez la montre connectée à votre téléphone, ouvrez l'application Zepp et allez dans Profil > Amazfit GTS 3 > Paramètres d'application > Programme, où vous pouvez créer ou modifier un programme. Vous pouvez également synchroniser jusqu'à 200 événements par jour et pour les 30 prochains jours sur la montre. En même temps, l'application Zepp lit les événements de l'agenda du système du téléphone et les synchronise avec la liste des événements de l'application. Toutefois, les événements de l'application ne peuvent pas être synchronisés avec l'agenda du système du téléphone.

Lorsque vous appuyez sur l'agenda de la montre pour accéder à la liste des événements, celle-ci affiche les événements du jour et des 30 prochains jours. Lorsque l'heure indiquée arrive, un rappel d'événement s'affiche sur la montre, et vous pouvez choisir de désactiver ce rappel ou de vous le rappeler plus tard. Si vous choisissez Me rappeler plus tard, la montre vous le rappellera au bout de 10 minutes.

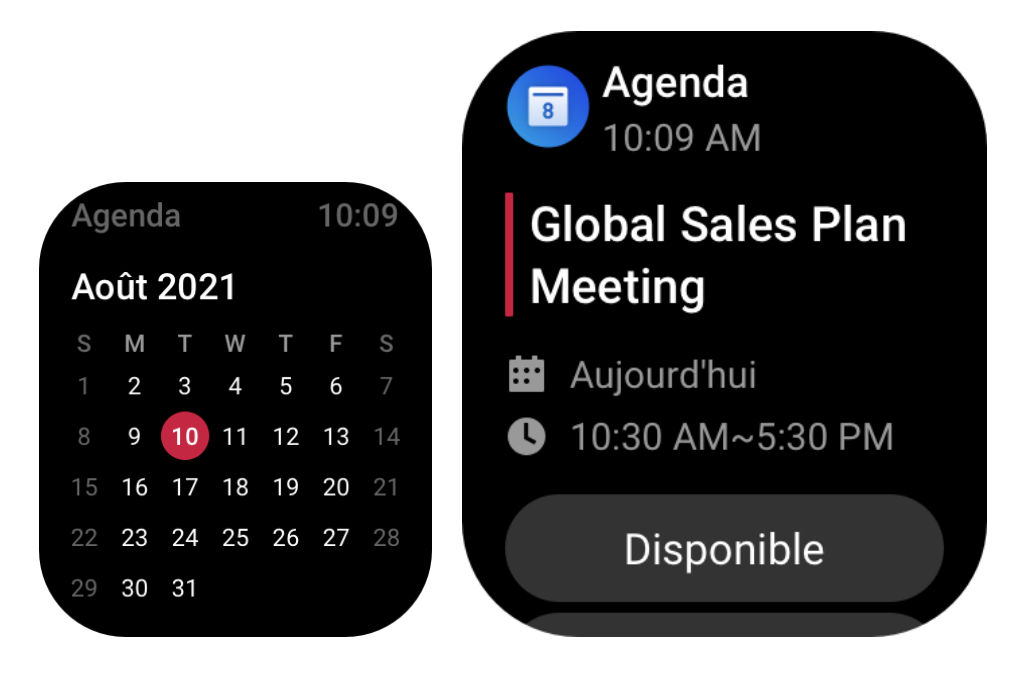

#### **Liste des tâches**

Lorsque la montre et le téléphone sont connectés, ouvrez l'application Zepp, appuyez sur Profil > Amazfit GTS 3 > Liste d'applications > Liste de tâches, et vous pouvez créer ou modifier des tâches et définir une heure de rappel ou une récurrence pour les tâches. Vous pouvez ajouter jusqu'à 60 tâches.

Lorsque l'heure de rappel spécifiée arrive, le rappel de la tâche s'affiche sur la montre, après quoi vous pouvez effectuer des opérations telles que Terminé, Me rappeler dans 1 heure, Me rappeler plus tard et Ignorer.

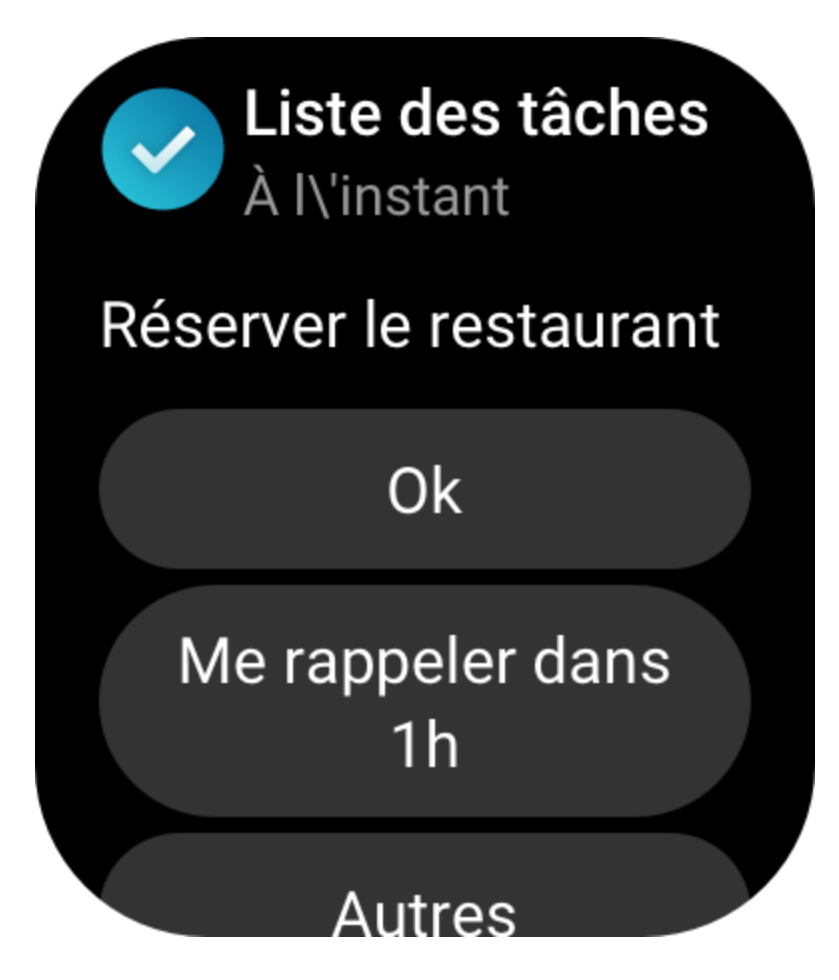

#### **Pomodoro Tracker**

L'application Pomodoro Tracker vous permet de gérer le temps de manière scientifique et de définir le temps de concentration dans un cycle. Ceci vous permet de trouver un équilibre entre votre temps de travail et vos pauses en minimisant les interruptions, et rend la gestion du temps plus intuitive et plus efficace. Par défaut, chaque période de travail dure 25 minutes et est suivie d'une pause de 5 minutes. Vous pouvez personnaliser le temps de travail et de pause. Durant la période de travail, la montre se met automatiquement en mode DND.

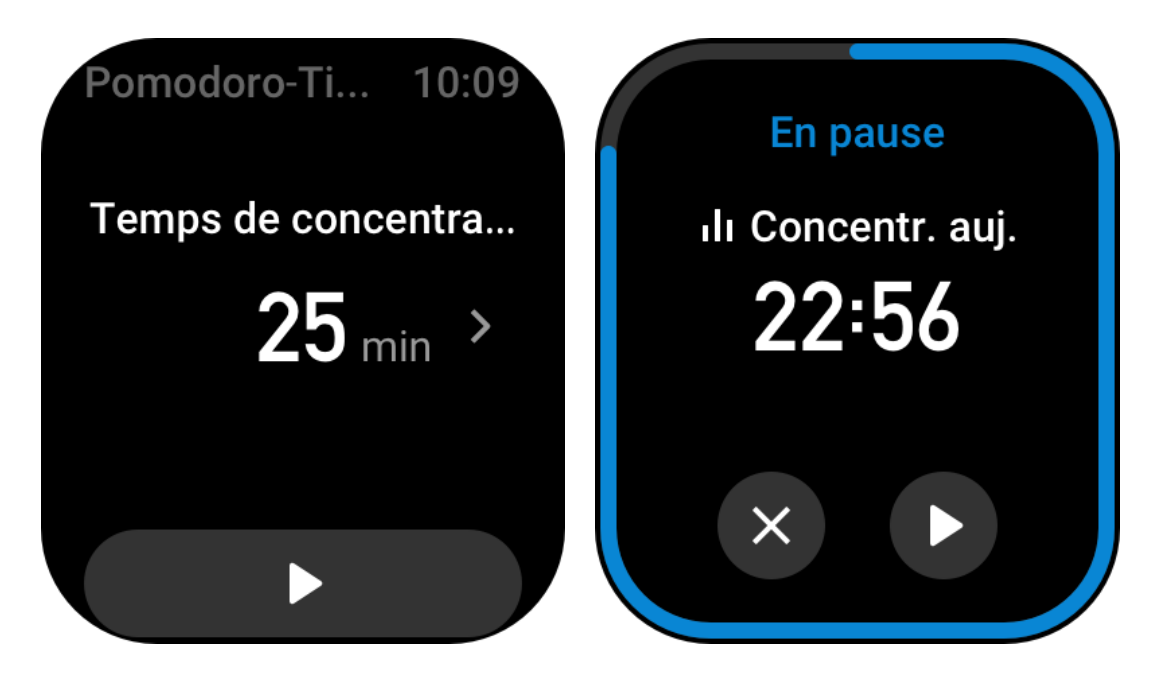

#### **Horloge mondiale**

Dans Profil > Amazfit GTS 3 > Liste des applications > Horloge mondiale, vous pouvez ajouter les horloges de différentes villes dans l'application Zepp, puis les synchroniser avec la montre pour afficher l'heure de ces villes en temps réel. Vous pouvez ajouter jusqu'à 20 villes différentes. En même temps, la montre propose quelques villes par défaut, de sorte que vous pouvez rapidement ajouter des villes à la liste de l'horloge mondiale sur la montre.

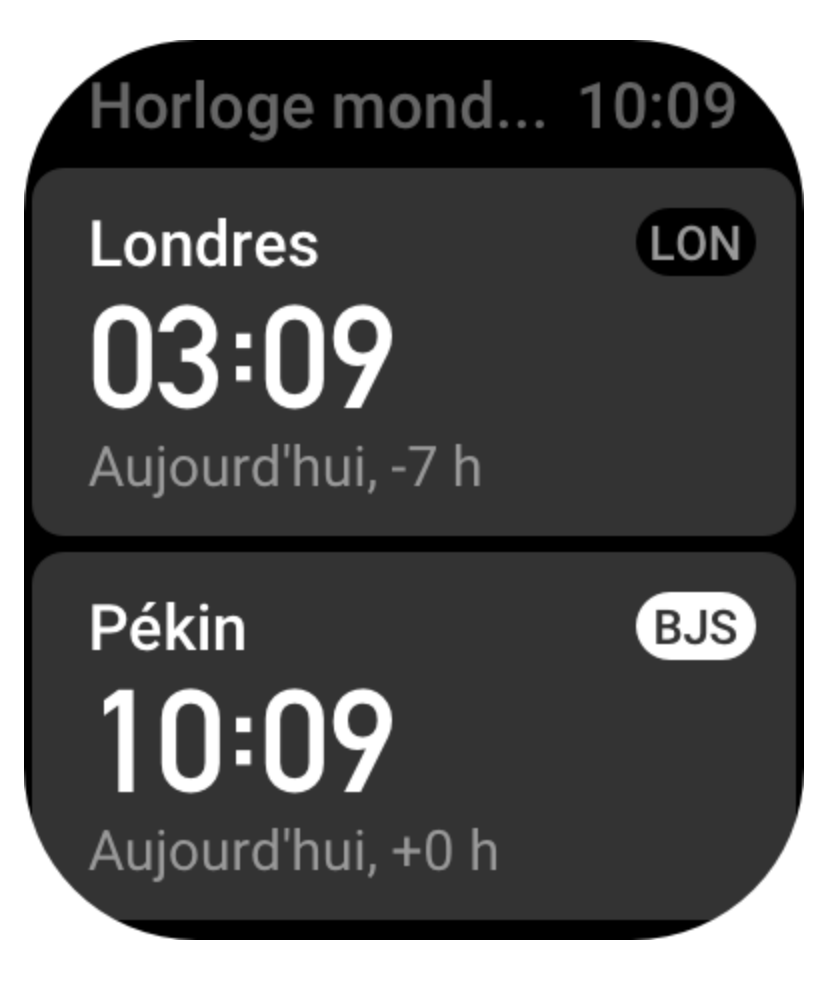

#### **Chronomètre**

Le chronomètre peut chronométrer jusqu'à 23 heures, 59 minutes et 59 secondes avec une précision de 0,01 seconde. La montre peut compter jusqu'à 99 fois pendant le chronométrage. Pendant le comptage, la différence de temps entre le comptage en cours et le dernier comptage est également enregistrée.

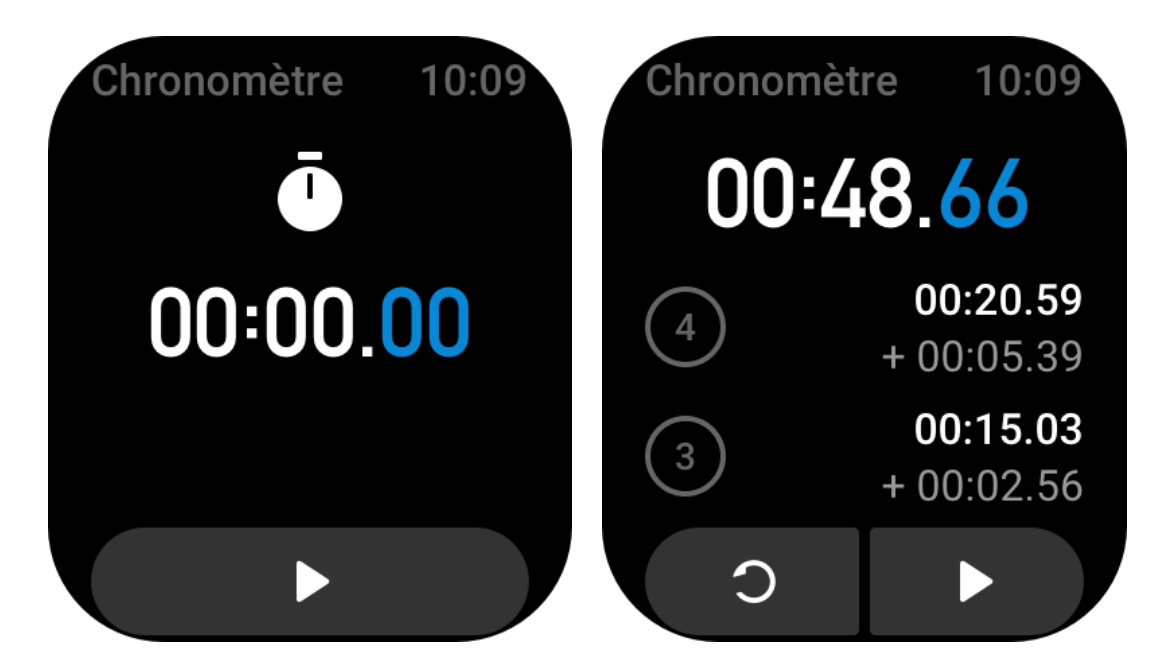

#### **Minuteur**

L'application Minuteur propose 8 raccourcis pour une configuration rapide. Vous pouvez également régler manuellement un minuteur d'une durée maximale de 23 heures, 59 minutes et 59 secondes. La montre vous rappelle quand le minuteur se termine.

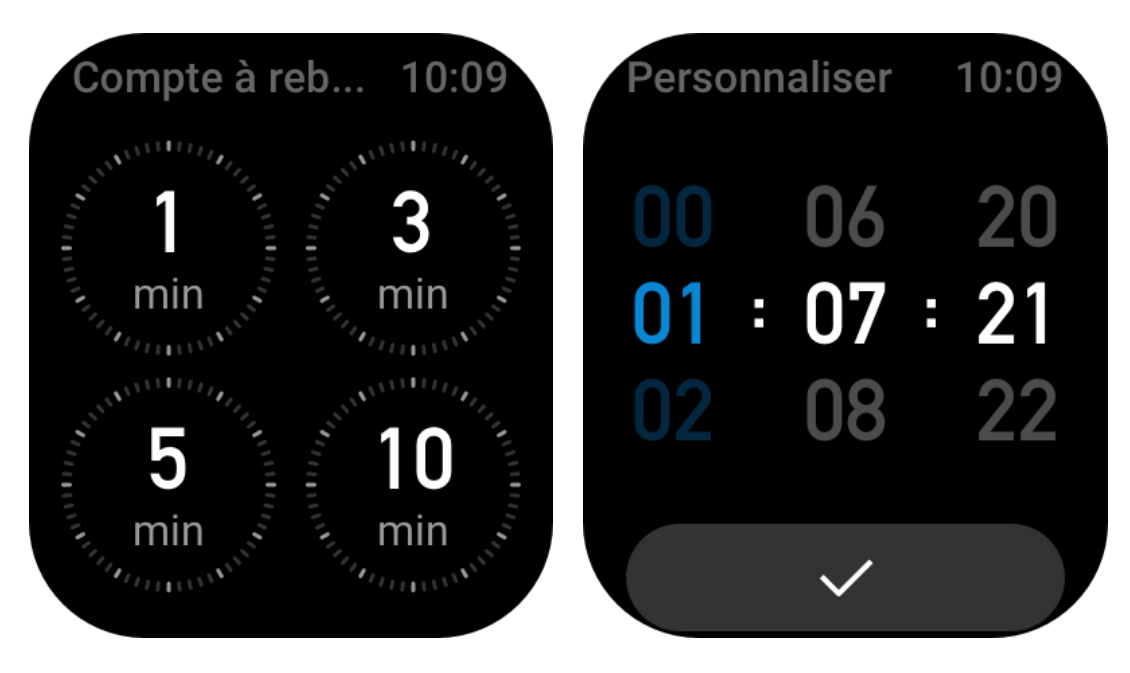

#### **Télécommande appareil photo**

Lorsque l'appareil photo du téléphone est allumé, vous pouvez prendre des photos à distance en utilisant la montre.

Si le téléphone est un appareil iOS, vous devez associer la montre au Bluetooth du téléphone avant de l'utiliser. S'il s'agit d'un appareil Android, dans l'application Zepp, allez dans Profil > Amazfit GTS 3 > Lab > Paramètres de l'application Appareil photo, et paramétrez comme indiqué.

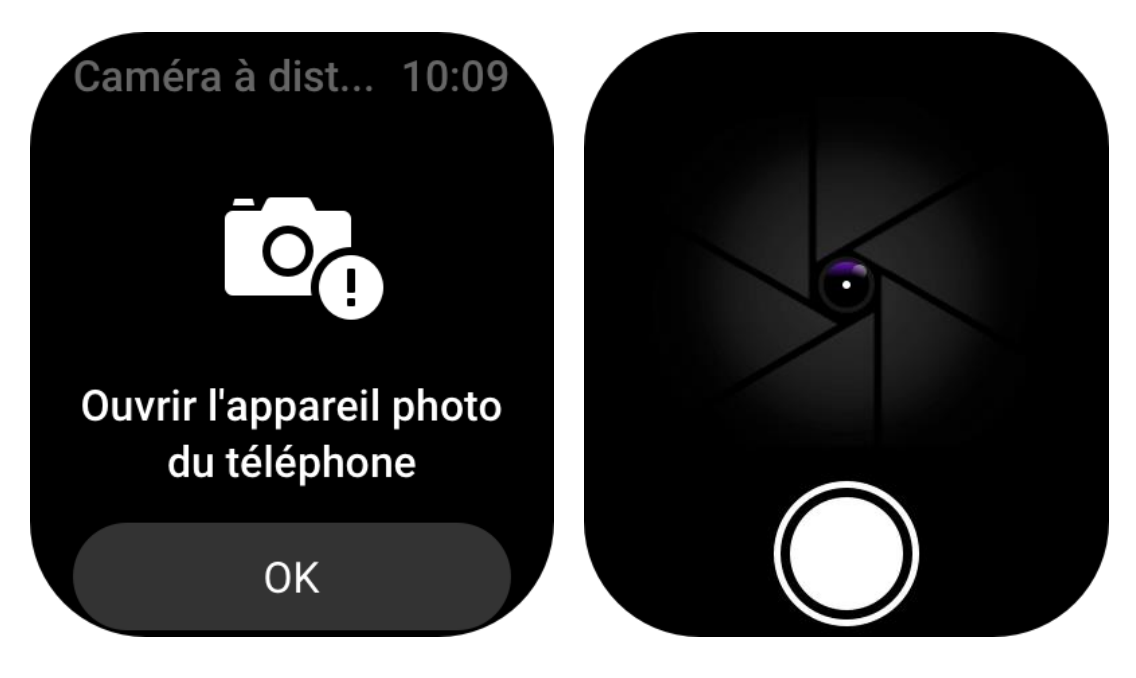

#### **Météo**

Dans l'application Météo, vous pouvez afficher les éléments suivants :

• La météo du jour (notamment la température, la courbe de température, les conditions météorologiques, la force du vent et l'humidité).

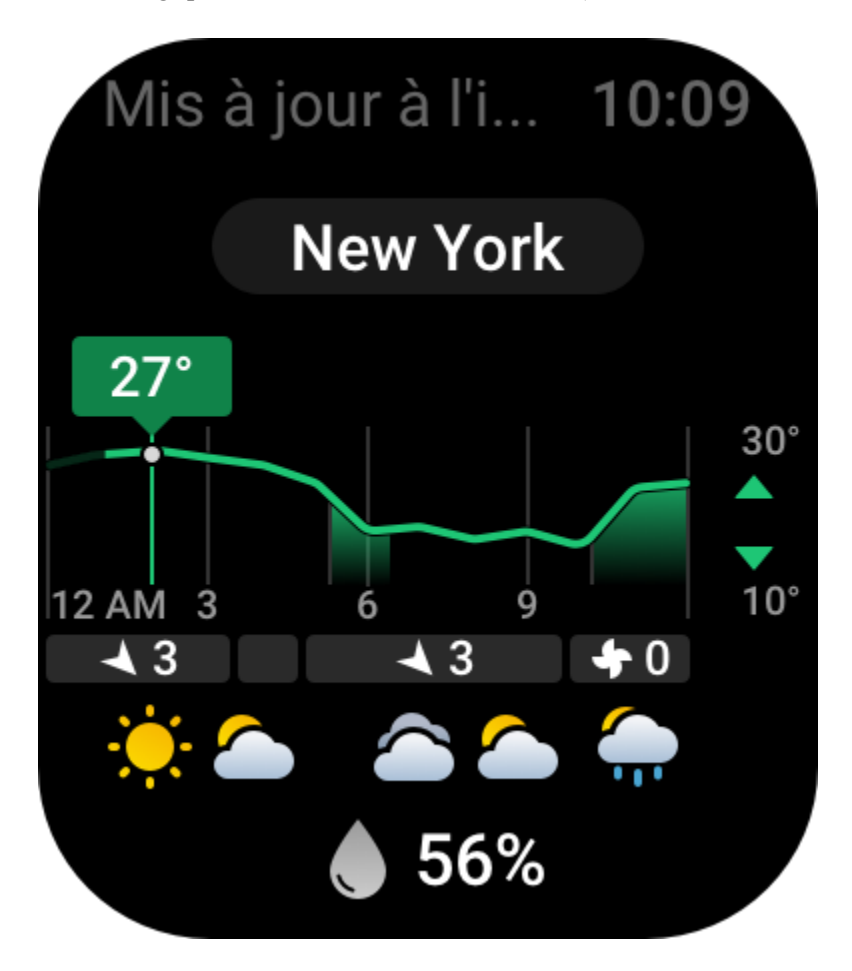

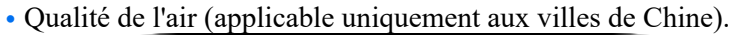

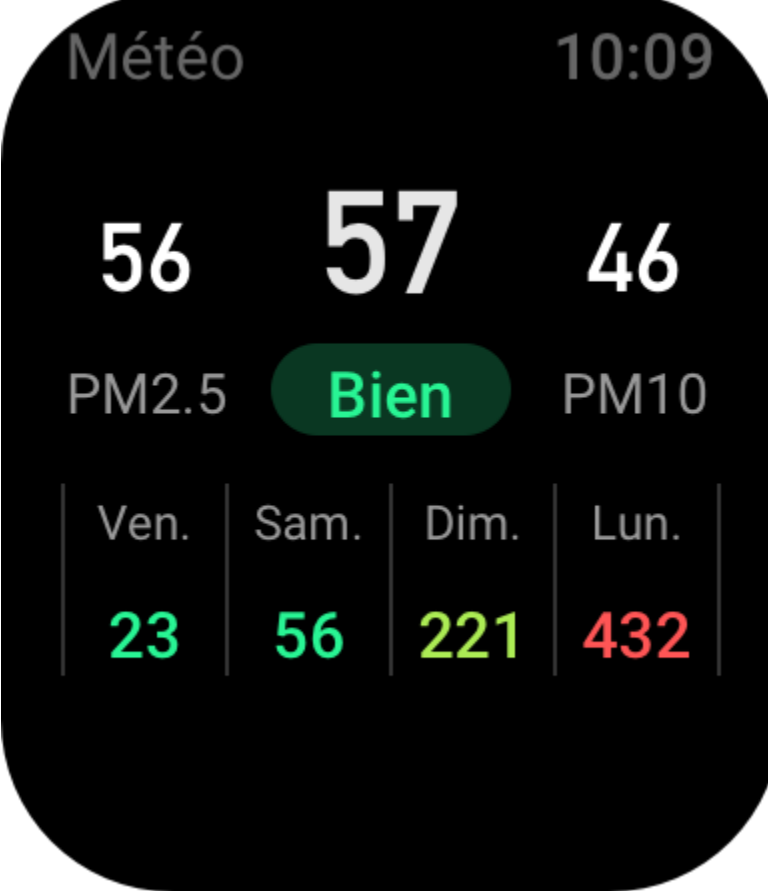

• Indice de vie quotidienne, notamment l'indice d'entraînement en plein air, l'indice UV, l'indice d'allergie au pollen (applicable uniquement aux villes de Chine), l'indice de pêche (villes hors de Chine) et l'indice de lavage de voiture.

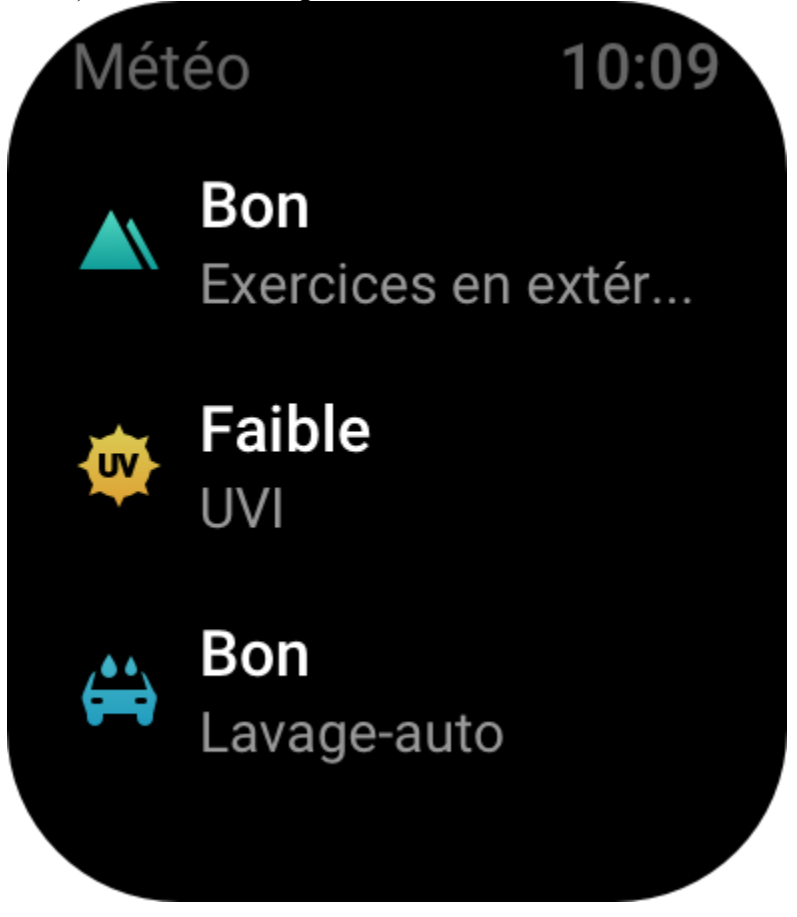

• Prévisions météorologiques pour les 5 prochains jours.

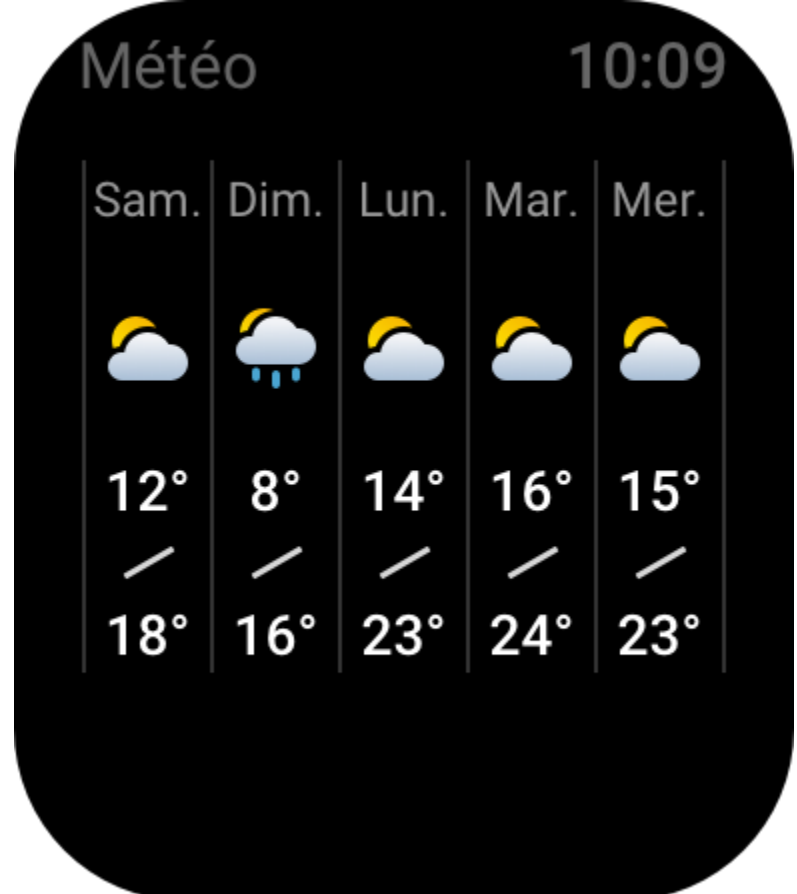

Les données météorologiques doivent être synchronisées via le réseau mobile. Par conséquent, vous devez garder la montre connectée à votre téléphone pour que les informations météorologiques soient à jour.

• Vous pouvez ajouter des lieux (jusqu'à 5) et des unités de mesure de la température (Celsius/Fahrenheit) dans l'application Zepp, et activer/désactiver les rappels météorologiques.

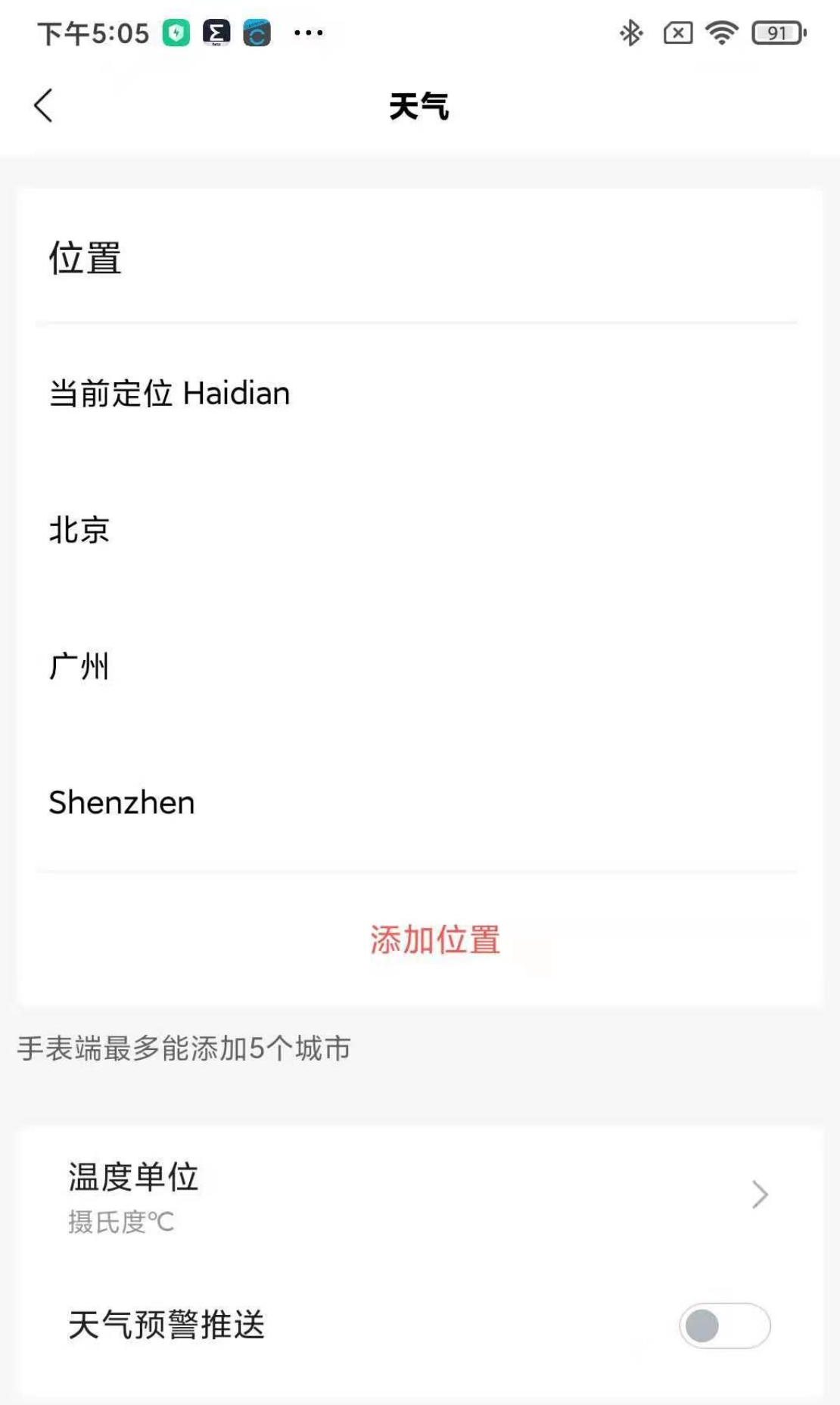

• Vous pouvez afficher les lieux qui ont été ajoutés sur la montre.

#### **Soleil et lune**

Dans l'application Soleil et lune, vous pouvez afficher les éléments suivants : • Heure du lever et du coucher du soleil.

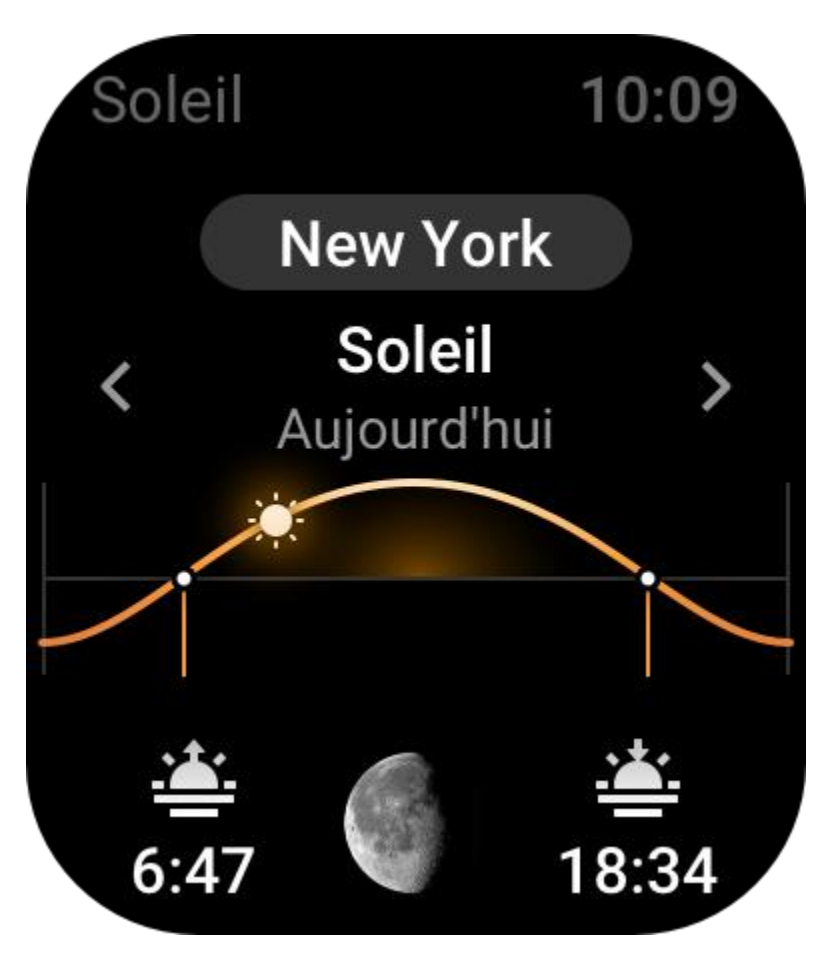

Appuyez sur le bouton de rappel sur la page pour activer / désactiver le rappel du lever / coucher du soleil.

• Heure du lever et du coucher de la lune, et phase de la lune.

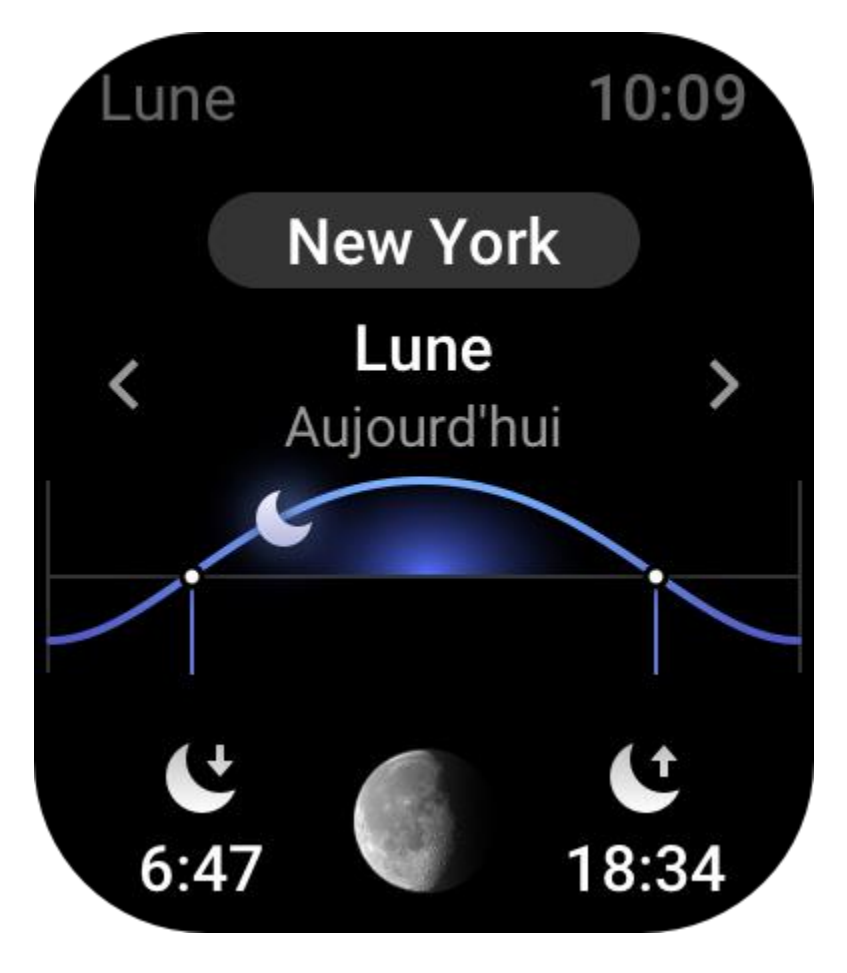

#### • Marées (zones côtières).

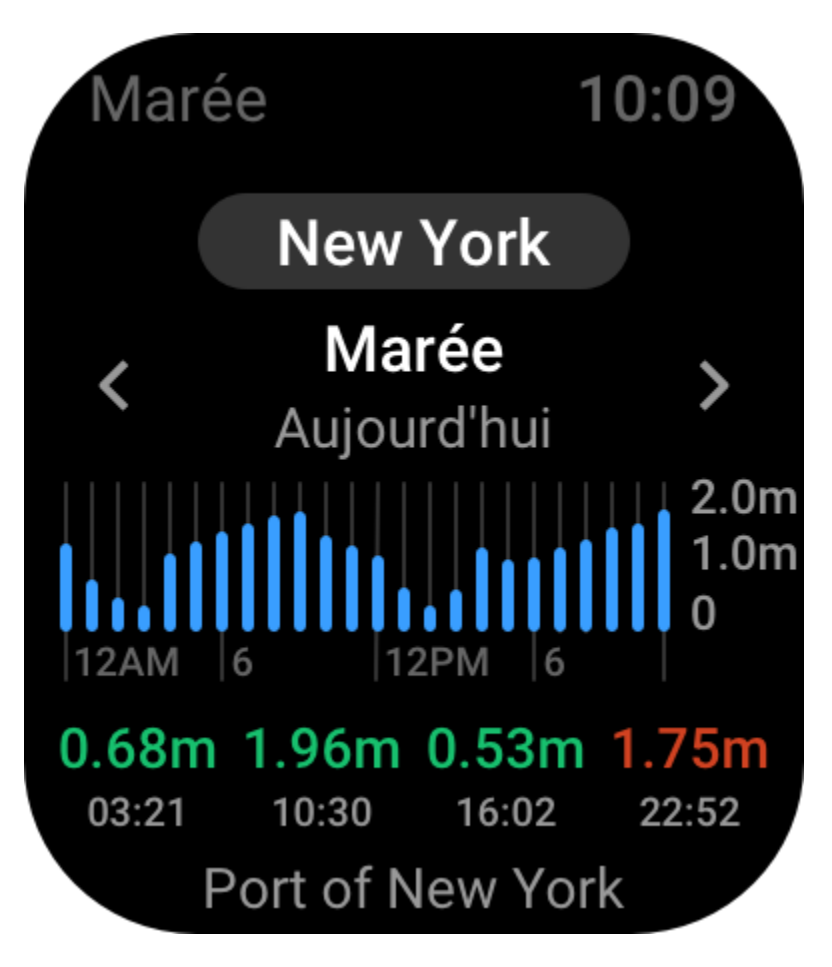

#### **Boussole**

Vous devez étalonner la montre en fonction des interférences du champ magnétique environnant. Dans l'application Boussole, faites tourner la boule pour terminer l'étalonnage comme vous y êtes invité(e).

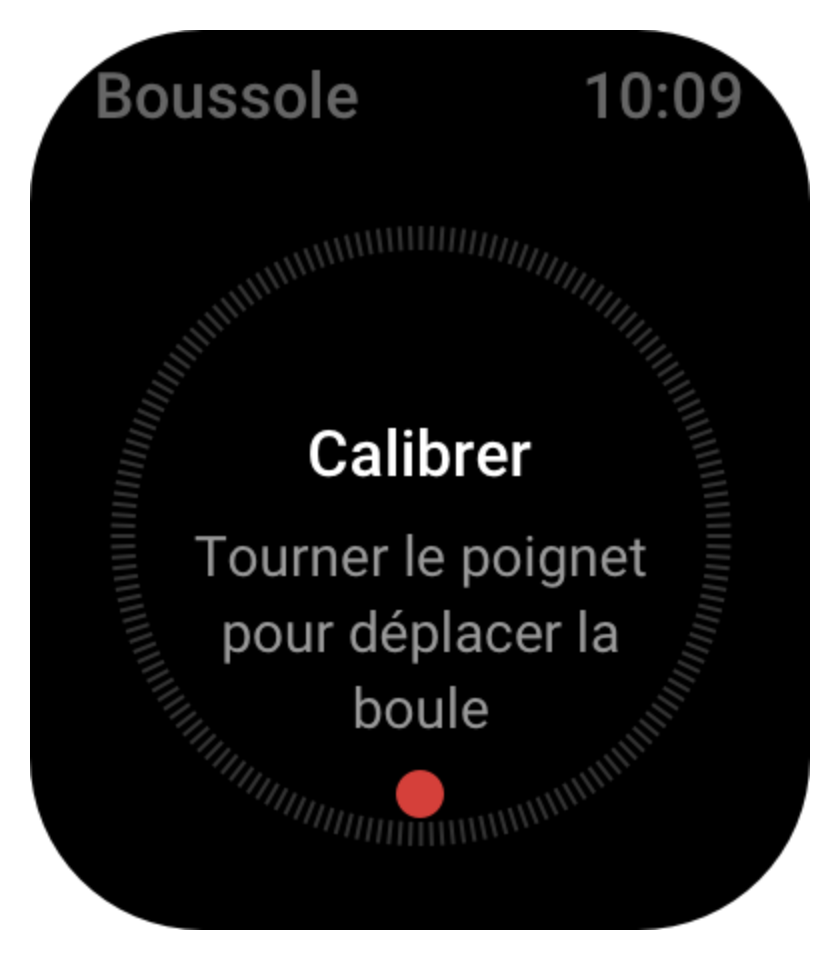

Une fois l'étalonnage de la boussole terminé, le cap et l'angle pointé dans la direction actuelle de 12 heures sur le cadran s'affichent.

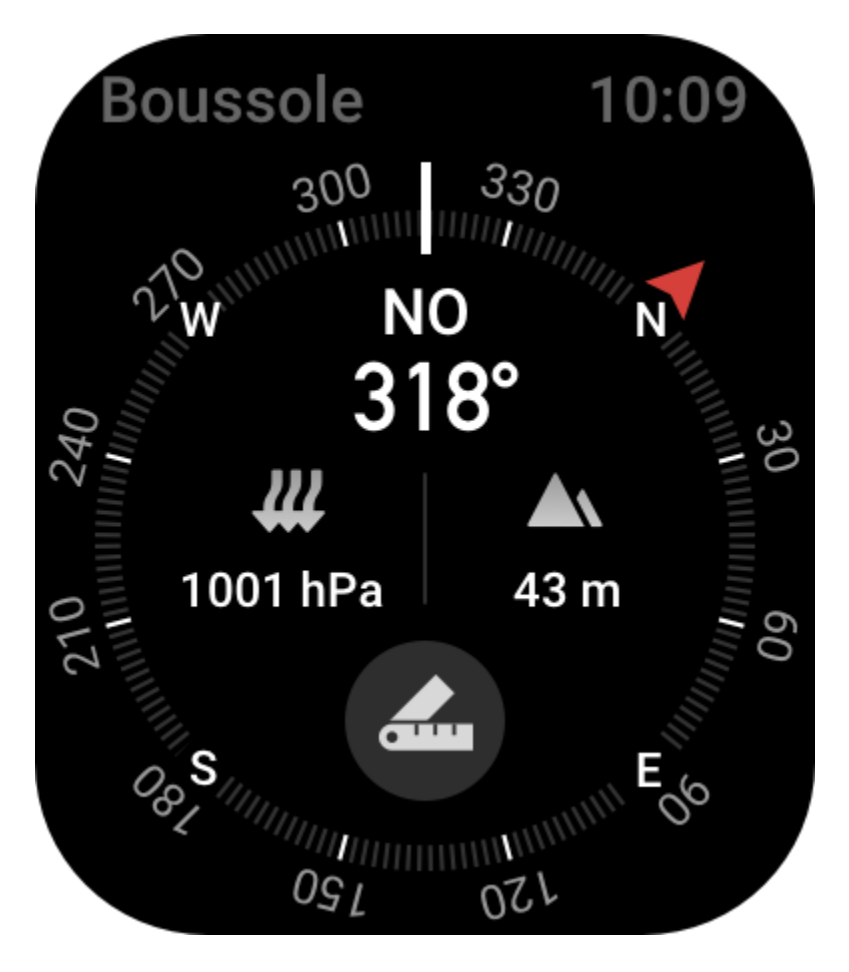

Appuyez sur le bouton à l'écran pour verrouiller la position actuelle de 12 heures. Ensuite, lorsque vous changez de direction, l'interface affiche l'angle entre la nouvelle direction de 12 heures et la précédente direction de 12 heures.

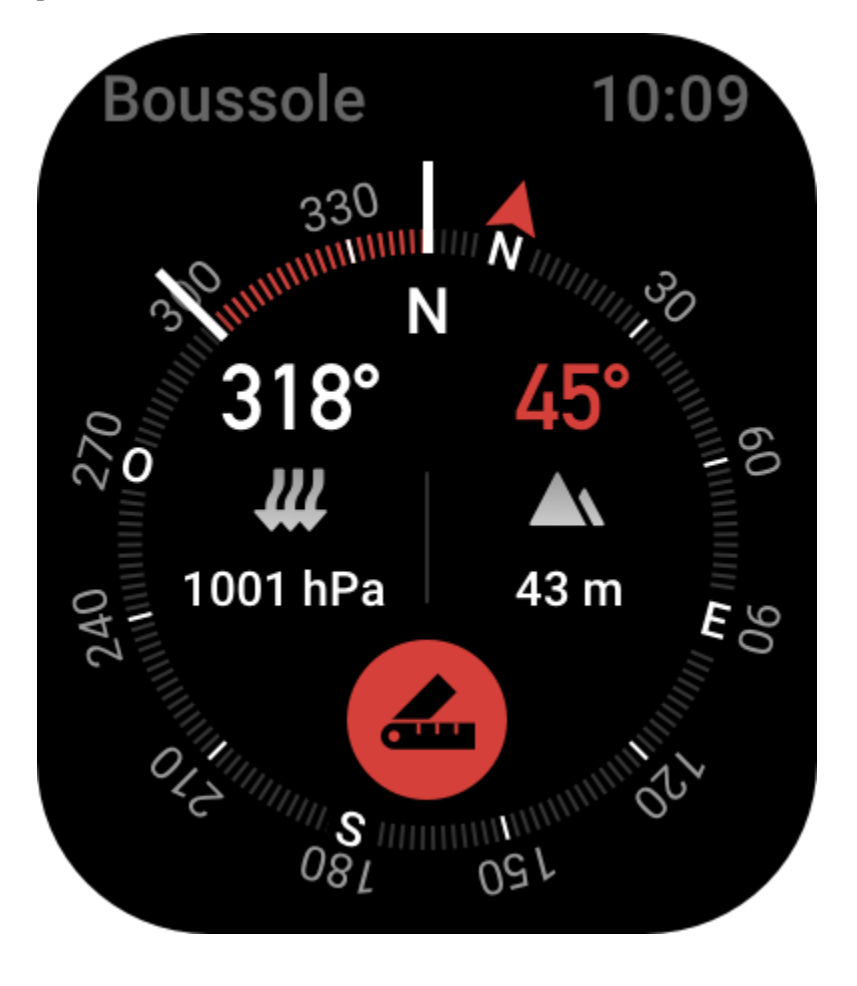

#### **Baromètre**

Dans l'application Baromètre, vous pouvez afficher les éléments suivants :

• la pression barométrique actuelle de votre lieu actuel et la courbe de pression des 4 dernières heures.

Vous pouvez activer la fonction d'alerte d'orage et définir un seuil sur la page de la pression. En cas de mauvais temps, le système vous alertera.

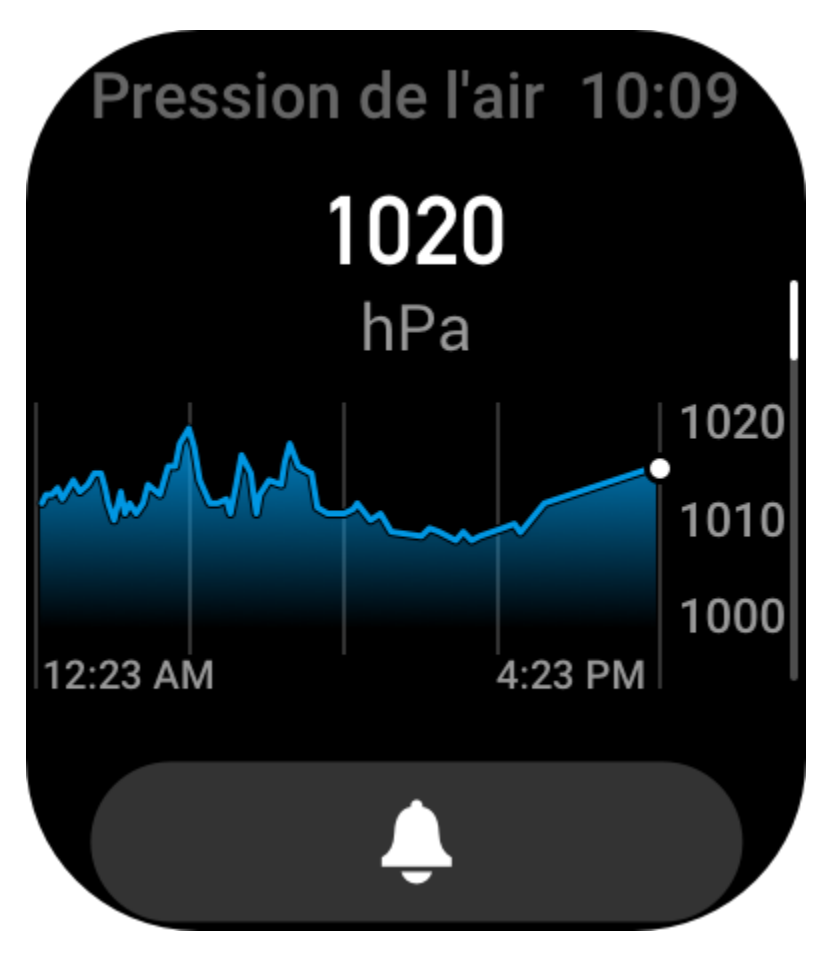

• Valeur actuelle de l'altitude de votre lieu actuel et courbe de l'altitude des 4 dernières heures.

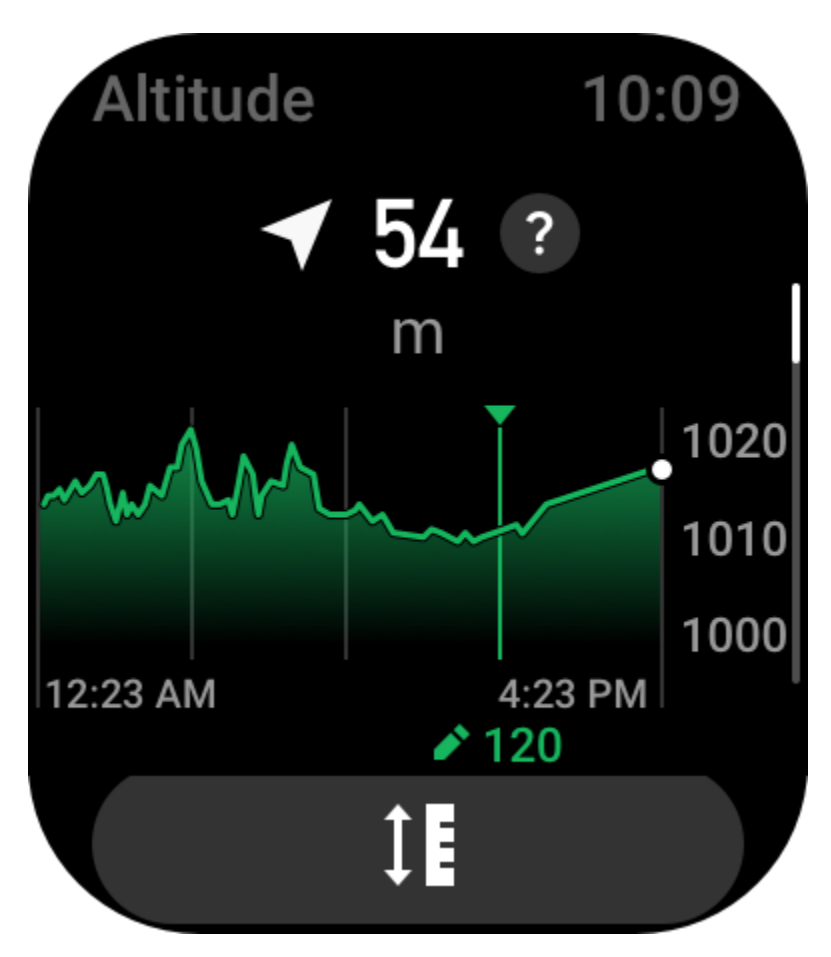

#### **Installation et désinstallation des applications.**

Vous pouvez télécharger et installer plusieurs applications à partir du magasin d'applications.

1. Installation d'une application : lorsque la montre et le téléphone sont connectés, accédez à l'application Zepp dans Profil > Amazfit GTS 3 > Paramètres d'application > Plus > Accéder au magasin > App Store, sélectionnez une application cible pour la télécharger et l'installer, ou mettez à jour une application déjà installée.

 $9:41$ 

 $\mathbf{m} \in \mathbf{m}$ 

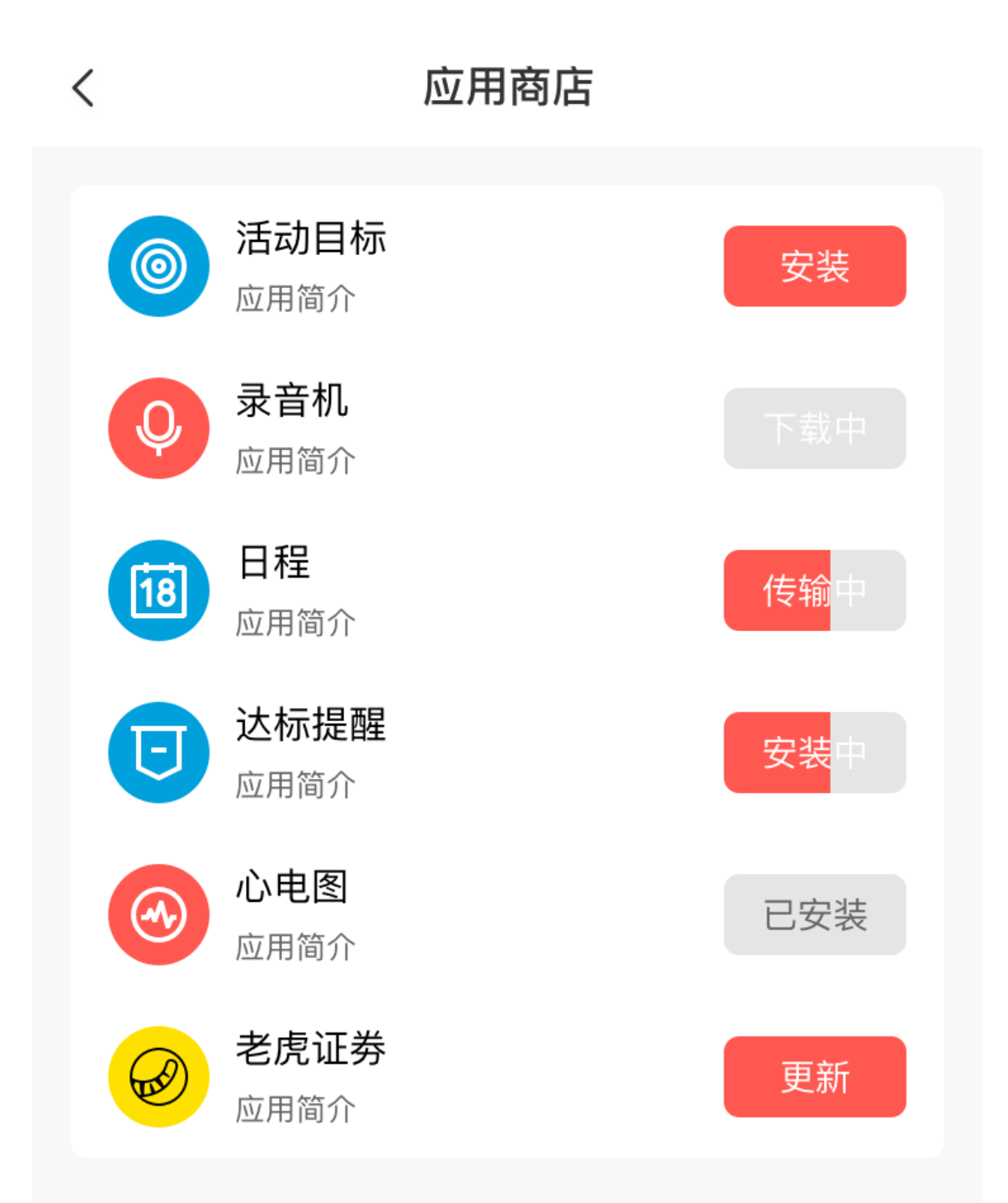

2. Désinstallation d'une application : lorsque la montre et le téléphone sont connectés, accédez à l'application Zepp dans Profil > Amazfit GTS 3 > Paramètres d'application > Plus > Accéder au magasin > App Store, appuyez sur l'application installée pour accéder à la page de détails de l'application, puis appuyez sur le bouton de suppression pour désinstaller l'application.

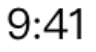

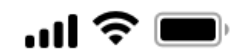

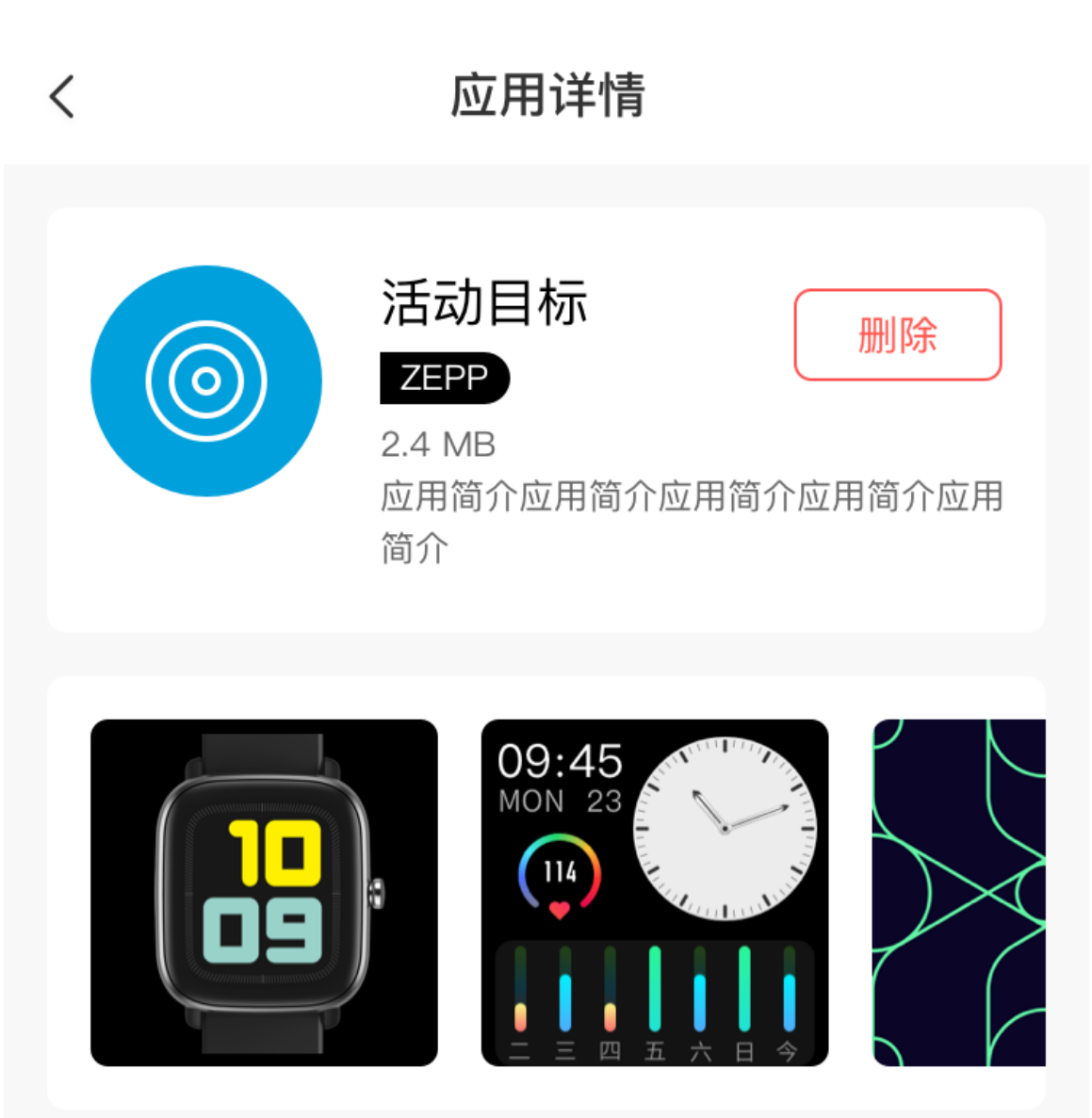

### 应用介绍

版本 1.0.2

介绍介绍介绍介绍介绍介绍介绍介绍介绍介绍介绍介绍介绍 介绍介绍

### **Paramètres de la montre**

### **Unités**

Lorsque la montre est connectée à votre téléphone, ouvrez l'application Zepp, et allez dans Profil > Plus > Paramètres. Vous pourrez y régler l'unité de mesure de la distance. Lors de la synchronisation des données, la montre suit automatiquement les paramètres de l'application.

#### **Format d'heure**

Gardez la montre connectée à votre téléphone. Lors de la synchronisation des données, la montre suit automatiquement l'heure du système et le format de l'heure de votre téléphone, et affiche l'heure selon le format de 12 h ou 24 h.

Si vous sélectionnez le format de 12 heures ou de 24 heures sur la montre dans Paramètres > Cadran de montre et heure, le format de l'heure de la montre ne sera pas remplacé par celui du téléphone portable une fois configuré.

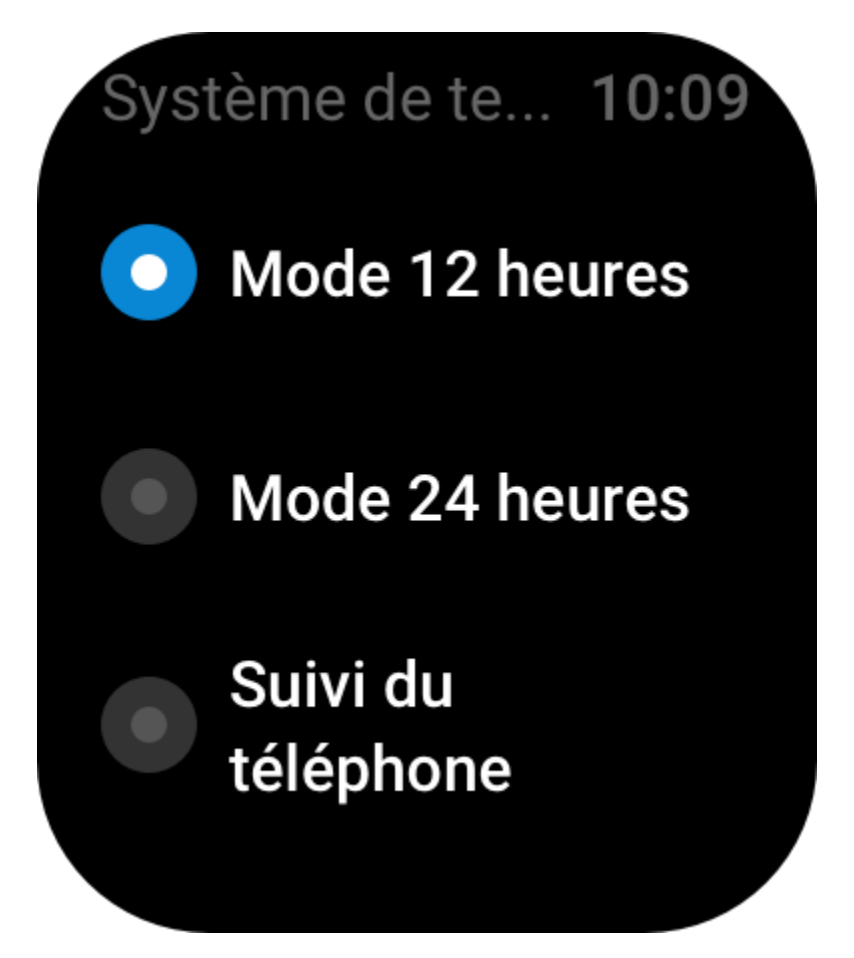

#### **Format de date**

Le format de date par défaut affiché sur la montre est « année / mois / jour » . Vous pouvez modifier le format de la date en « mois / jour / année » ou « jour / mois / année » dans Paramètres > Cadran de montre et Heure.

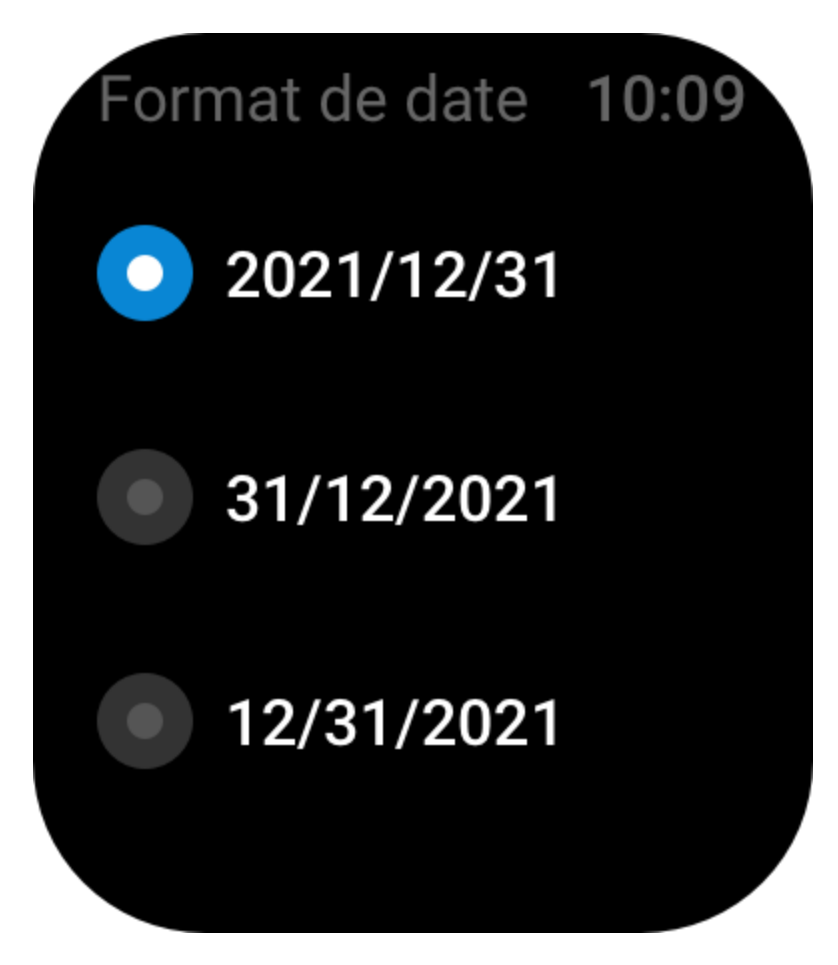

#### **Définition d'un mot de passe**

Vous pouvez définir le mot de passe de la montre sur la montre dans Liste des applications> Paramètres > Préférences> Verrouillage hors poignet. Lorsque le système détecte que vous ne portez pas la montre, il la verrouille automatiquement grâce à un mot de passe. Vous serez obligé(e) de saisir le mot de passe avant de pouvoir continuer à utiliser la montre.

# Verrouiller le b... 10:09 **Verrouiller le** bracelet Modifier le mot de  $\overline{\phantom{0}}$ passe Quand le système détecte l'absence de la montre au poignet, il la verrouille automatiquement grâce à Saisir le mot de passe

 $\mathbf{x}$ 2 З 5 6 0 4 8 9

#### **Sens du port**

Dans la montre, allez dans Liste des applications > Paramètres > Préférences > Sens du port pour modifier le sens de port entre les boutons et le cadran de la montre, ce qui vous permettra de porter la montre comme vous le souhaitez.

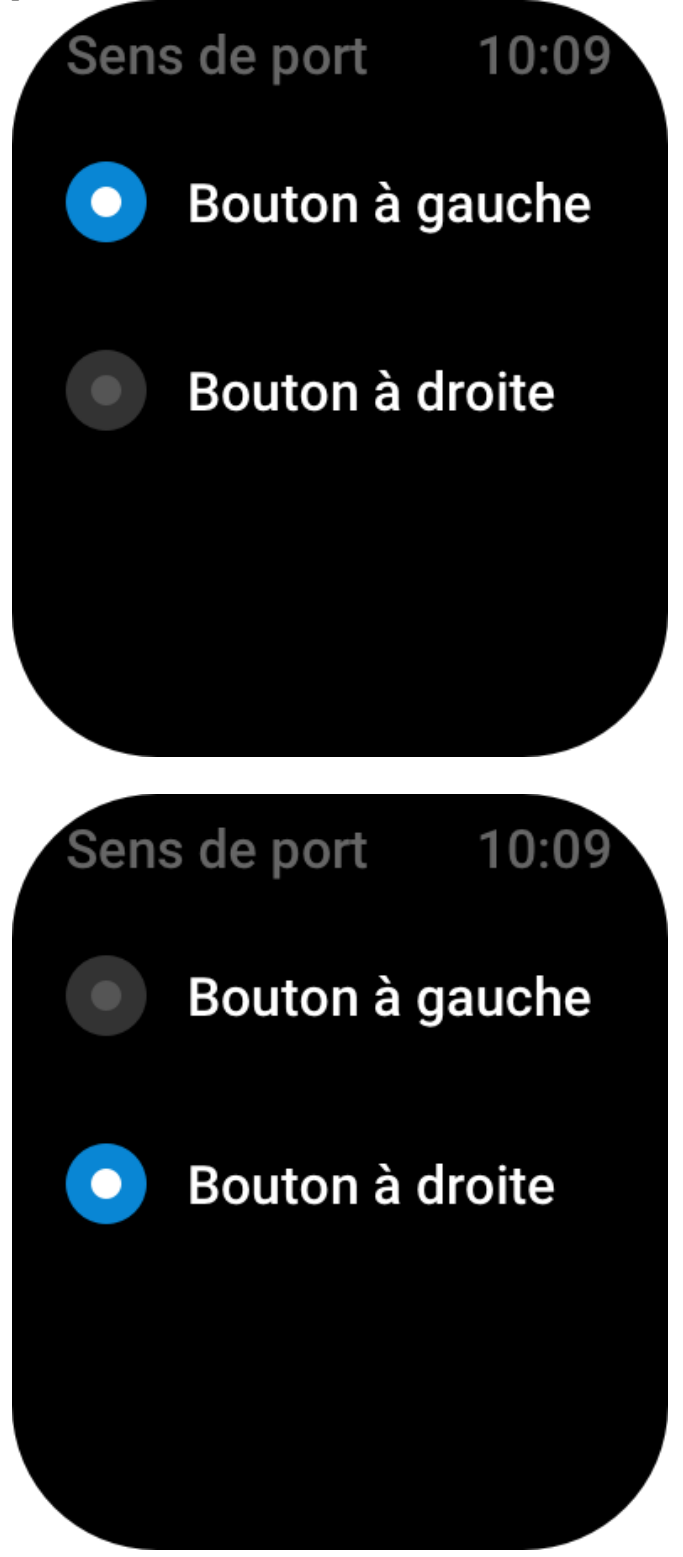